# IBM SPSS Data Preparation 20

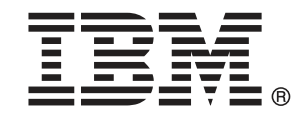

注 : この情報とサポートされている製品をご使用になる前に、「注意事項」( p.[160](#page-169-0) ) の一般情報をお読みください。

本版は IBM® SPSS® Statistics 20 ,および新版で指示されるまで後続するすべてのリ リースおよび変更に対して適用されます。

Adobe 製品のスクリーンショットは Adobe Systems Incorporated の許可を得て転載して います。

Microsoft 製品のスクリーンショットは Microsoft 社の許可を得て転載しています。

Licensed Materials - Property of IBM

#### © Copyright IBM Corporation 1989, 2011.

U.S. Government Users Restricted Rights - Use, duplication or disclosure restricted by GSA ADP Schedule Contract with IBM Corp.

# はじめに

IBM® SPSS® Statistics は、データ分析の包括的システムです。Data Preparation は、このマニュアルで説明されている追加の分析手法を提供 するオプションのアドオン モジュールです。Data Preparation アドオン モジュールは SPSS Statistics Core システムと組み合わせて使用し、Core システムに 完全に統合されます。

#### IBM Business Analytics について

IBM Business Analytics ソフトウェアは、意思決定者がビジネス パフォー マンスを向上させるために信頼する完全で、一貫した正確な情報を提供し ます。[ビジネス インテリジェンス](http://www-01.ibm.com/software/data/businessintelligence/)[、予測分析](http://www-01.ibm.com/software/analytics/spss/)、[財務実績および戦略管理、](http://www-01.ibm.com/software/data/cognos/financial-performance-management.html) および [分析アプリケーション](http://www-01.ibm.com/software/data/cognos/products/cognos-analytic-applications/)の包括的なポートフォリオを利用することに よって、現在の実績を明確、迅速に理解し、将来の結果を予測することが できます。豊富な業界のソリューション、実績ある実例、専門サービスと 組み合わせ、さまざまな規模の組織が、高い生産性を実現、意思決定を自 信を持って自動化し、より良い決定をもたらします。

このポートフォリオの一部として、IBM SPSS Predictive Analytics ソフト ウェアを使用する組織は、将来のイベントを予測し、その洞察に基づいて 積極的に行動し、より優れた業績を実現することができます。全世界の企 業、政府、学術分野のお客様が IBM SPSS の技術を活用し、不正行為を減 少させ、リスクを軽減させながら、顧客の獲得、保持、成長において、 競争優位を高めることができます。IBM SPSS ソフトウェアを日々の業務 に取り入れることによって、組織は業務目標を達成し、大きな競争的優 位を獲得することができるよう、意思決定を方向付け、自動化すること ができるようになります。お問い合わせは[、http://www.ibm.com/spss](http://www.ibm.com/spss) を 参照してください。

## テクニカル サポート

テクニカル サポートのサービスをご利用いただけます。IBM Corp.製品の 使用方法や、対応しているハードウェア環境へのインストールに関して 問い合わせることもできます。テクニカル サポートの詳細については、 IBM Corp. Web サイト [\(http://www.ibm.com/support\)](http://www.ibm.com/support) を参照してくださ い。連絡の際は、所属団体名、サポート契約などを確認できるよう、あ らかじめ手元にご用意ください。

#### 学生向けテクニカル サポート

IBM SPSS ソフトウェア製品の Student 版、アカデミック版、Grad パック 版を使用している学生の場合、学生用の特別オンライン ページ[、Solutions](http://www.ibm.com/spss/rd/students/) [for Education \(http://www.ibm.com/spss/rd/students/\)](http://www.ibm.com/spss/rd/students/) ページを参照し てください。大学提供の IBM SPSS ソフトウェアのコピーを使用している 場合、大学の IBM SPSS 製品コーディネータにお問い合わせください。

### カスタマ サービス

配送やアカウントに関するご質問は、お近くの営業所にお問い合わせくだ さい。お問い合せの際には、シリアル番号をご用意ください。

### トレーニング セミナー

IBM Corp. では一般公開およびオンサイトで トレーニング セミナー を実施しています。セミナーでは実践的な講習を行います。セミナー は主要都市で定期的に開催されます。セミナーに関する詳細について は、http://www.ibm.com/software/analytics/spss/training を参照して ください。

#### 追加の出版物

Marija Noruš による『SPSS Statistics: Guide to Data Analysis』、 『SPSS Statistics: Statistical Procedures Companion』、『SPSS Statistics: Advanced Statistical Procedures Companion』が Prentice Hall から出版されました。補助的な資料としてご利用いただけます。これ らの出版物には、SPSS Statistics Base モジュール、Advanced Statistics モジュール、Regression モジュールの統計的手続きについて記載されて います。初めてデータ分析を行う場合、高度なアプリケーションを使用 する場合に応じて、この本は IBM® SPSS® Statistics が提供している機 能を効率よく使用するための手助けとなります。出版物の内容、サン プルの図表などの詳細は、作者の Web サイトを参照してください。 <http://www.norusis.com>

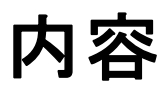

# パート 1: ユーザー ガイド

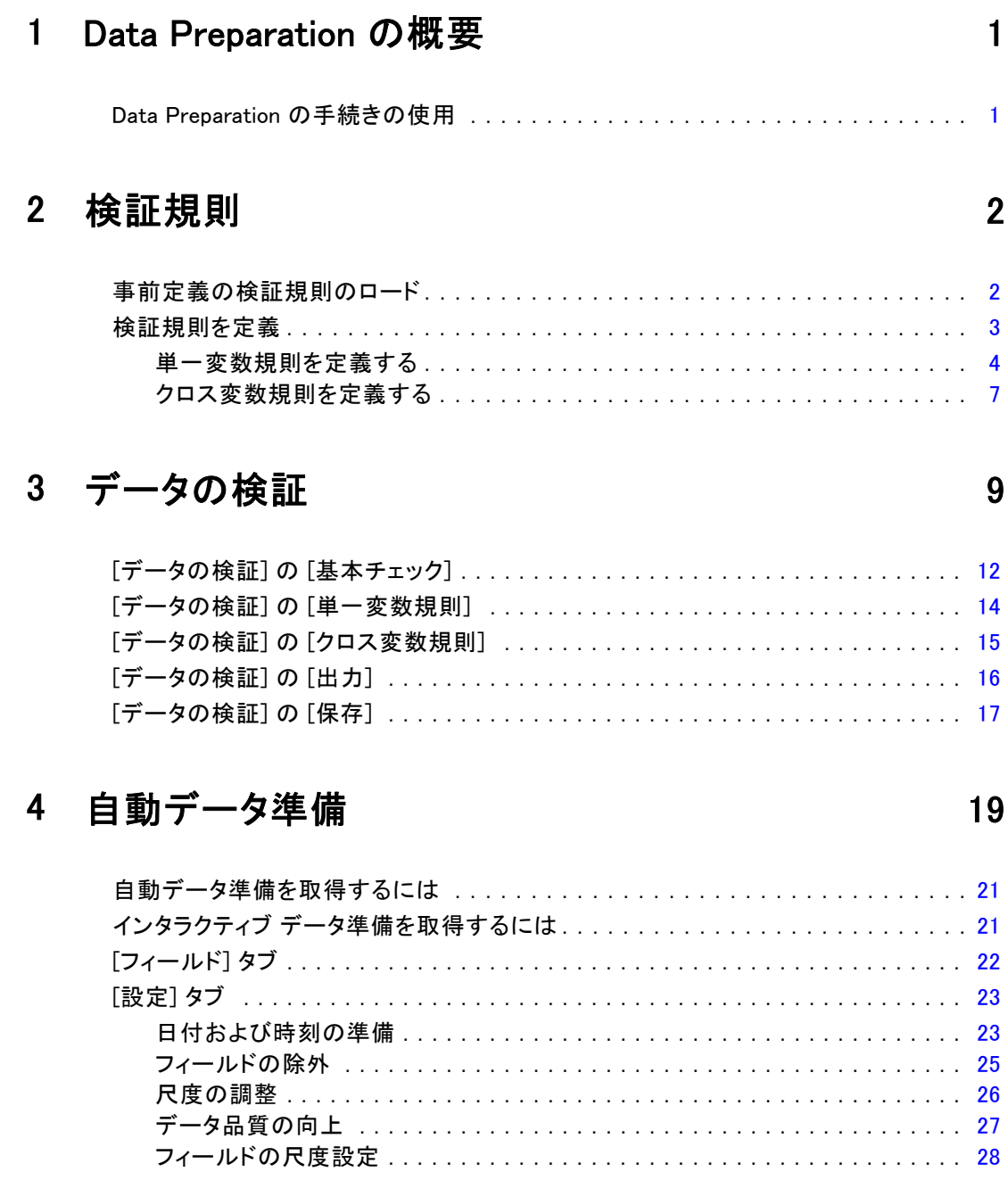

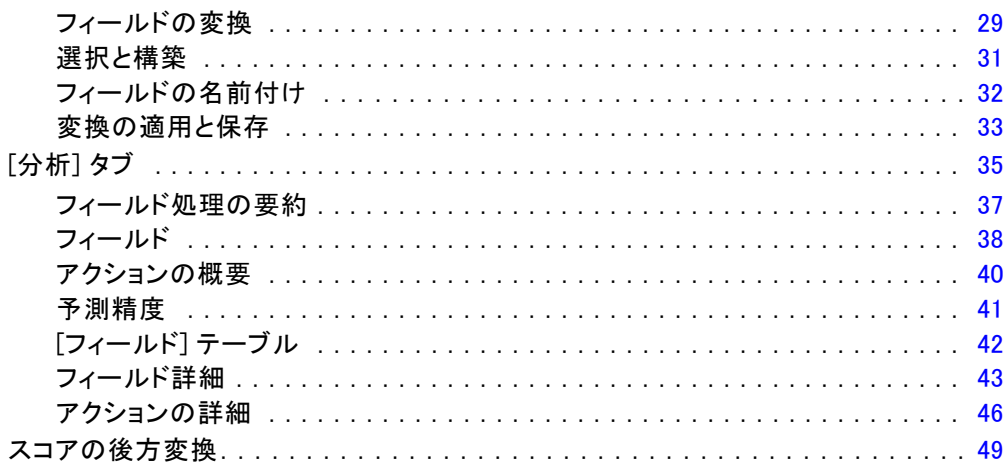

# 5 例外ケースの特定

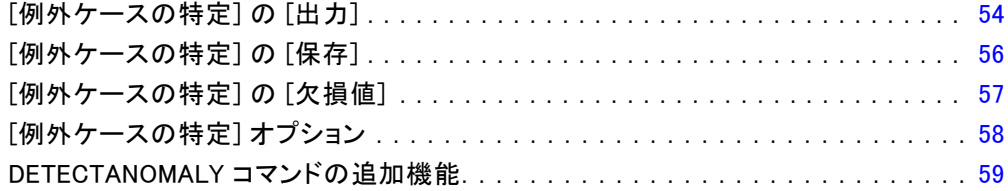

# 6 最適カテゴリ化

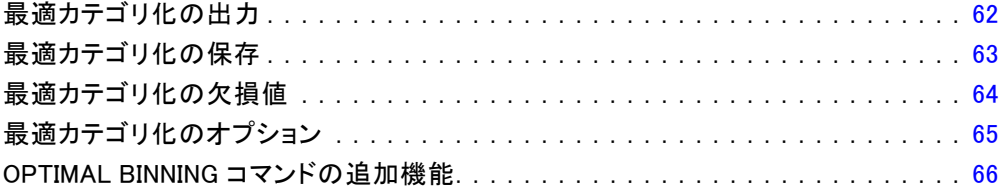

## 60

## $51$

# パート II: 例

# 7 データの検証

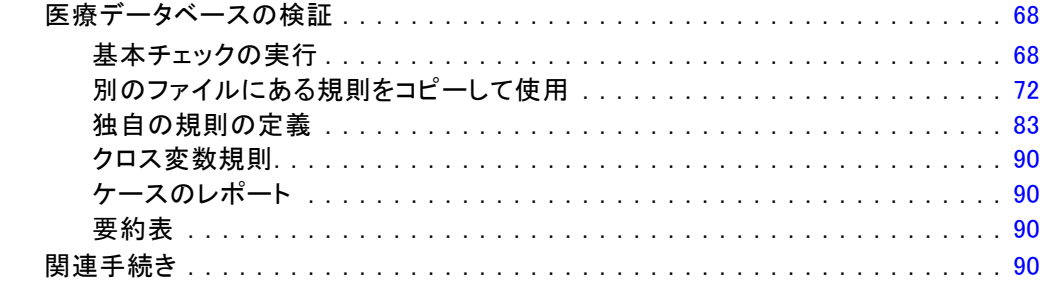

# 8 自動データ準備

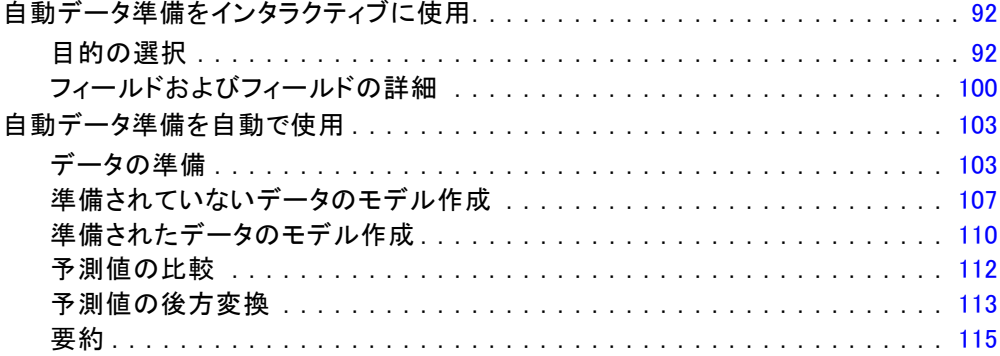

## 9 例外ケースの特定

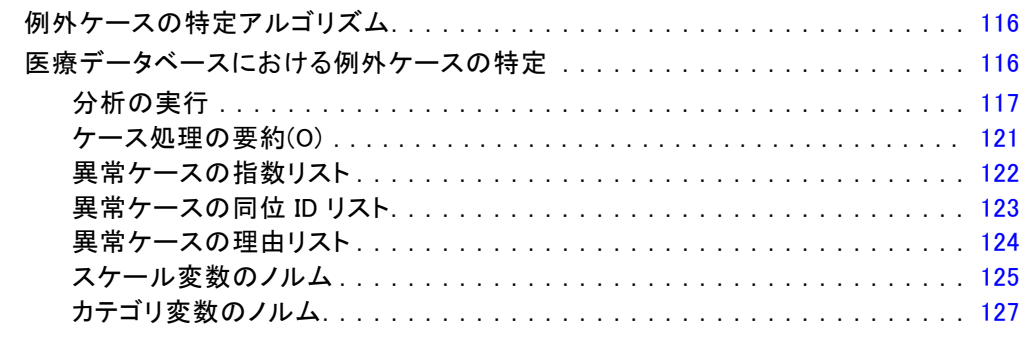

#### vii

## 116

## 92

# 68

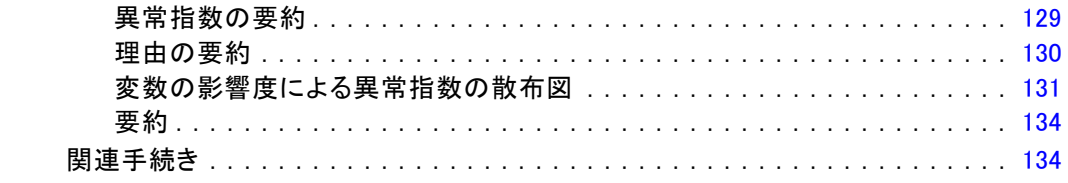

# 10 最適カテゴリ化

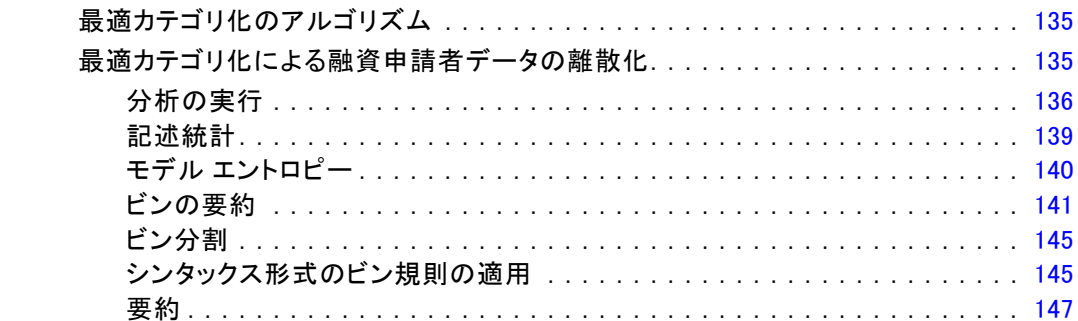

# 付録

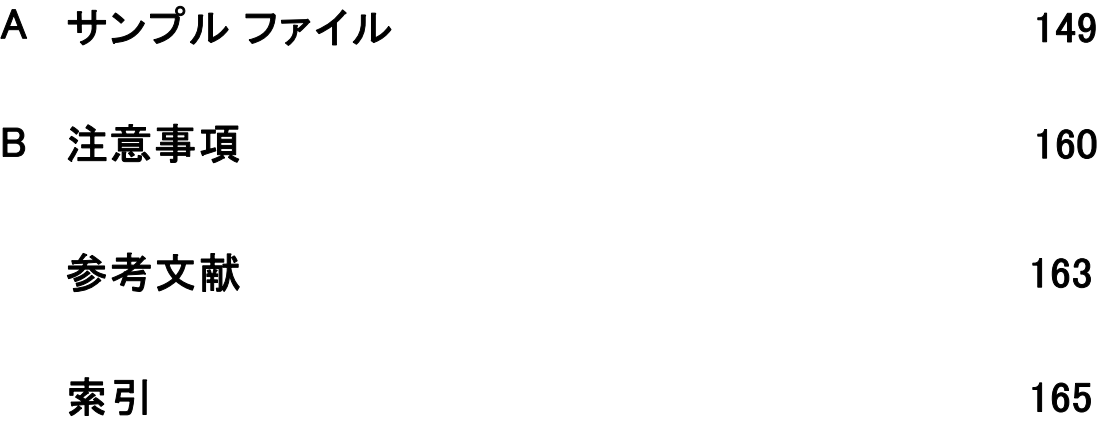

## 135

パート I: ユーザー ガイド

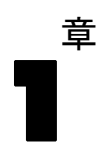

# <span id="page-10-0"></span>Data Preparation の概要

演算システムの処理能力が向上すると、それに比例して情報に対する需要 も増大するため、データ収集がますます盛んになり、それに伴ってケー スの個数、変数の個数、およびデータ入力エラーの件数も増加します。 これらのエラーは、データ ウェアハウジングの究極の目標であるモデル 予測における問題の原因となるため、データを「きれい」に保つ必要が あります。ただし、貯蔵されたデータの量は、ケースを手動で確認する 能力を遥かに超えているため、データを検証するために自動処理を実 装することが不可欠です。

Data Preparation アドオン モジュールを使用すると、アクティブな データセットの中にある異常なケースや、無効なケース、変数、および データ値を特定し、モデル作成のデータを準備できます。

## Data Preparation の手続きの使用

Data Preparation の手続きの使用方法は、目的に応じて異なります。デー タのロード後の道筋は次のようになります。

- メタデータの準備。データ ファイル内の変数を確認し、有効な値、ラベ ル、および測定レベルを決定します。使用不可能でありながら誤って コード化されることの多い変数値の組み合わせを特定します。この情報 に基づいて検証規則を定義します。これは時間のかかる作業ですが、 類似した属性を持つデータ ファイルを定期的に検証する必要がある 場合は、その労力に見合う価値はあります。
- データ検証。基本チェックを実行し、無効なケース、変数、およびデー タ値を特定するために定義された検証規則に対するチェックを実行しま す。無効なデータが見つかると、原因を調べ、修正します。これには、 メタデータの準備を通して別の手順が必要になることがあります。
- モデルの準備。自動データ準備を使用して、モデル作成を改善する元の フィールドの変換を取得します。多くの予測モデルで問題を引き起こす 潜在的な統計量の外れ値を特定します。一部の外れ値は、特定されてい ない無効な変数値の結果として発生します。これには、メタデータの準 備を通して別の手順が必要になることがあります。

データ ファイルが「きれい」になったら、他の アドオン モジュールから モデルをビルドすることができます。

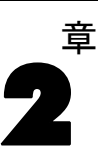

# <span id="page-11-0"></span>検証規則

規則は、ケースが有効かどうかを決定するために使われます。検証規 則には次の 2 種類があります。

- 単一変数規則。単一変数規則は、範囲外の値のチェックなど、1 つの 変数に適用されるチェックの固定された集合によって構成されます。 単一変数規則では、有効な値は値の範囲や許容可能な値のリストと して表現されます。
- クロス変数規則、クロス変数規則は 1 つの変数または変数の組み合わせ に対して適用できるユーザー定義の規則です。クロス変数規則は、無効 な値を示す論理式で定義されます。

検証規則は、データ ファイルのデータ辞書に保存されます。これによっ て、いったん規則を指定したらそれを再利用することができます。

## 事前定義の検証規則のロード

インストレーション キットに付属している外部データ ファイルから既 定義の規則を読み込むことによって、利用可能な検証規則のグループを 取得することができます。

#### 事前定義の検証規則をロードするには

▶ メニューから次の項目を選択します。 データ > 検証 > 事前定義の規則をロード...

図 2-1 事前定義の検証規則のロード

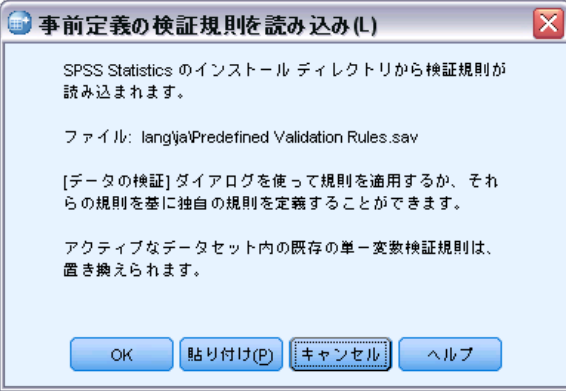

© Copyright IBM Corporation 1989, 2011. 2

3

<span id="page-12-0"></span>このプロセスによってアクティブなデータセット内の既存の単一変数規則 が削除されることに注意してください。

また、データ プロパティのコピー ウィザードを使用して、データ ファ イルから規則をロードすることもできます。

## 検証規則を定義

[検証規則を定義] ダイアログ ボックスを使って、単一変数規則とクロス 変数規則を作成することができます。

#### 検証規則を作成および表示するには

▶ メニューから次の項目を選択します。 データ > 検証 > 規則の定義...

このダイアログ ボックスには、データ辞書から読み込まれた単一変数規 則またはクロス変数規則が入力されます。規則がないときは、プレース ホルダ規則が自動的に作成され、それを自分の目的に合うように変更す ることができます。

▶ 「単一変数規則] タブと「クロス変数規則] タブで個々の規則を選択し、プ ロパティを表示および変更します。

2 章

<span id="page-13-0"></span>4

### 単一変数規則を定義する

図 2-2

[検証規則の定義] ダイアログ ボックスの [単一変数規則] タブ

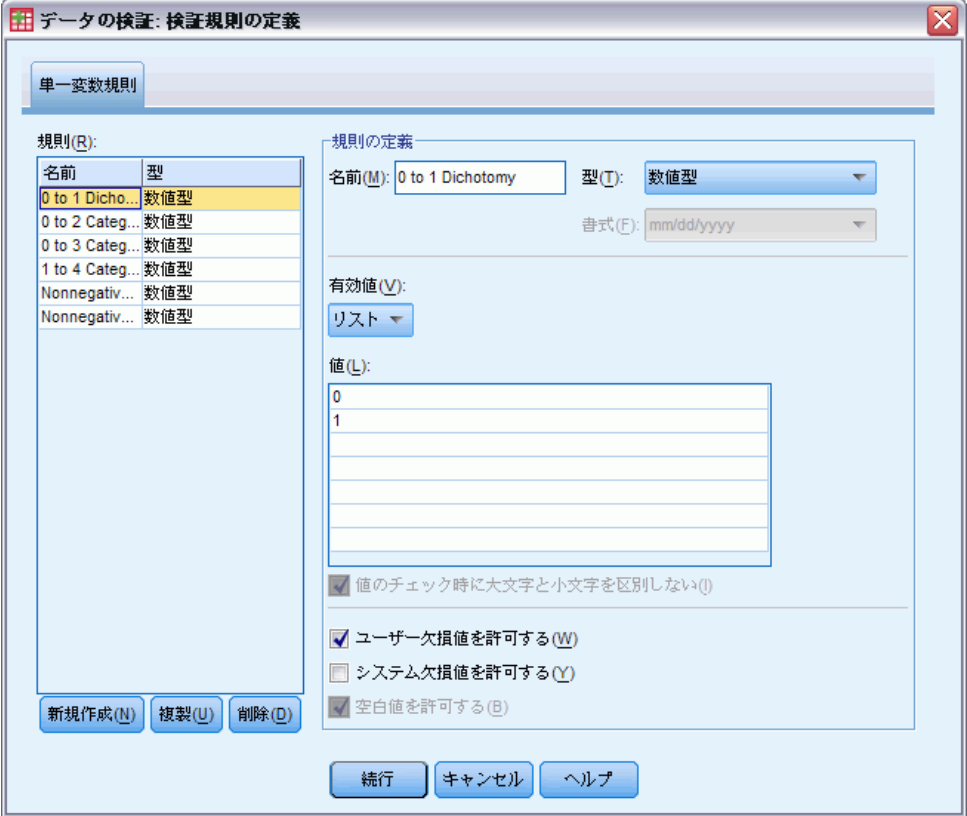

[単一変数規則] タブを使って、単一変数規則を作成、表示、および変更す ることができます。

規則。このリストは、単一変数検証規則を名前順で表示し、規則を適用でき る変数の種類を表示します。このダイアログ ボックスが開かれると、デー タ辞書内で定義されている規則を表示します。定義されている規則がない 場合は、「単一変数規則 1」という名前のプレースホルダ規則が表示され ます。[規則] リストの下には、次のボタンが表示されます。

- 新規。[規則] リストの一番下に新しい項目を追加します。その規則は 選択され、「SingleVarRule n」という名前が付けられます。ここで の n は、新しい規則の名前が単一変数規則とクロス変数規則の中 で一意となるような整数です。
- 複製。[規則] リストの一番下に選択された項目のコピーを追加します。 規則の名前は、単一変数規則とクロス変数規則の中で一意となるように 修正されます。たとえば、「SingleVarRule 1」を複製すると、最初

#### 検証規則

の複製規則の名前は「SingleVarRule 1 のコピー」となり、2 番目は 「SingleVarRule 1 のコピー (2)」となります。

■ 削除。選択された規則を削除します。

規則の定義。これらのコントロールを使って、選択された規則のプロパティ を表示および設定することができます。

- 名前。規則の名前は、単一変数規則およびクロス変数規則の中で一意 であることが必要です。
- 型。規則を適用することができる変数の型です。[数値]、[文字列]、およ び [日付] のどれかを選択します。
- 書式。日付変数に適用することができる規則の日付書式を選択するこ とができます。
- 有効値。有効値は、範囲と値のリストのいずれかで指定することが できます。

[範囲の定義] では、有効な範囲を指定できます。範囲外の値は、無効と して区別されます。

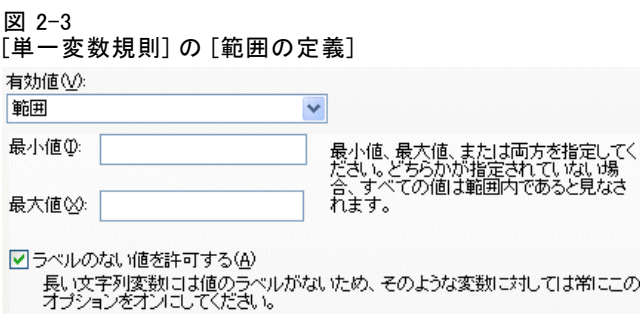

□整数でない値を許可する(G)

範囲を指定するには、最小値と最大値のどちらか、または両方を指定して ください。チェック ボックスを使用すると、範囲内でラベルのない値ま たは整数でない値を区別することができます。

[リストの定義] では、有効な値のリストを定義できます。リストに含ま れない値は、無効として区別されます。

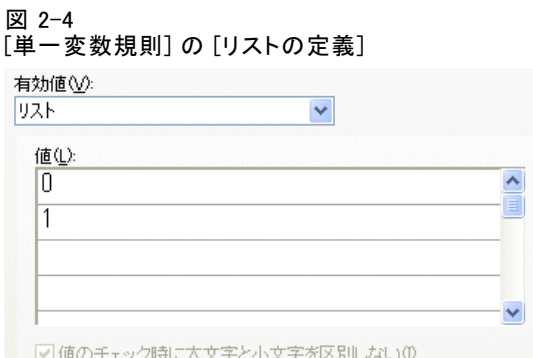

格子内にリスト値を入力してください。チェック ボックスは、許容値のリ ストに対して文字列データ値がチェックされるときに大文字と小文字を 区別するかどうかを指定します。

- ユーザー欠損値を許可する。ユーザー欠損値が無効として区別される かどうかを制御します。
- システム欠損値を許可する。システム欠損値が無効として区別されるかど うかを制御します。文字列規則型には適用されません。
- 空白値を許可する。空白 (完全に空の値) が無効として区別されるかどう かを制御します。非文字列規則型には適用されません。

2 章

7

## <span id="page-16-0"></span>クロス変数規則を定義する

図 2-5

#### [検証規則を定義] ダイアログ ボックスの [クロス変数規則] タブ

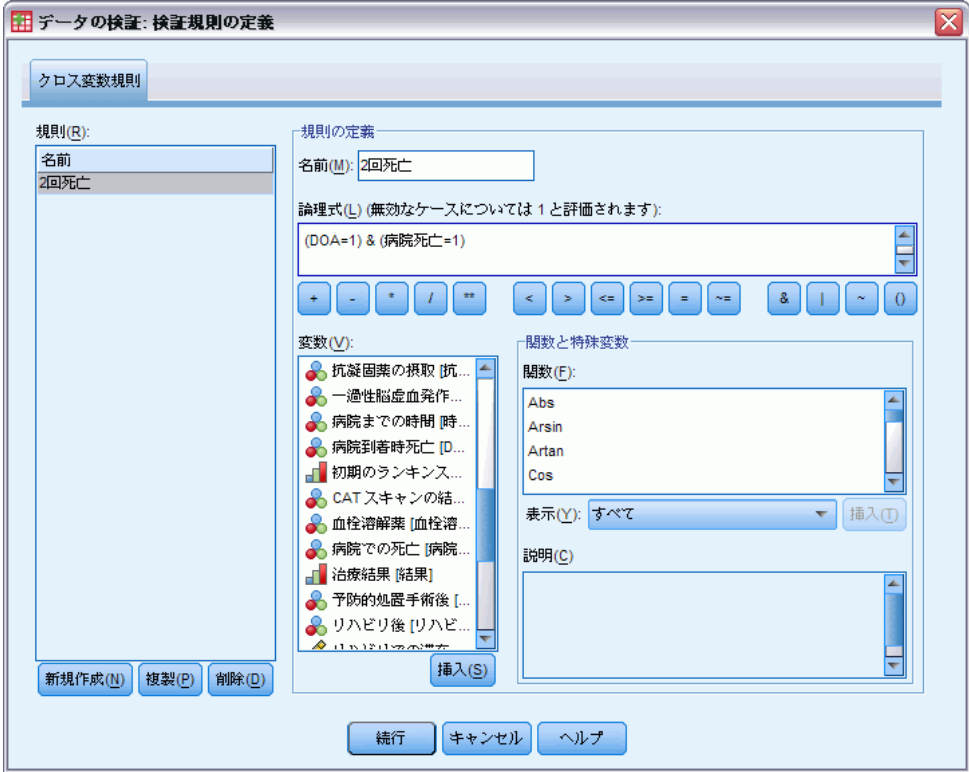

[クロス変数規則] タブを使って、クロス変数規則を作成、表示、および 変更することができます。

規則。このリストには、クロス変数検証規則の名前が表示されます。ダイ アログ ボックスが開かれると、「CrossVarRule 1」という名前のプレー スホルダ規則が表示されます。[規則] リストの下には、次のボタンが 表示されます。

- 新規。[規則] リストの一番下に新しい項目を追加します。その規則は 選択され、「CrossVarRule n」という名前が付けられます。ここでの n は、新しい規則の名前が単一変数規則とクロス変数規則の中で一意 となるような整数です。
- 複製。[規則] リストの一番下に選択された項目のコピーを追加します。 規則の名前は、単一変数規則とクロス変数規則の中で一意となるよう に修正されます。たとえば、「CrossVarRule 1」を複製すると、最初

の複製規則の名前は「CrossVarRule 1 のコピー」となり、2 番目は 「CrossVarRule 1 のコピー (2)」となります。

■ 削除。選択された規則を削除します。

規則の定義。これらのコントロールを使って、選択された規則のプロパティ を表示および設定することができます。

- 名前。規則の名前は、単一変数規則およびクロス変数規則の中で一意 であることが必要です。
- 論理式。これは実質的に規則の定義です。無効なケースが 1 に評価され るように式をコード化してください。

#### 式の作成

- ▶ 式を作成するには、「数式」ボックスに成分を貼り付けるか、直接入 力します。
	- 「関数グループ] リストからグループを選択し、「関数と特殊変数] リス トで関数または変数をダブルクリックする (または、関数や変数を選択 し、[挿入] をクリックする) ことで、関数や通常使用するシステム変 数を貼り付けることができます。次に、疑問符で示されたパラメータを 入力します (関数のみに適用されます)。[すべて] というラベルの付いた 関数グループには、使用可能な関数およびシステム変数がすべてリスト 表示されます。現在選択している関数または変数の簡単な説明が、ダイ アログ ボックスの予約領域に表示されます。
	- 文字定数は、引用符またはアポストロフィで囲みます。
	- 値に小数が含まれる場合、小数点には必ずピリオド (.) を使用して ください。

章 3

# <span id="page-18-0"></span>データの検証

[データの検証] ダイアログ ボックスを使用すると、アクティブなデー タセットの中にある疑わしいか無効なケース、変数、およびデータ値を 特定することができます。

例: データ分析者が月次の顧客満足度レポートを依頼者に提供する必要が あるとします。彼女が毎月受け取るデータは、不完全な顧客 ID、範囲外の 変数値、および間違って入力されることの多い変数値の組み合わせがない かどうか品質チェックを行う必要があります。[データの検証] ダイアログ ボックスを使用して、分析者は、顧客を一意に特定する変数を指定した り、有効な変数の範囲を定める単一変数規則を定義したり、不可能な組 み合わせを捕捉するためのクロス変数規則を定義したりすることができ ます。この手続きは、問題のケースと変数のレポートを返します。さら に、このデータには毎月同じデータ要素が含まれるため、分析者は翌月新 しいデータ ファイルに規則を適用できます。

統計量。 この手続きは、さまざまなチェックを通らない変数、ケース、お よびデータ値、単一変数規則およびクロス変数規則の違反数、および分析 変数の簡単な記述要約のリストを作成します。

重み。 この手続きは、重み付け変数の指定を無視し、代わりに一般の 分析変数として扱います。

#### データを検証するには

▶ メニューから次の項目を選択します。 データ > 検証(V) > データの検証(V)...

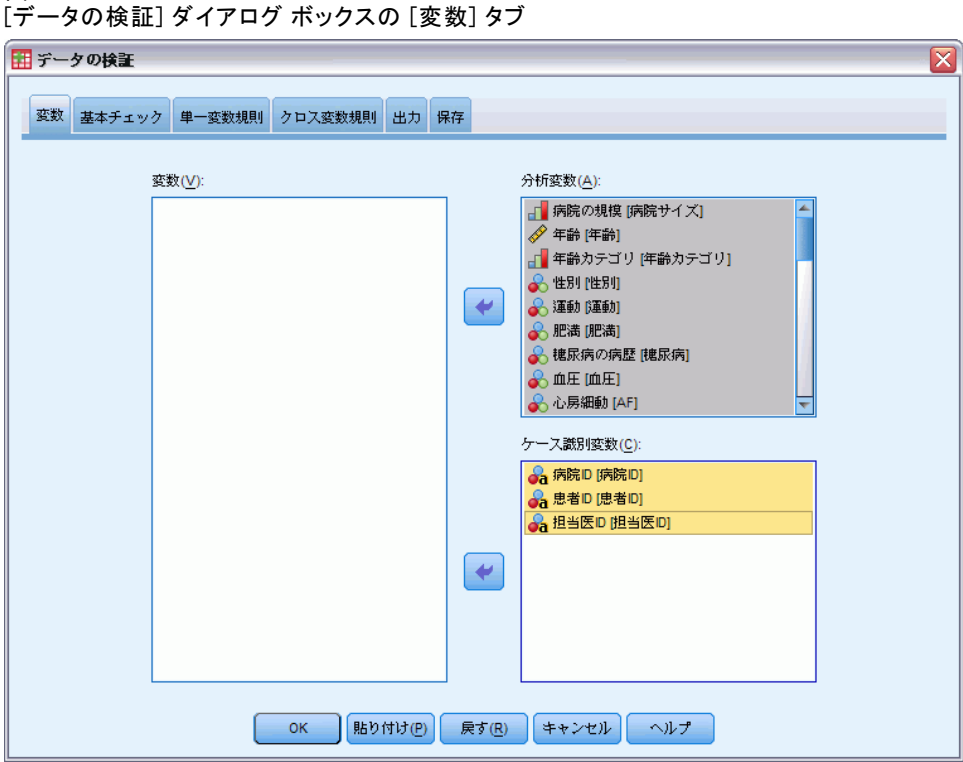

▶ 基本変数チェックまたは単一変数検証規則による検証のための分析変数 を 1 つ以上選択します。

または、次を行うことができます。

▶ [クロス変数規則] タブをクリックし、1 つ以上のクロス変数規則を適用しま す。

オプションとして、次の選択が可能です。

■ 重複した ID や不完全な ID がないかチェックするためのケース識別変数 を 1 つ以上選択します。ケース ID 変数は、ケースごとの出力にラベル を付けるためにも使用されます。2 つ以上のケース ID 変数が指定され た場合は、それらの値の組み合わせがケース識別子として扱われます。

図 3-1

データの検証

#### 測定レベルが不明なフィールドです。

データセットの 1 つまたは複数の変数 (フィールド) の尺度が不明な場 合、尺度の警告が表示されます。尺度はこの手順の結果の計算に影響を与 えるため、すべての変数に尺度を定義する必要があります。

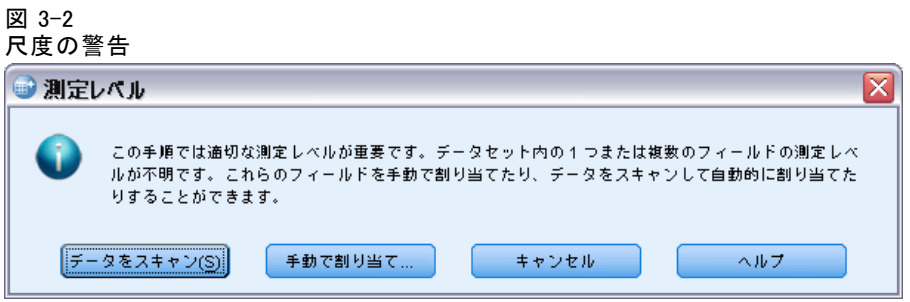

- データをスキャン。 アクティブ データセットのデータを読み込み、デ フォルトの尺度を尺度が現在不明なフィールドに割り当てます。デー タセットが大きい場合は時間がかかります。
- 手動で割り当てる。不明な尺度のフィールドをすべて表示するダイアロ グが開きます。このダイアログを使用して、尺度をこれらのフィールド に割り当てることができます。データ エディタの [変数ビュー] で も、尺度を割り当てることができます。

尺度がこの手順で重要であるため、すべてのフィールドに尺度が定義される まで、ダイアログにアクセスしてこの手順を実行することはできません。

<span id="page-21-0"></span>[データの検証] の [基本チェック]

#### 図 3-3

[データの検証] ダイアログ ボックスの [基本チェック] タブ

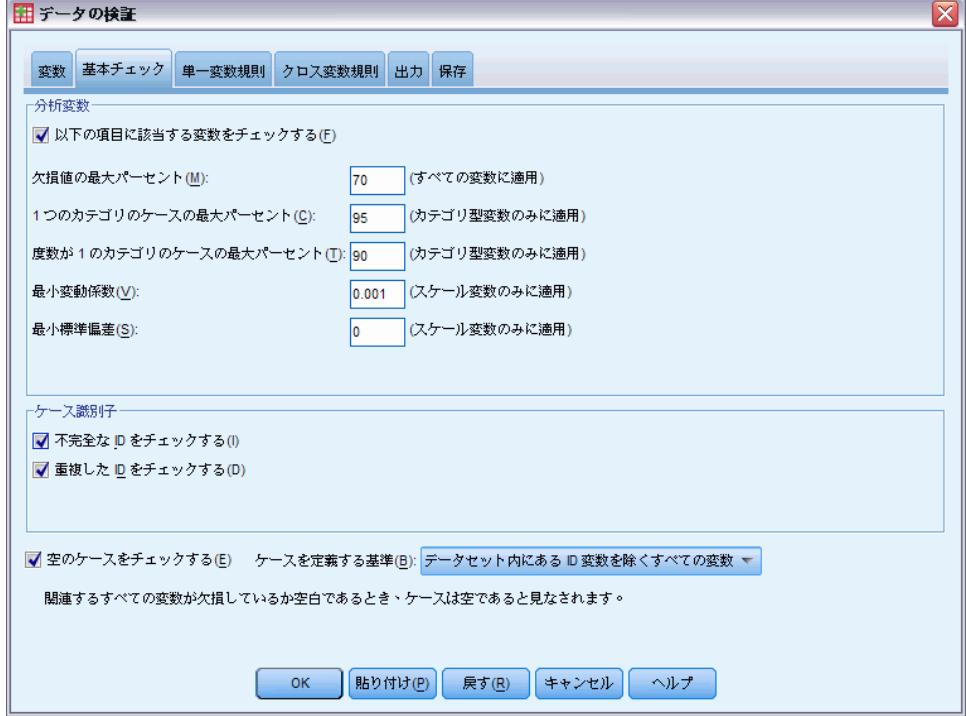

[基本チェック] タブでは、分析変数、ケース識別子、およびケース全体を 選択することができます。

分析変数。 [変数] タブで分析変数を選択した場合、以下の有効性のチェッ クを選択することができます。チェック ボックスを使用して、チェッ クをオンまたはオフにできます。

- 欠損値の最大パーセント。欠損値の割合が指定された値より大きい分析 変数を報告します。指定する値は、100 以下の正数である必要があり ます。
- 1つのカテゴリのケースの最大パーセント。分析変数がカテゴリ型の場合、 このオプションは、欠損していないカテゴリを表すケースの割合が指定 された値より大きいカテゴリ分析変数を報告します。指定する値は、 100 以下の正数である必要があります。パーセントは、変数の欠損値以 外の値を持つケースに基づきます。
- 度数が1のカテゴリのケースの最大パーセント。分析変数がカテゴリ型の場 合、このオプションでは、ケースを 1 つだけ含む変数のカテゴリの割 合が、指定された値より大きいカテゴリ分析変数が報告されます。指定 する値は、100 以下の正数である必要があります。
- 最小変動係数。分析変数がスケール型の場合、このオプションは、変動 係数の絶対値が指定された値より小さいスケール分析変数を報告しま す。このオプションは、平均値が 0 でない変数に対してだけ適用され ます。指定する値は、負でない数であることが必要です。0 を指定する と、変動チェックの係数がオフになります。
- 最小標準偏差。分析変数がスケール型の場合、このオプションは、標準 偏差が指定された値より小さいスケール分析変数を報告します。指定す る値は、負でない数であることが必要です。0 を指定すると、標準偏差 チェックの係数がオフになります。

ケース識別子。 [変数] タブでケース識別変数を選択した場合、以下の有効 性のチェックを選択することができます。

- 不完全な ID をチェックする。このオプションは、ケース識別子が不完全な ケースを報告します。ある 1 つのケースで ID 変数が空か欠損値の場 合、その識別子は不完全として扱われます。
- 重複した ID をチェックする。このオプションは、ケース識別子が重複した ケースを報告します。不完全な識別子は重複している可能性のある値 のグループから除外されます。

空のケースをチェックする。 このオプションは、すべての変数が空か空白であ るケースを報告します。空のケースを特定するために、ファイル内のす べての変数 (ID 変数を除く) または [変数] タブに定義された分析変数 だけを使用することができます。

## <span id="page-23-0"></span>[データの検証] の [単一変数規則]

図 3-4

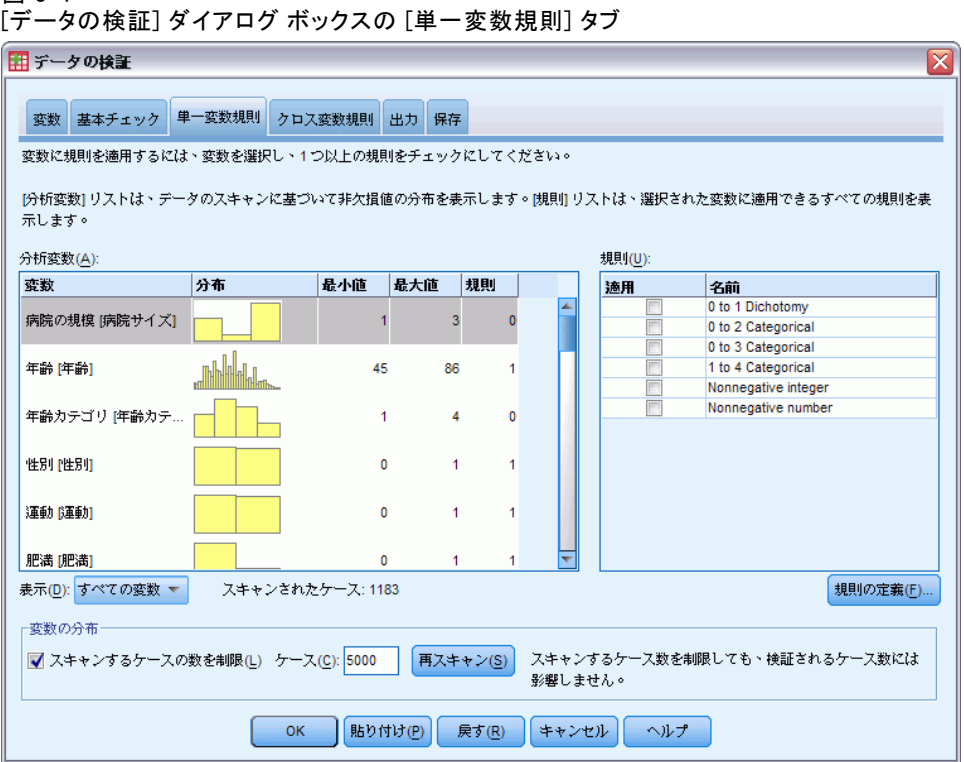

[単一変数規則] タブでは、使用可能な単一変数規則が表示され、それらの 規則を分析変数に適用することができます。追加の単一変数規則を定義す るには、[規則の定義] をクリックします。 [詳細は、 2 章 p.4 単一変数規](#page-13-0) [則を定義する を参照してください。](#page-13-0)

分析変数。このリストは、分析変数を表示し、それらの分布を要約し、 各変数に適用された規則の数を表示します。ユーザー欠損値とシステム 欠損値が要約に含まれないことに注意してください。[表示] ドロップ ダウン リストは、どの変数が表示されるかを制御します。「すべての変 数」、「数値変数」、「文字列変数、および」日付変数「のどれかを選択す ることができます。

規則。 分析変数に規則を適用するには、1 つ以上の変数を選択し、[規則] リストで適用したいすべての規則をオンにします。[規則] リストは、選択 された分析変数に対して適切な規則だけを表示します。たとえば、数値変 数が選択されている場合は数値規則だけが表示され、文字列変数が選択さ れている場合は文字列規則だけが表示されます。分析変数が選択されてい ないかデータ型が混在している場合、規則は表示されません。

<span id="page-24-0"></span>変数の分布。 [分析変数] リストに表示されている分布の要約は、すべて のケースを基にするか、[ケース] テキスト ボックスに指定して、最初 の n 個のケースを基にすることができます。[再スキャン] をクリックする と、分布の要約が更新されます。

## [データの検証] の [クロス変数規則]

#### 図 3-5

[データの検証] ダイアログ ボックスの [クロス変数規則] タブ

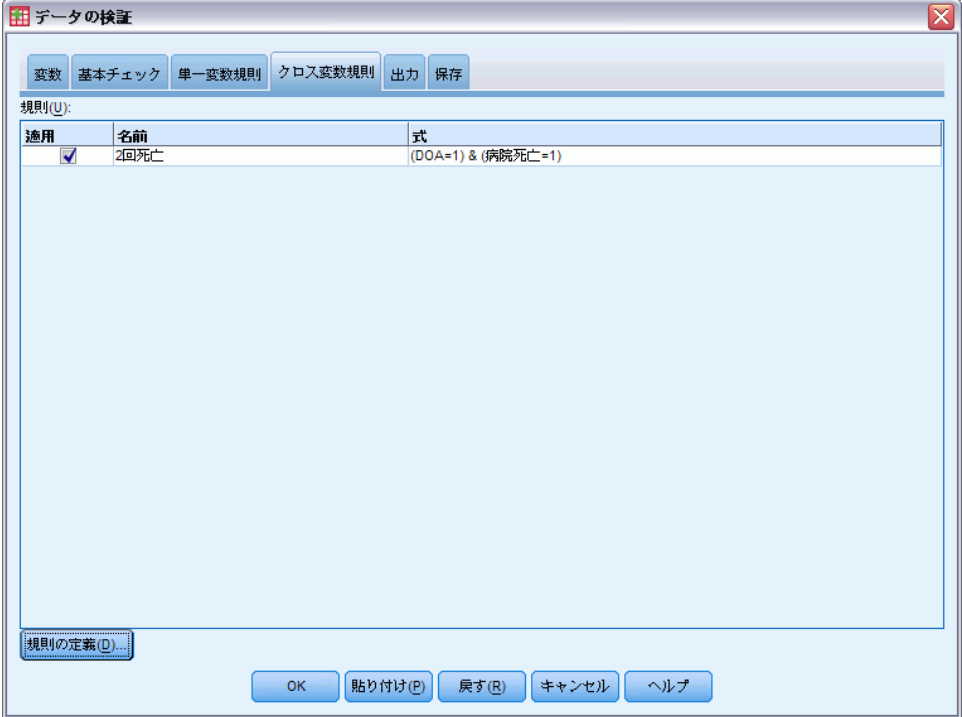

[クロス変数規則] タブでは、使用可能なクロス変数規則が表示され、それ らの規則をデータに適用することができます。追加のクロス変数規則を定 義するには、[規則の定義] をクリックします。 [詳細は、 2 章 p.7 クロ](#page-16-0) [ス変数規則を定義する を参照してください。](#page-16-0)

# <span id="page-25-0"></span>[データの検証] の [出力]

#### 図 3-6

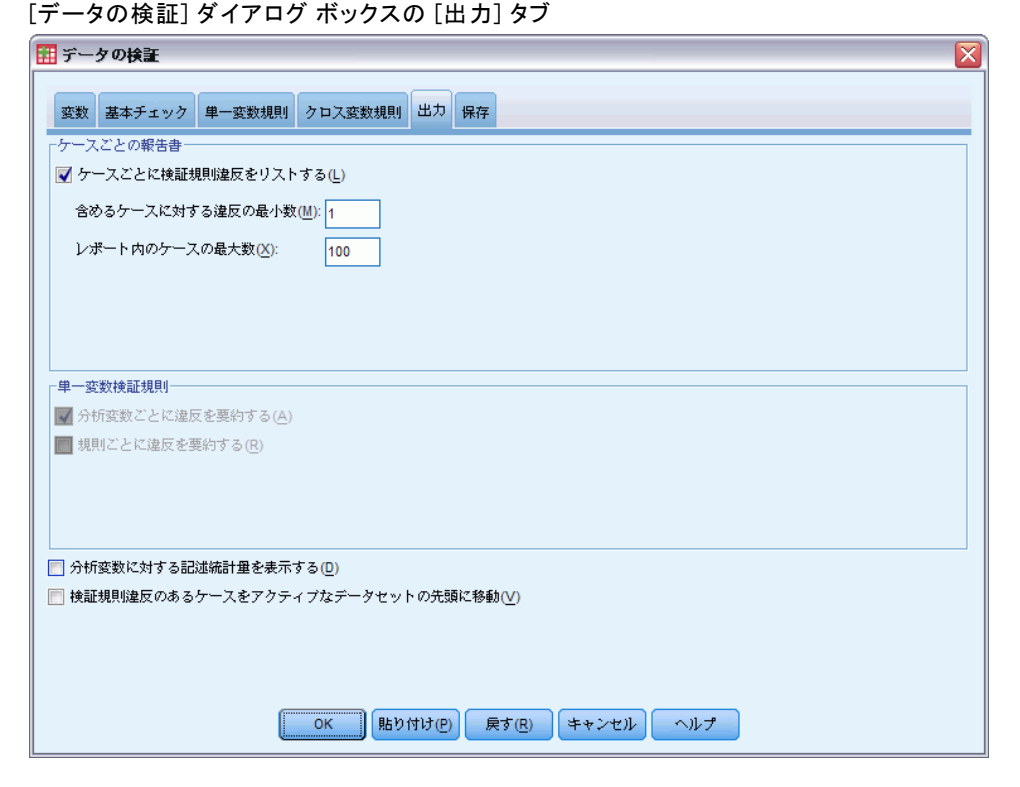

ケースごとの報告書。単一変数規則またはクロス変数規則を適用した場合、 ケースごとに検証規則違反を列挙するレポートを要求することができます。

- 違反の最小数。このオプションは、レポートに含めるために必要な違反 の最小数を指定します。正の整数を指定します。
- ケースの最大数。このオプションは、ケースのレポートに含まれるケー スの最大数を指定します。1000 以下の正の整数を指定してください。

単一変数検証規則。単一変数規則またはクロス変数規則を適用した場合、 結果を表示するかどうかと、どのように表示するかを選択することが できます。

- 分析変数ごとに違反を要約する。 それぞれの分析変数について、このオ プションは、違反したすべての単一変数検証規則と、それぞれの規則 に違反した値の数を表示します。また、変数ごとに単一変数規則違 反の総数を報告します。
- 規則ごとに違反を要約する。それぞれの単一変数検証規則について、こ のオプションは、違反した規則と、それぞれの規則に対して無効な値 の数を報告します。また、変数ごとに規則に違反した値の総数を報 告します。

<span id="page-26-0"></span>分析変数に対する記述統計量を表示。このオプションを使用すると、分析変 数の記述統計量を要求することができます。カテゴリ変数ごとに度数分布 表が生成されます。スケール変数に対して、平均値、標準偏差、最小値、 最大値を含む要約統計量の表が生成されます。

検証規則違反のあるケースをアクティブなデータセットの先頭に移動。 このオプ ションは、単一変数検証規則またはクロス変数検証規則を持つケースをア クティブなデータセットの先頭に移動します。

## [データの検証] の [保存]

図 3-7

[データの検証] ダイアログ ボックスの [保存] タブ

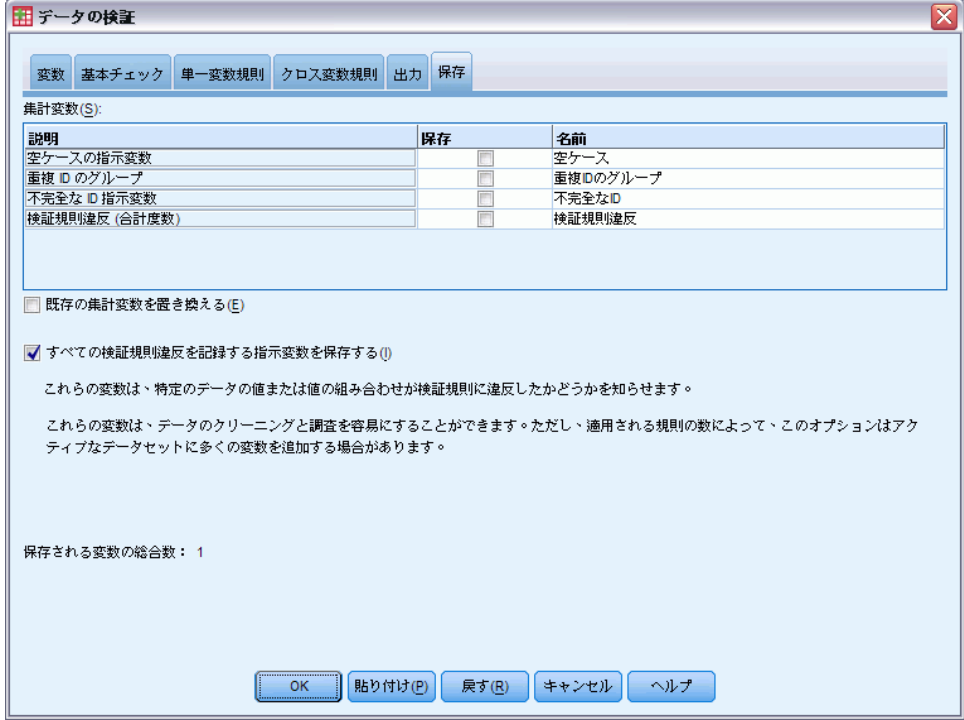

[保存] タブでは、規則違反を記録する変数をアクティブなデータセットに 保存することができます。

集計変数。これらは、保存できる個々の変数です。保存する変数のチェッ ク ボックスをオンにします。変数のデフォルトの名前が入力されますが、 編集することができます。

■ 空のケース指示変数。空のケースには1の値が割り当てられます。他の すべてのケースは 0 にコード化されます。変数の値は、[基本チェッ ク] タブで指定した範囲に反映されます。

- 重複 ID のグループ。同じケース識別子を持つケース(不完全な識別子を 持つケースを除く) には同じグループ番号を割り当てられます。一意ま たは不完全な識別子を持つケースは 0 にコード化されます。
- ID 指示変数が不完全。空のケースまたは不完全なケースの識別子には 1 の値が割り当てられます。その他すべてのケースは 0 にコード化 されます。
- 検証規則違反。これは、ケースごとの単一変数規則違反とクロス変数 規則違反の合計数です。

既存の集計変数を置き換える。 データ ファイルに保存される変数が一意の名 前でない場合、同じ名前の変数を置き換えます。

**識別変数を保存する。**このオプションを使用すると、検証規則違反の完全な 記録を保存することができます。それぞれの変数は、検証規則の応用例 に対応し、ケースが規則に違反した場合に値が 1 になり、そうでない場 合に値が 0 になります。

章 4

# <span id="page-28-0"></span>自動データ準備

分析に向けてデータを準備することは、プロジェクトにおいて最も重要な 手順の 1 つですが、従来は最も時間を消費する手順の 1 つでもありまし た。自動データ準備 (ADP) は、データ分析および修正の特定、問題とな る、または有用でないと考えられるフィールドの除外、必要に応じた新 しい属性の取得、高度なスクリーニング手法を用いたパフォーマンスの 改善を行い、タスクを処理します。完全に自動化した方法でアルゴリズ ムを使用して、修正を選択または適用したり、インタラクティブな方法 を使用して、必要に応じて変更を実行、承認または拒否する前に変更を プレビューすることができます。

ADP を使用すると、実行する統計の概念の事前情報を必要とせず、モデ ルを迅速かつ用意に作成できるよう、データを準備することができます。モ デルはより迅速に構築およびスコアリングするようになります。また、ADP を使用すると、、自動モデル作成プロセスの強固さをより向上させます。

注 :ADP で分析用のフィールドを準備する場合、古いフィールドの既存の 値およびプロパティを置き換えるのではなく、調整または変換を含む新し いフィールドを作成します。古いフィールドは高度な分析には使用されま せん。役割は [なし] に設定されます。また、ユーザー欠損値情報は新た に作成されたフィールドには転送されません。新たに作成されたフィール ドの欠損値はすべてシステム欠損値となります。

例: 世帯主の保険請求を調査するためのリソースが制限されている保険会 社が、不正請求の恐れのある疑いを区別するためのモデルを作成したいと 考えています。モデルを作成する前に、自動データ準備を使用して、モデ ル作成のためのデータを準備します。変換が適用される前に提案される変 換を確認できる必要があるため、自動データ準備をインタラクティブ モー ドで使用します。 [詳細は、 8 章 p.92 自動データ準備をインタラクティ](#page-101-0) [ブに使用 を参照してください。](#page-101-0)

自動車産業グループは、さまざまな個人用自動車の売り上げを記録しま す。採算ベースを上回るモデルおよび下回るモデルを特定できるように、 自動車の売り上げと自動車の特性との関係を確立したいと考えます。自動 データ準備を使用して分析用のデータを準備し、準備「前」および準備 「後」のデータを使用してモデルを作成し、結果がどのように異なるか を確認します。 [詳細は、 8 章 p.103 自動データ準備を自動で使用 を](#page-112-0) [参照してください。](#page-112-0)

# 自動データ準備の [目的] タブ モデル構築の速度を上げ、予測精度を向上させるデータ準備の手順を推奨します。 このような手順には、フィールドの変換、構築および選択が含まれます。 日標も変換することができます。 -日的は?-各目的は、必要に応じてきらにカスタマイズできる 段定1タブのデフォルト設定に対応しています。 ◎ 演度および精度のパランス ◎ 速度の最適化 ◎ 精度の最適化 ◎ 分析のカスタマイズ 静明 調整された速度および精度により、デフォルト設定を修正し、速度および精度のバランスをとっ たモデルの構築に強調してデータを変換します。

日的は? 自動データ準備では、ほかのアルゴリズムがモデルを構築し、そ れらのモデルの予測精度を改善できる速度に影響を与えるような、データ 準備の手順を推奨します。このような手順には、フィールドの変換、構築 および選択が含まれます。目標も変換することができます。データ準備プ ロセスで重点を置く必要があるモデル作成の優先度を指定できます。

- 凍度および精度のバランス: このオプションでは、モデル作成アルゴリズ ムによってデータが処理される速度と、予測の精度の両方に同等の優 先度を指定するよう、データを準備します。
- 凍度の最適化: このオプションでは、モデル作成アルゴリズムによっ てデータが処理される速度に優先度を与えるよう、データを準備しま す。大きいデータセットを処理する場合、または迅速な回答を求めて いる場合は、このオプションを選択します。
- **精度の最適化:** このオプションでは、モデル作成アルゴリズムによる予 測生成の精度に優先度を与えるよう、データを準備します。
- カスタム分析。「設定] タブでアルゴリズムを手動で修正する場合、こ のオプションを選択します。継続して [設定] タブのオプションに変 更を行うも、その他の目的と互換性がない場合、この設定が自動的に 選択されます。

## 図 4-1

#### 自動データ準備

## <span id="page-30-0"></span>自動データ準備を取得するには

メニューから次の項目を選択します。 変換(T) > モデル作成のデータ準備 > 自動…

▶ [実行] をクリックします。

オプションとして、次の選択が可能です。

- 「目的] タブで目的を指定します。
- 「フィールド」タブでフィールドの割り当てを指定します。
- 「設定] タブでエキスパート設定を指定します。

## インタラクティブ データ準備を取得するには

メニューから次の項目を選択します。 変換(T) > モデル作成のデータ準備 > インタラクティブ...

- ▶ ダイアログ ボックスの一番上のツールバーで [分析] をクリックします。
- ▶ 「分析] タブをクリックして、推奨されたデータ準備手順を確認します。
- ▶ 適切であれば、[実行] をクリックします。そうでない場合は、[分析のクリア] をクリックし、必要に応じて設定を変更し、[分析] をクリックします。

オプションとして、次の選択が可能です。

- 「目的] タブで目的を指定します。
- 「フィールド」タブでフィールドの割り当てを指定します。
- 「設定] タブでエキスパート設定を指定します。
- [XML の保存] をクリックして、推奨されたデータ準備の手順を XML ファイルに保存します。

<span id="page-31-0"></span>22 4 章

## [フィールド] タブ

#### 図 4-2 自動データ準備の [フィールド] タブ ◎ 定義済みの役割を使用 ◎ フィールド割り当てをカスタマイズ フィールド: 目標 (省略可能): 並べ替え: なし(N) ≂I∉F  $\leftarrow$ ■ 前月の解約 ◆ Log-長距離電話 入力: ◆ Log-無料通話 8世域別カテゴリ √ Log-設備 ◆ サービスの継続期間 (月) √ Log-コールカード ৶年齢 ◆ Log-ワイヤレス ● 婚姻状況 ✔ Log-収入 √ 現在の住所 ▲ 顧客カテゴリ ◆世帯の収入(千単位) ■ 教育レベル ◆現職の在籍年数 ♪退職 8性别  $\rightarrow$ √ 世帯の同居人数 ●無料通話サービス ● 設備レンタル ▲ コールカード サービス ● ワイヤレスサービス ∥ 前月の長距離電話 √ 前月の無料通話 √ 前月の設備 √ 前月のコールカード √前月のワイヤレス ✅ 契約時からの長距離電話 すべて(<u>A)</u>  $\frac{2}{\sqrt{2}}$  $\mathbf{d}$  $\overline{\mathscr{Q}}$ <del></del> *▲* 初结時からの無料通話が

[フィールド] タブは、高度な分析に準備する必要のあるフィールドを指 定します。

事前定義された役割を使用: このオプションを選択すると、既存のフィール ド情報を使用します。役割が目標である単一フィールドがある場合、その フィールドは目標として使用されます。そうでない場合、目標はありませ ん。事前定義された役割が入力であるすべてのフィールドは、入力フィー ルドとして使用されます。入力フィールドは、少なくとも 1 つ必要です。

カスタム フィールド割り当ての使用: デフォルトのリストからフィールドを移 動してフィールドの役割を上書きする場合、ダイアログは自動的にこの オプションに切り替わります。カスタム フィールドの割り当てを行う場 合、次のフィールドを指定します。

- <span id="page-32-0"></span>■ 目標(省略可能)。目標が必要なモデルを作成する場合、目標フィール ドを選択します。フィールドの役割を目標に設定する場合と類似し ています。
- 入力: 1 つ以上の入力フィールドを選択します。フィールドの役割を入 力に設定する場合と類似しています。

## [設定] タブ

[設定] タブは、アルゴリズムがデータをどのように処理するかを調整する ために変更できる、複数グループの設定で構成されています。その他の目 的と互換性のないデフォルト設定に変更を行うと、[目的] タブが自動的に 更新され、[分析のカスタマイズ] オプションを選択します。

#### 日付および時刻の準備

図 4-3

■ モデル*作者の日は1.4*4かle3性帯

自動データ準備の日付および時刻の準備設定

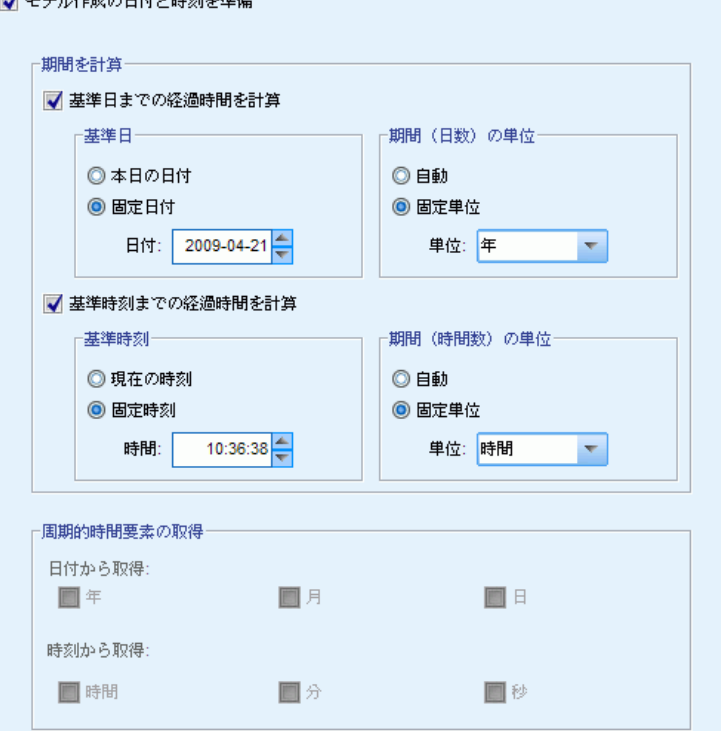

多くのモデル作成アルゴリズムは、日付や時刻の詳細を直接処理すること はできません。これらの設定を使用して、既存データの日付および時刻か ら、モデル入力として使用できる新しい期間データを取得できます。日付 および時刻を含むフィールドは、日付または時間のストレージ タイプで事 前定義する必要があります。元の日付および時間フィールドは、自動デー タ準備に従うモデル入力としては推奨されません。

モデル作成の日付と時刻を準備: このオプションを選択解除すると、その他 すべての [日付および時刻の準備] コントロールが無効になりますが選 択は維持されます。

基準日までの経過時間を計算: 日付を含む各変数の基準日以降の年/月/日 の数を生成します。

- 基準日: 入力データの日付情報に関して、期間を計算する日付を指定し ます。[今日の日付] を選択すると、ADP が実行されている場合、現在の システムの日付が常に使用されます。特定の日付を使用するには、[固 定日付] を選択して、該当する日付を入力します。
- 期間(日数)の単位: ADP が自動的に期間 (日数) の単位を決定するかど うかを指定するか、年、月、または日付の [固定単位] を選択します。

基準時刻までの経過時間を計算: 時刻を含む各変数の基準日以降の時/分/秒 の数を生成します。

- 基準時刻: 入力データの時間情報に関して、期間を計算する時刻を指定 します。[現在の時刻] を選択すると、ADP が実行されている場合、現在 のシステムの時刻が常に使用されます。特定の時刻を使用するには、 [固定時刻] を選択して、該当する時刻を入力します。
- 期間(時間数)の単位: ADP が自動的に期間 (時間) の単位を決定するか どうかを指定するか、時間、分、または秒の [固定単位] を選択します。

周期的時間要素の取得: これらの設定を使用して、1 つの日付または時刻 フィールドを 1 つまたは複数のフィールドに分割します。たとえば、3 つすべての日付チェックボックスをオンにすると、入力日付フィールド 「1954-05-23」が、それぞれ [フィールド名] パネルで定義された接尾辞を 使用する 1954、5、および 23 に分割され、元の日付フィールドは無視 されます。

- 日付から取得: 日付フィールドについて、年、月、日付またはそれらの 組み合わせを取得するかどうかを指定します。
- 時刻から取得: 時刻フィールドについて、時間、分、秒またはそれらの 組み合わせを取得するかどうかを指定します。

### <span id="page-34-0"></span>フィールドの除外

#### 図 4-4 自動データ準備のフィールドの除外設定

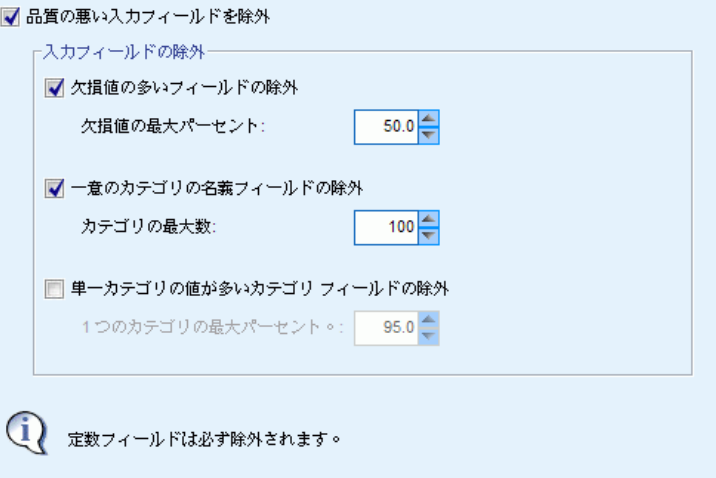

品質の悪いデータは、予測の精度に影響を与える場合があります。そのた め、入力フィールドに適切な品質レベルを指定することができます。定数 または 100% 欠損値であるすべてのフィールドは、自動的に除外されます。

品質の悪い入力フィールドを除外: このオプションを選択解除すると、その 他すべての [フィールドを除外] コントロールが無効になりますが選 択は維持されます。

欠損値の多いフィールドの除外: 欠損値が指定された割合を超えて含まれる フィールドは、高度な分析から除外されます。0 以上 100 以下の値を指 定しますが (0 はオプションの選択解除を示す)、すべての欠損値を含む フィールドは自動的に除外されます。デフォルトは 50 です。

ー意のカテゴリの名義フィールドの除外: カテゴリ数が指定された数を超えて含 まれるフィールドは、高度な分析から除外されます。正の整数を指定しま す。デフォルトは 100 です。ID、住所、名前などのモデル作成からレコー ド特有の情報を含むフィールドを自動的に削除する場合に役立ちます。

単一カテゴリの値が多いカテゴリ フィールドの除外: 指定された割合を超えるレ コードが含まれるカテゴリを持つ順序型フィールドおよび名義型フィール ドは、高度な分析から除外されます。0 以上 100 以下の値を指定しますが (0 はオプションの選択解除を示す)、定数フィールドは自動的に除外さ れます。デフォルトは 95 です。

### <span id="page-35-0"></span>尺度の調整

図 4-5 自動データ準備の尺度調整の設定

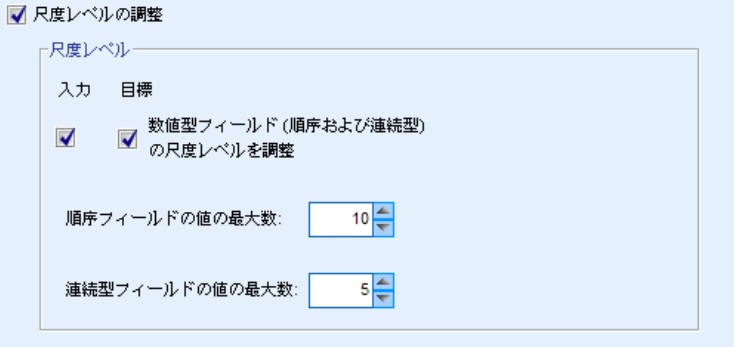

測定レベルの調整: このオプションを選択解除すると、その他すべての [測 定の調整] コントロールが無効になりますが選択は維持されます。

測定レベル。 値が「少なすぎる」連続型フィールドの尺度レベルを順序型 フィールドに調整するかどうか、値が「多すぎる」順序型フィールドを連 続型フィールドの調整するかどうかを指定します。

- 順序フィールドの値の最大数: 指定された数を超えたカテゴリを含む順序 型フィールドは、連続型フィールドに変更されます。正の整数を指定し ます。デフォルトは 10 です。この値は、連続型フィールドの値の最小 数以上でなければなりません。
- 連続型フィールドの値の最小数: 一意の値が指定された数より少ない連続 型フィールドは、順序型フィールドに変更されます。正の整数を指定し ます。デフォルトは 5 です。この値は、順序型フィールドの値の最大 数以下でなければなりません。
### 自動データ準備

## データ品質の向上

## 図 4-6

#### 自動データ準備のデータ品質向上の設定

■ データ品質向上のためにフィールドを準備

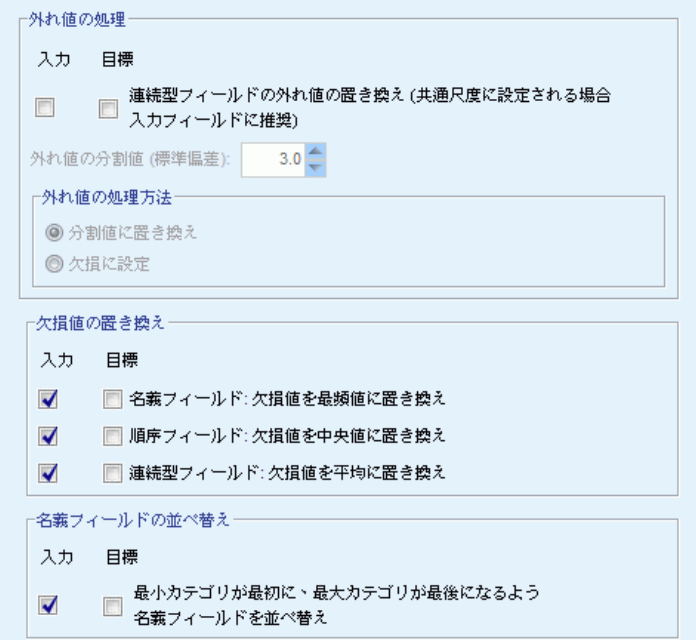

データ品質向上のためにフィールドを準備: このオプションを選択解除する と、その他すべての [データ品質の向上] コントロールが無効になりま すが選択は維持されます。

外れ値の処理: 入力フィールドおよび目標フィールドの外れ値を置き換える かどうかを指定します。置き換える場合、標準偏差で測定した外れ値の分 割値作成、および外れ値を置き換える方法を指定します。外れ値は、ト リム化 (分割値に設定) するか、欠損値として設定することによって置 き換えることができます。欠損値に設定した外れ値は、次で選択された 欠損値処理の設定にしたがって処理されます。

欠損値の置換: 連続型フィールド、名義型フィールド、または順序型フィー ルドの欠損値を置き換えるかどうかを指定します。

名義フィールドの並べ替え: 名義型 (セット型) フィールドを最小カテゴリ (発生する頻度が最も少ない) から最大カテゴリ (発生する頻度が最も多 い)の順番に並べ替えます。 新しいフィールド値は、頻度が最も少ないカ テゴリの 0 から始まります。元のフィールドが文字列型である場合でも、 新しいフィールドは数値型になります。たとえば、名義型フィールドの

データ値が「A」、「A」、「A」、「B」、「C」、「C」の場合、自動デー タ準備は「B」を 0 に、「C」を 1 に、「A」を 2 に再コード化します。

## フィールドの尺度設定

図 4-7

自動データ準備のフィールドの尺度設定の設定

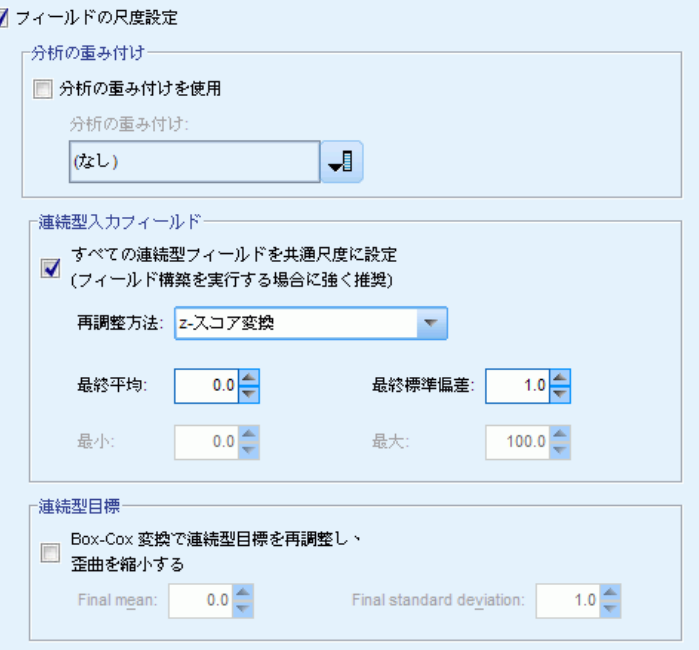

フィールドの尺度設定: このオプションを選択解除すると、その他すべて の [フィールドの尺度設定] コントロールが無効になりますが選択は 維持されます。

分析の重み付け: この変数には、分析(回帰または抽出)の重み付けが含ま れます。分析の重み付けを使用して、目標フィールドのレベル間の分散に おける相違を処理します。連続型フィールドを選択します。

連続型入力フィールド:[z-スコア変換] または [min/max 変換] を使用して、連続型 入力フィールドを正規化します。入力の尺度設定は、[選択および構築] 設 定で [フィールド構築の実行] を選択する場合に特に役立ちます。

■ z-スコア変換: 観測された平均と標準偏差を母集団パラメータ推定として 使用すると、フィールドは標準化され、z スコアは最終平均値および最終 標準偏差が指定された正規分布の対応する値にマップされます。[最終平均

29

値] に数値を、そして [最終標準偏差] に正の数を指定します。標準化され た尺度設定に対応し、デフォルトはそれぞれ 0 および 1 となります。

■ min/max 変換: 観測された平均と標準偏差を母集団パラメータ推定と して使用すると、フィールドは、最小値および最大値が指定された一 様分布の対応する値にマップされます。[最大値] は [最小値] より大 きく、値を指定します。

連続型目標: Box-Cox 変換を使用して、連続型目標を、指定された [最終平均 値] および [最終標準偏差] である近似正規分布のフィールドに変換します。 [最終平均値] に数値を、そして [最終標準偏差] に正の数を指定します。デ フォルトはそれぞれ 0 および 1 となります。

注 :目標が ADP によって変換されている場合、変換された目標を使用して 作成された後続のモデルは、変換された単位をスコアリングします。結果 を解釈して使用するために、予測値を元の尺度に変換する必要がありま す。 [詳細は、 p.49 スコアの後方変換 を参照してください。](#page-58-0)

## フィールドの変換

#### 図 4-8

自動データ準備のフィールドの変換設定

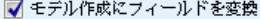

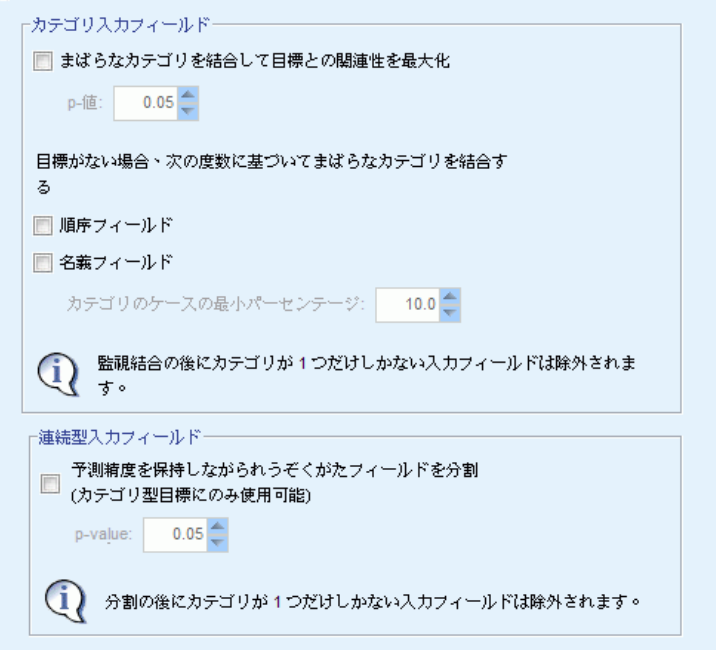

データの予測精度を向上させるために、入力フィールドを変換するこ とができます。

モデル作成にフィールドを変換: このオプションを選択解除すると、その他 すべての [フィールドの変換] コントロールが無効になりますが選択は 維持されます。

## カテゴリ入力フィールド

- まばらなカテゴリを結合して目標との関連性を最大化: 目標と関連して処理す るフィールドの数を減らして、より節約的なモデルを作成します。同様 のカテゴリが、入力フィールドと目標フィールド間の関係に基づいて特 定されます。それほど重要でないカテゴリ、つまり p-値が指定された 値より大きいカテゴリは、結合されます。0 より大きく、1 より小さい 値を指定します。すべてのカテゴリが 1 つのカテゴリに結合される と、元のバージョンのフィールドおよび派生したバージョンのフィール ドは、予測値がないため、高度な分析からは除外されます。
- 目標がない場合、度数に基づいてまばらなカテゴリを結合する: データセット に目標がない場合、順序型フィールドおよび名義型フィールドのまばら なカテゴリを結合できます。等度数法を使用して、レコード数合計の パーセントが指定された最小値よりも小さいカテゴリは結合されます。 0 ~ 100 の値を指定します。デフォルトは 10 です。ケース数が指定 された最小パーセントに満たないカテゴリがない場合、または 2 つの カテゴリしかない場合、結合が停止します。

連続型入力フィールド: データセットにカテゴリ型目標が含まれている場合、 強い関連を持つ連続型入力フィールドを分割して、処理のパフォーマンスを 向上させることができます。ビンが「等質なサブグループ」に基づいて作成 され、指定したp-値を等質なサブグループを決める基準値のアルファとし て使用する Scheffe 手法で特定されます。0 より大きく、1 以下の値を指 定します。デフォルトは 0.05 です。カテゴリ化操作によって特定フィール ドに単一ビンが生成される場合、予測値としての値がないため、元のバー ジョンのフィールドおよびカテゴリ化されたフィールドは除外されます。

注 :ADP のカテゴリ化は最適カテゴリ化とは異なります。最適カテゴリ化 では、エントロピー情報を使用して、連続型フィールドをカテゴリ フィー ルドに変換します。最適カテゴリ化では、データを並べ替え、メモリ内に すべて保存する必要があります。ADP では、等質サブグループを使用し て、連続型フィールドを分割します。ADP カテゴリ化では、データを並べ 替え、メモリ内にすべて保存する必要はありません。等質サブグループの 方法を使用して連続型フィールドをカテゴリ化すると、カテゴリ化したあ とのカテゴリ数は、常に目標内のカテゴリ数と等しいか少なくなります。

#### 自動データ準備

## 選択と構築

図 4-9 自動データ準備の選択と構築設定

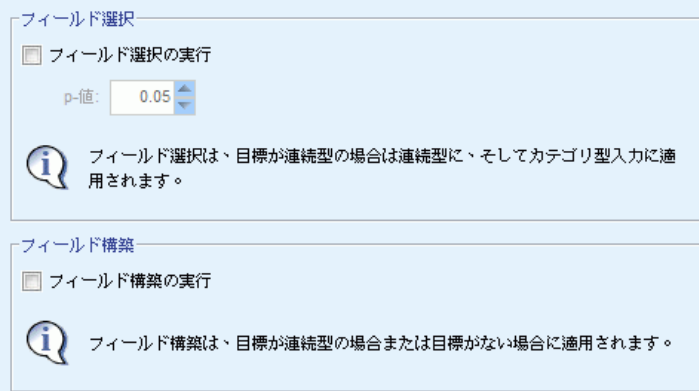

データの予測精度を向上させるために、既存フィールドに基づいて新 しいフィールドを構築できます。

フィールド選択を実行: 目標フィールドを持つ相関の p-値が指定された p-値 より大きい場合、連続型入力フィールド分析から削除されます。

フィールド構築の実行: 複数の既存フィールドの組み合わせから新しいフィー ルドを取得します。古いフィールドは、高度な分析には使用されません。 このオプションは、目標が連続型の場合または目標がない場合にのみ、連 続型入力フィールドに適用されます。

32 4 章

## フィールドの名前付け

## 図 4-10

## 自動データ準備のフィールドの名前付け設定

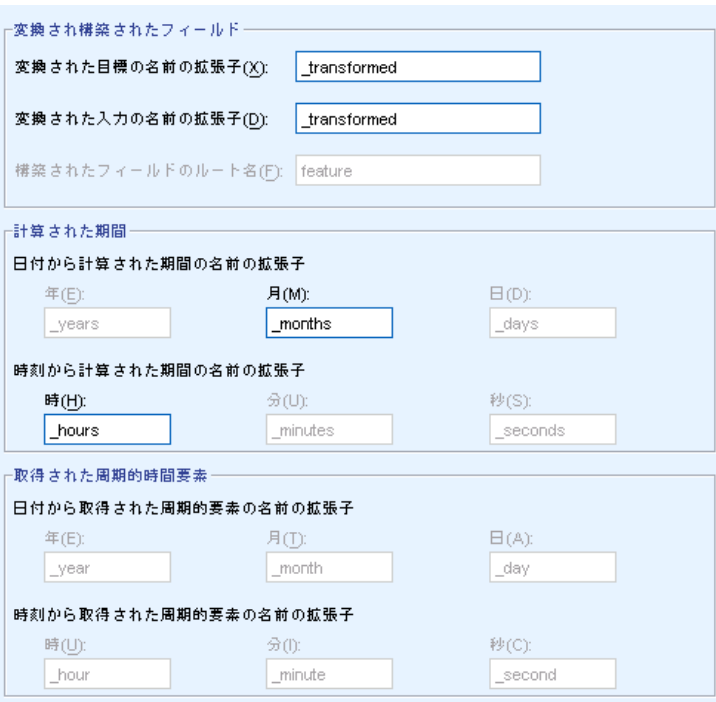

新しいフィールドや変換されたフィールドを用意に特定できるようにす るために、ADP は新しい基本名、接頭辞または接尾辞を作成し、適用し ます。それらの名前を修正して、ニーズおよびデータにより関連付け ることができます。

変換され構築されたフィールド。 変換された目標フィールドおよび入力フィー ルドの適用する名前の拡張子を指定します。

さらに、[選択および構築] 設定を使用して、構築されるフィールドに適用 する接頭辞名を指定します。数値の接尾辞をこの接頭辞のルート名に追加 して、新しい名前を作成します。番号の形式は、次のように、取得され た新しいフィールドの数によって異なります。

- 構築フィールド数が 1 ~ 9 の場合、feature1 ~ feature9 となり ます。
- 構築フィールド数が 10 ~ 99 の場合、feature01 ~ feature99 と なります。
- 構築フィールド数が 100 ~ 999 の場合、feature001 ~ feature999 と なります。

<span id="page-42-0"></span>これにより、構築されたフィールドは、フィールド数に関係なく、合 理的な順序で並べ替えられます。

日付および時刻から算出した期間。日付および時刻から算出した期間に適用 する名前の拡張子を指定します。

日付および時刻から算出した周期的要素。日付および時刻から算出した周期 的要素に適用する名前の拡張子を指定します。

## 変換の適用と保存

インタラクティブ データ準備または自動データ準備のどちらのダイアロ グを使用しているかによって、変換の適用および保存の設定が若干異 なります。

## インタラクティブ データ準備の変換の適用設定

図 4-11

インタラクティブ データ準備の変換の適用設定

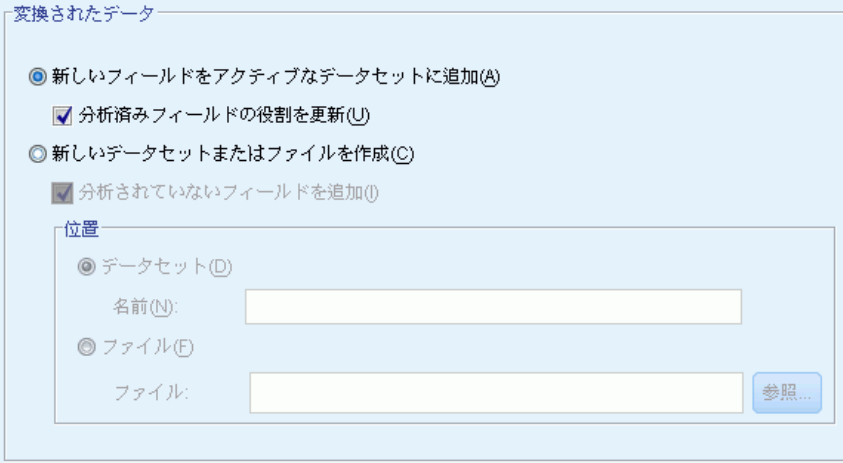

ま換されたデータを保存する場所を指定します。

- 新しいフィールドをアクティブなデータセットに追加。自動データ準備で作成さ れたフィールドは、新規フィールドとしてアクティブなデータセットに 追加されます。[分析済みフィールドの役割を更新] で、自動データ準備で高 度な分析から除外されたフィールドの役割を [なし] に設定します。
- 変換されたデータを含む新しいデータセットまたはファイルを作成。自動デー タ準備で推奨されたフィールドは、新規データセットまたはファイ ルに追加されます。[分析されていないフィールドを追加] を選択すると、 [フィールド] タブで指定されていない元のデータセットのフィールド を新しいデータセットに追加します。 ID、住所、名前などのモデル

作成で使用される情報を含むフィールドを新しいデータセットに伝送 する場合に役立ちます。

## 自動データ準備の適用および保存の設定

図 4-12

自動データ準備の適用および保存の設定

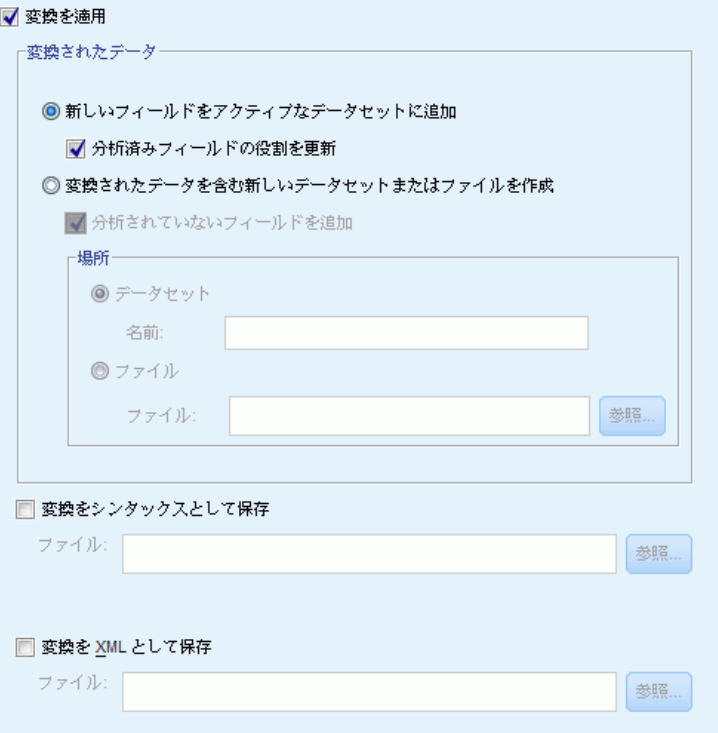

[変換データ] グループは、インタラクティブ データ準備と同じです。自 動データ準備では、次の追加オプションを使用できます。

変換を適用。 [自動データ準備] ダイアログで、このオプションを選択解除 すると、その他すべての [適用して保存] コントロールが無効になりま すが選択は維持されます。

変換をシンタックスとして保存。推奨された変換をコマンド シンタックスとし て外部ファイルに保存します。[貼り付け] をクリックすると変換をコマンド シンタックスとしてシンタックス ウィンドウに貼り付けるため、[インタ ラクティブ データ準備] ダイアログに、このコントロールはありません。

変換を XML として保存。推奨された変換を XML 形式で外部ファイルに保存 します。TMS MERGE を使用してモデル PMML と結合したり、TMS IMPORT を使用して別のデータセットに適用できます。ダイアログの一番上にあ

#### 自動データ準備

るツールバーの [XML を保存] をクリックすると、変換を XML として保存 するため、[インタラクティブ データ準備] ダイアログに、このコント ロールはありません。

## [分析] タブ

注 : [インタラクティブ データ準備] ダイアログの [分析] タブを使用し て、推奨された変換を確認することができます。[自動データ準備] ダイア ログに、このステップはありません。

▶ 「目的] タブ、「フィールド] タブ、「設定] タブで行った変更など、ADP 設 定に問題がない場合、[データを分析] をクリックしてください。アルゴリズム により設定がデータ入力に適用され、[分析] タブに結果が表示されます。

[分析] タブには、データの処理の概要を示すテーブル形式の出力およびグ ラフィック出力が含まれ、スコアリング用のデータをどのように修正また は改善するかについての推奨事項が表示されます。これらの推奨事項を確 認し、承認したり拒否したりすることができます。

```
図 4-13
自動データ準備の [分析] タブ
```
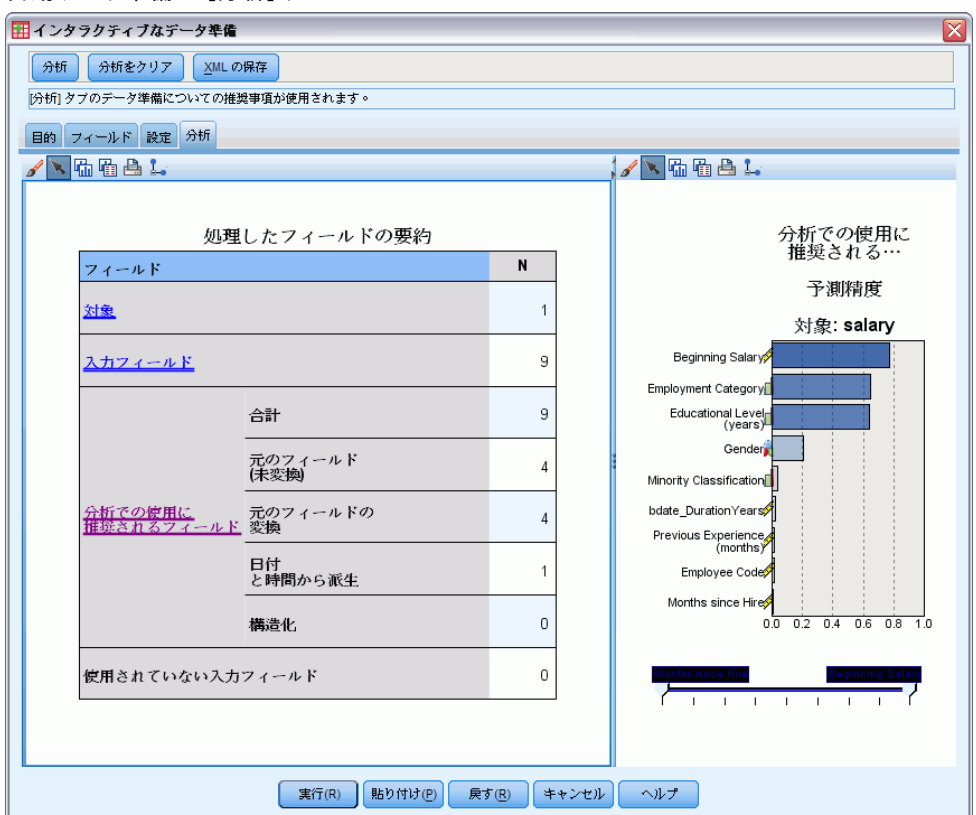

[分析] タブは 2 つのパネルで構成されています。左側はメイン ビュー、 右側はリンク ビューまたは補助ビューです。メイン ビューには、次の 3 種類があります。

- フィールド処理の要約 (デフォルト)。 [詳細は、 p.37 フィールド処](#page-46-0) [理の要約 を参照してください。](#page-46-0)
- フィールド。 [詳細は、 p.38 フィールド を参照してください。](#page-47-0)
- アクションの概要。 [詳細は、 p.40 アクションの概要 を参照して](#page-49-0) [ください。](#page-49-0)

リンク/補助ビューには、次の 4 種類あります。

- 予測の精度 (デフォルト)。 [詳細は、 p.41 予測精度 を参照して](#page-50-0) [ください。](#page-50-0)
- フィールド テーブル。 [詳細は、 p.42 \[フィールド\] テーブル を](#page-51-0) [参照してください。](#page-51-0)
- フィールド詳細。 [詳細は、 p.43 フィールド詳細 を参照してください。](#page-52-0)
- アクションの詳細。 [詳細は、 p.46 アクションの詳細 を参照して](#page-55-0) [ください。](#page-55-0)

## ビュー間のリンク

メイン ビューで、表内の下線付きテキストは、リンク ビューの表示を制 御します。テキストをクリックすると、特定のフィールド、一連のフィー ルドまたは処理中のステップに関する詳細を取得できます。最後に選択し たリンクは濃い色で表示されます。これにより、2 つのビュー パネルのコ ンテンツ間の接続を特定できます。

## ビューのリセット

元の分析に関する推奨事項を再度表示し、[分析] ビューに行った変更を取 り消す場合、メイン ビュー パネルの一番下にある [リセット] をクリック してください。

#### 自動データ準備

## <span id="page-46-0"></span>フィールド処理の要約

図 4-14

フィールド処理の要約

フィールド処理の要約 フィールド N 且標 1 入力フィールド 9 승計 8 元のフィールド (未変換) 1 分析での使用が 元のフィールドの変換  $\overline{7}$ 推奨される特徴 日付と時刻から 派生 0 構築済み  $\overline{0}$ 未使用の入力フィールド  $\mathbf{1}$ 

[フィールド処理の要約] 表には、フィールドの状態や構築フィールド数 への変更など、処理に対する全体の影響の射影したスナップショットが 表示されます。

モデルは実際に構築されていないため、データ準備の前後に予測精度船体 の変更に対する測定またはグラフはありません。その代わり、推奨された 各予測の予測精度についてのグラフを表示できます。

表には、次の情報が表示されます。

- 目標フィールド数。
- 元の入力予測値数。
- 分析およびモデリングでの使用が推奨される予測値。これには、推奨さ れるフィールド数の合計、推奨される元の変換されていないフィールド 数、推奨される変換されたフィールド数 (中間バージョンのフィール ド、日付/時刻予測値から算出したフィールド、構築済み予測値を除 く)、推奨される日付/時刻フィールドから算出したフィールド数、推 奨される構築された予測値数が含まれます。
- 元の形式でも、派生フィールドとしても、あるいは構築された予測値 に対する入力としても、いかなる形式でも使用が推奨されない入力予 測値の数。

[フィールド] 情報に下線がある場合、クリックするとリンク ビューに詳細が 表示されます。[目標]、[入カフィールド]、および「未使用の入カフィールド]の詳 細は、[フィールド テーブル] リンク ビューに表示されます。[詳細は、](#page-51-0) [p.42 \[フィールド\] テーブル を参照してください。](#page-51-0)[分析の使用が推奨される フィールド] は、[予測精度] リンク ビューに表示されます。 [詳細は、](#page-50-0) [p.41 予測精度 を参照してください。](#page-50-0)

## フィールド

図 4-15 フィールド

> フィールド 目標 名前 種類 **SALARY** D 機能 ■ テーブルに非推奨フィールドを追加する(D) 使用する ⇔ ⇔ 予測 ⇒  $\oplus$ 名前 種類 SALBEGIN 変換 Í 0.64  $\overline{\phantom{0}}$  JOBCAT 変換 ar I  $0.48$  $\overline{\phantom{1}}$  EDUC 変換 ar I  $0.47$  $\overline{\phantom{m}}$  GENDER 変換  $\rightarrow$  $0.16$ **BDATE Duration** 変換  $\overline{\phantom{0}}$ D  $0.03$ **Months** 元のフィールド – MINORITY ar I  $0.02$ PREVEXP 変換 D  $0.01$

[フィールド] メイン ビューには、処理済みフィールドと、ADP が下流モ デルにそれらのフィールドの使用を推奨するかどうかを表示します。任意 のフィールドについての推奨事項を上書きできます。たとえば、構築済み フィールドを除外する、または ADP が除外を推奨するフィールドを追加す るなどです。フィールドが変換された場合、推奨された変換を受け入れる か、元のバージョンを使用するかを決定できます。

[フィールド] ビューは、2 つのテーブルで構成されています。1 つは目標 フィールドについてのテーブル、もう 1 つは処理されたまたは作成された 予測値についてのテーブルです。

## <span id="page-47-0"></span>4 章

## [目標] テーブル

[目標] テーブルには、目標がデータに定義されているかどうかだけが 表示されます。

テーブルには、次の 2 つの列があります。

- 名前。目標フィールドの名前またはラベルです。フィールドが変換され た場合でも、元の名前が常に使用されます。
- 測定レベル。測定レベルを示すアイコンが表示されます。 マウス ポイン タをアイコンの上に停止させると、データについて説明するラベル (連 続型、順序型、名義型など) が表示されます。 目標が変換されると、[測定レベル] 列には、最終的な変換バージョンが 反映されます。注 :目標の変換をオフにすることはできません。

### [予測変数] テーブル

[予測変数] テーブルは常に表示されます。テーブルの各行は、フィールドを 示します。デフォルトでは、行は予測精度の高い順に並んでいます。

通常のフィールドの場合、元の名前は常に行の名前として使用されます。元 のバージョンおよび派生バージョンの日付/時刻フィールドがテーブルの各 行に表示されます。また、テーブルには構築済み予測値も表示されます。

テーブルに表示される変換されたバージョンのフィールドは、常に最 終バージョンを示します。

デフォルトでは、推奨されたフィールドのみが、[予測変数] テーブルに表 示されます。残りのフィールドを表示するには、テーブルの上にある [テー ブルに非推奨フィールドを追加する] ボックスを選択します。これらのフィールド は、テーブルの一番下に表示されます。

テーブルには、次の列が表示されます。

■ 使用バージョン。フィールドを下流で使用するかどうか、推奨された変換 を使用するかどうかを制御するドロップダウン リストが表示されます。 デフォルトでは、ドロップダウン リストには推奨事項が反映されます。 変換された通常の予測値の場合、[変換済み]、[変換前]、[使用しない] の 3 つの選択肢があります。

変換されていない通常の予測値の場合、選択肢は [変換前] と [使用しな い] です。

派生した日付/時刻フィールドおよび構築済み予測値の場合、選択肢は [変換済み] と [使用しない] です。

元の日付フィールドの場合、ドロップダウン リストは無効となり、[使 用しない] に設定されます。

<span id="page-49-0"></span>注 :変換前バージョンと変換済みバージョンの両方の予測値の場合、 [変換前] と [変換済み] でバージョンを変更すると、自動的にそれらの フィールドの [測定レベル] および [予測精度] の設定が更新されます。

- 名前。各フィールドの名前はリンクになっています。名前をクリックす ると、フィールドに関する詳細情報がリンク ビューに表示されます。 [詳細は、 p.43 フィールド詳細 を参照してください。](#page-52-0)
- 測定レベル。データ型を示すアイコンが表示されます。マウス ポインタ をアイコンの上に停止させると、データについて説明するラベル (連続 型、順序型、名義型など) が表示されます。
- 予測精度。ADP が推奨するフィールドについての予測精度のみが表示さ れます。この列は、目標が定義されている場合に表示されます。予測精 度は 0 ~ 1 で、値が大きいほど、予測精度が「良い」ことを示しま す。一般的に、予測精度は ADP 分析の予測を比較するのに役立ちます が、予測精度の値を分析間で比較することはできません。

## アクションの概要

図 4-16 アクションの概要

アクションの要約

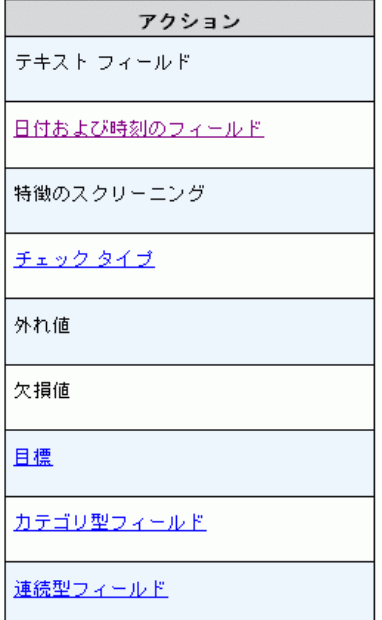

自動データ準備で実行された各アクションについて、入力予測値は変換 および/または除外されます。ステップを通過したフィールドは、次のス テップで使用されます。最後のステップまで通過したフィールドがモデ

<span id="page-50-0"></span>ル作成に推奨されます。変換された入力予測値および構築された予測 値は除外されます。

アクションの概要は、ADP で実行された処理のアクションが表示された、 単純な表です。[アクション] に下線がある場合、クリックすると実行された 操作の詳細がリンク ビューに表示されます。 [詳細は、 p.46 アクショ](#page-55-0) [ンの詳細 を参照してください。](#page-55-0)

注 :元のバージョンおよび最終変換されたバージョンのフィールドのみ が表示され、分析中に使用された中間バージョンのフィールドは表示さ れません。

## 予測精度

図 4-17 予測精度

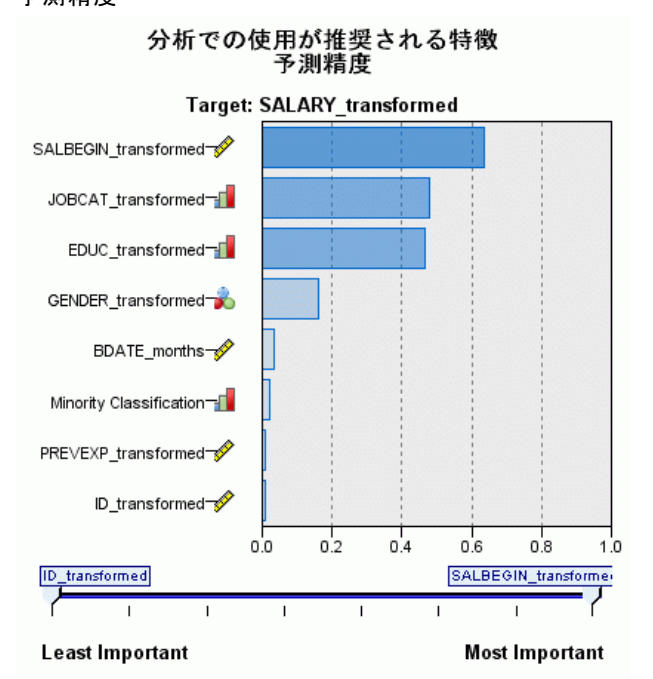

デフォルトでは、分析が初めて実行された場合に、または [ファイル処 理の要約] ビューで [分析およびモデリングでの使用が推奨される予測値] を選択 した場合に表示され、図用には推奨予測値の予測精度が表示されます。 フィールドは、予測精度によって並べ替えられ、値が最も大きいフィール ドが最上位に表示されます。

<span id="page-51-0"></span>変換されたバージョンの通常の予測値の場合、フィールド名には、[設 定] タブの [フィールド名] パネルで選択した接尾辞が反映されます (例: \_transformed)。

各フィールド名の後に、測定レベルを示すアイコンが表示されます。

各推奨予測値の予測精度は、目標が連続型かカテゴリかに応じて、線型回 帰、または naïve Bayes から算出されます。

## [フィールド] テーブル

図 4-18 フィールド テーブル

入力フィールド

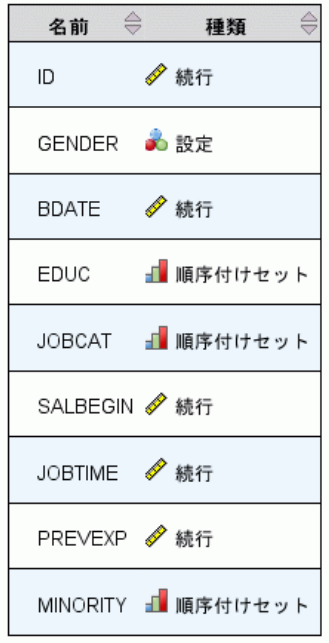

[フィールド処理の要約] メイン ビューで [目標]、[予測変数]、[未使用の予測 変数] をクリックすると表示され、[フィールド テーブル] ビューには関連 するフィールドを示す単純なテーブルが表示されます。

テーブルには、次の 2 つの列があります。

■ 名前。予測値の名前。

目標フィールドの場合、目標が変換されている場合でも、フィールドの 元の名前またはラベルが使用されます。

<span id="page-52-0"></span>変換されたバージョンの通常の予測値の場合、フィールド名には、[設 定] タブの [フィールド名] パネルで選択した接尾辞が反映されま す (例: \_transformed)。

日付および時刻から派生したフィールドの場合、 最終的に変換された バージョンの名前が使用されます (例: bdate\_years)。

構築された予測値の場合、構築された予測値の名前が使用されます (例: Predictor1)。

■ 測定レベル。データ型を示すアイコンが表示されます。

目標フィールドの場合、「測定レベル」は常に変換されたバージョンが反 映されます (目標フィールドが変換されている場合)。たとえば、順 序型 (順序セット型) から連続型 (範囲型、スケール) への変更、ま たはその逆も同様です。

## フィールド詳細

図 4-19

フィールド詳細

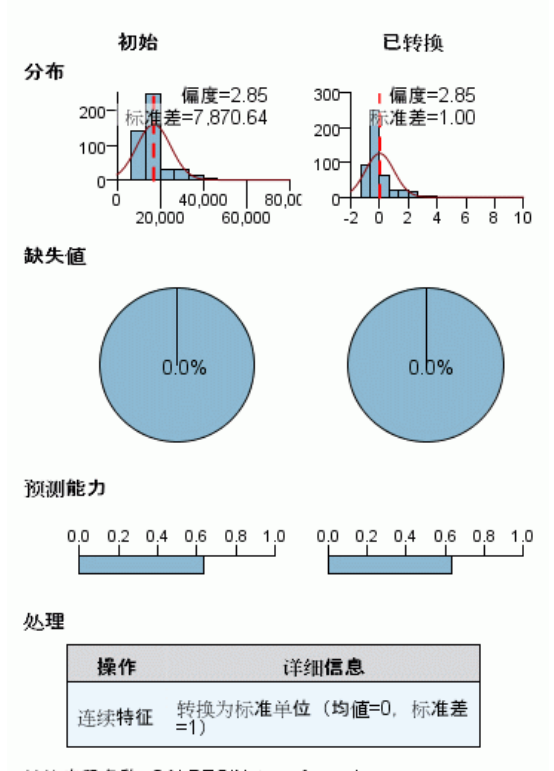

Beginning Salary 详细信息

转换字段名称: SALBEGIN\_transformed

[フィールド] メイン ビューで [名前] をクリックすると表示され、[フィー ルド詳細] ビューには選択したフィールドの分布、欠損値、予測精度グラ フ (該当する場合) が表示されます。また、必要に応じて、フィールドの 処理履歴や変換フィールドの名前も表示されます。

各図表セットについて、2 つのバージョンが並んで表示され、変換が適 用されたフィールドと適用されていないフィールドを比較します。変換 されたベージョンのフィールドがない場合、元のバージョンの図表のみ が表示されます。派生した日付/時刻フィールドおよび構築済み予測値の 場合、新しい予測値の図表のみ表示されます。

注 :カテゴリ数が多すぎるためにフィールドが除外された場合、処理の 履歴のみが表示されます。

#### 分布図

連続型フィールドの分布は、正規曲線が重なり、平均値を表す垂直参照線 を使用したヒストグラムで表示されます。カテゴリ フィールドは棒グラ フで表示されます。

ヒストグラムには、標準偏差や歪度を示すラベルがつけられています。 ただし、値の数が 2 以下の場合、または元のフィールドの分散が 10 ~ 20 より小さい場合、歪度は表示されません。

図表の上にマウスポインタを停止させると、ヒストグラムの平均値、ま たはカテゴリのレコード数合計の度数またはパーセンテージを棒グラフ で表示します。

## 欠損値のグラフ

円グラフは、変換が適用された場合、変換が適用されていない場合の欠損 値の割合を比較します。グラフのラベルはパーセンテージを示します。

ADP が欠損値の処理を実行した場合、変換後の円グラフには置換値、つま り欠損値の変わりに使用される値もラベルで表示します。

グラフにマウスポインタを停止させると、全体のレコード数の欠損値 数と全体の割合が表示されます。

## 予測精度グラフ

推奨フィールドについて、棒グラフに変換前後の予測精度が表示されま す。目標フィールドが変換されると、予測精度は変換後の目標フィール ドについて計算されます。

#### 自動データ準備

注 :目標が定義されていない場合、またはメイン ビュー パネルで目標を クリックした場合、予測精度のグラフは表示されません。

グラフの上のマウス ポインタを停止させると、予測精度の値が表示 されます。

#### 処理履歴表

表には、変換されたバージョンのフィールドがどのように取得されたかを 示されます。ADP によって行われた処理が、実行順に表示されます。ただ し、特定のステップにおいては、特定のフィールドに対して複数の処理が 実行されている場合があります。

注 :この表は、変換されていないフィールドには表示されません。

表内の情報は、2 列または 3 列に分けて表示されます。

- アクション ションの名前。(例: 連続型予測値)。[詳細は、](#page-55-0) [p.46 アクションの詳細 を参照してください。](#page-55-0)
- 詳細。実行された処理のリスト(例: 標準単位への変換)。
- **関数。**構築された予測値にのみ表示され、「.06\*age + 1.21\*height」 など、入力フィールドの線型結合が表示されます。

## <span id="page-55-0"></span>アクションの詳細

図 4-20

ADP 分析 - アクションの詳細

ステップ9: 連続型フィールド

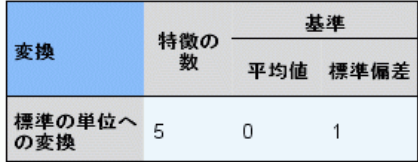

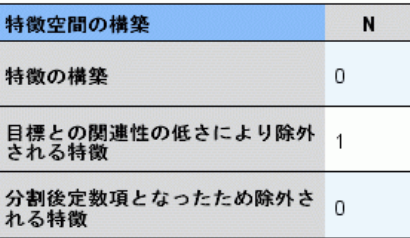

[アクションの概要] メイン ビューで下線の付いた [アクション] を選択した 場合に表示されます。[アクションの詳細] リンク ビューには、実行され た各アクションのアクション固有の情報およびおよび共通情報が表示され ます。アクション固有の詳細情報が最初に表示されます。

各アクションについて、説明が、リンク ビューの一番上にタイトルとして 表示されます。アクション固有の詳細がタイトルの下に表示され、派生予 測値数、フィールドの再計算、目標の変換、結合または並べ替えられたカ テゴリ、構築または除外された予測値の詳細が含まれる場合があります。

各アクションが処理されるごとに、予測値が除外されたり結合されたりす るなどの処理中に使用される予測値数が変わる場合があります。

注 :アクションが無効になった場合、または指定された目標がなかった場 合、[アクションの概要] メイン ビューでアクションがクリックされた場 合、アクションの詳細の代わりにエラー メッセージが表示されます。

アクション数は 9 つですが、すべての分析で、すべての処理が行われるわ けではありません。

#### 自動データ準備

47

## テキスト フィールド テーブル

テーブルには、次の数が表示されます。

■ 分析から除外された予測値

## 日付および時刻の予測値テーブル

テーブルには、次の数が表示されます。

- 日付および時刻予測値から算出した期間
- 日付および時刻の要素
- 派生した日付および時刻の予測値の合計

期間 (日数) が計算された場合、基準日または基準時刻が脚注として 表示されます。

## 予測値のスクリーニング テーブル

テーブルには、処理から除外された次の予測値の数が表示されます。

- 定数
- 欠損値の多い予測値
- 単一カテゴリのケース数が多い予測値
- カテゴリ数の多い名義型フィールド(セット)
- 除外された予測値の合計

## 測定レベルの確認テーブル

テーブルには再計算されたフィールド数を、次の項目に分けて表示します。

- 連続型として計算された順序型フィールド (順序セット型)
- 順序型フィールドとして計算された連続型フィールド
- 再計算の合計

連続型または順序型である入力フィールド (目標または予測値) がない場 合、脚注に表示されます。

## 外れ値テーブル

テーブルには、外れ値の処理方法の数が表示されます。

- 「設定] タブの「入力と目標の準備] パネルの設定に応じて、外れ値が 検出されトリム化された連続型フィールドの数、または外れ値が検出さ れ欠損値に設定された外れ値の連続型フィールドの数。
- 外れ値を処理した後定数項となったために除外される連続型フィー ルドの数。

1 つの脚注には外れ値の分割値、連続型である入力フィールド (目標また は予測値) がない場合、別の脚注が表示されます。

## 欠損値テーブル

テーブルには欠損値を置換したフィールド数を、次の項目に分けて表 示します。

- 目標。目標が指定されていない場合、この行は表示されません。
- 予測値。名義型(セット型)、順序型(順序セット型)、連続型に分割 して表示されます。
- 置換された欠損値の合計数。

#### 目標テーブル

テーブルには、目標が変換されたかどうかについて、次のように表示 されます。

- 正規性への Box-Cox 変換。指定の基準(平均および標準偏差)および ラムダを示す列に分割されます。
- 安定性を向上させるために並べ替えられた目標カテゴリ。

## カテゴリ型予測値 テーブル

テーブルには、次のようなカテゴリ型予測値の数が表示されます。

- 安定性を向上させるためにカテゴリが最小から最大に並べ替えられて いる。
- 目標との関連性を最大化するためにカテゴリが結合されている。
- まばらなカテゴリを処理するためにカテゴリが結合されている。
- 目標との関連性の低さにより除外されている。
- 結合後定数項となったため除外されている。

カテゴリ型予測値がない場合、脚注が表示されます。

## 連続型予測値 テーブル

テーブルには、2 種類があります。一方のテーブルには、次のような変換 フィールドの数からいずれかが表示されます。

#### 4 章

- <span id="page-58-0"></span>■ 標準の単位に変換された予測値。また、変換された予測値の数、指定さ れた平均値、標準偏差が表示されます。
- 共通範囲にマッピングされた予測値。また、指定された最小値や最大値 のほか、min-max 変換を使用して変換された予測値数も表示されます。
- 分割された予測値数。

もう一方のテーブルには、予測値スペース構築の詳細が、次のような 予測値数で表示されます。

- 構築済み。
- 目標との関連性の低さにより除外されている。
- 分割後定数項となったため除外されている。
- 構築後定数項となったため除外されている。

入力となっている連続型予測値がない場合、脚注が表示されます。

## スコアの後方変換

目標が ADP によって変換されている場合、変換された目標を使用して作成 された後続のモデルは、変換された単位をスコアリングします。結果を解 釈して使用するために、予測値を元の尺度に変換する必要があります。

#### 図 4-21 スコアの後方変換

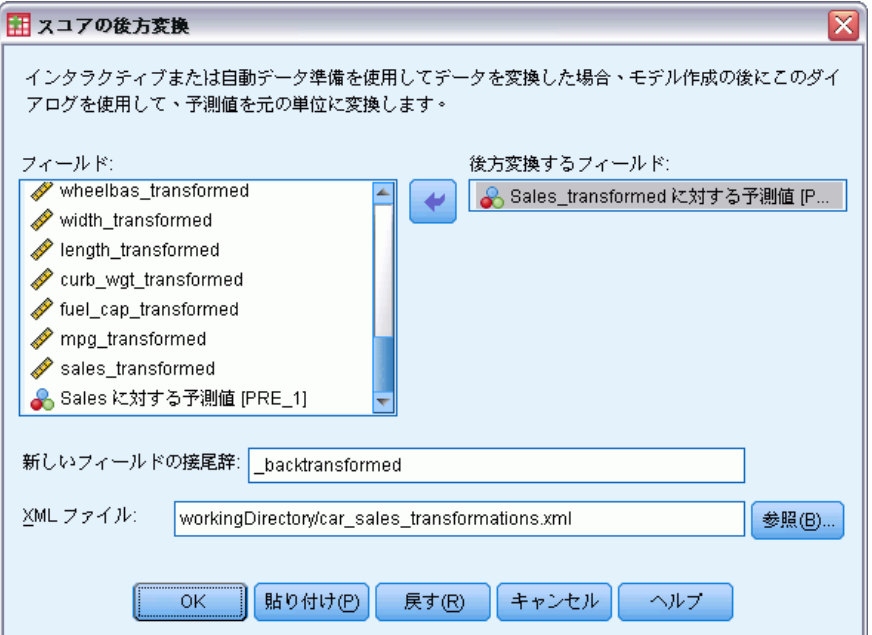

スコアを後方変換するには、メニューから次の項目を選択します。 変換(T) > モデル作成のデータ準備 > スコアの後方変換...

- ▶ 後方変換するフィールドを選択してください。このフィールドには、変換 された目標のモデル予測値が入力されている必要があります。
- ▶ 新規変数の接尾辞を指定します。この新しいフィールドには、変換前の目 標の元の尺度でモデル予測値が入力されている必要があります。
- ▶ ADP 変換を含む XML ファイルの場所を指定します。インタラクティブ デー タ準備または自動データ準備のダイアログで保存したファイルでなければ なりません。 [詳細は、 p.33 変換の適用と保存 を参照してください。](#page-42-0)

章 5

## 例外ケースの特定

異常検知手続きは、クラスタ グループのノルムからの偏差に基づいて異常 ケースを検索します。この手続きは、推論的データ分析の前に、探索的 データ分析手順において、データ監査の目的で異常ケースをすばやく検 索するように設計されています。このアルゴリズムは、汎用的な異常検 知用に設計されています。つまり、この異常ケースの定義は、医療産業 における異常な支払いパターンの検知や、金融業会におけるマネー ロン ダリングの検知など、異常の定義を正確に定義できる特定の応用例に固 有のものではありません。

例: 脳卒中の治療結果に関する予測モデルは、異常な観測値の影響を受け やすいため、モデルを作成するデータ分析の担当者はデータの品質に気を 使います。こうした異常な観測値の中には、非常に特異なケースを表し ているため予測に使用するのは適当でないものがあります。また、技術 的には「正しい」値であっても、誤って入力されたために、データ検証 の手続きでは検出できない観測値もあります。[例外ケースの特定] 手続 きは、分析者が外れ値の取り扱いを決めることができるように、それら の外れ値を見つけて報告します。

統計量。 この手続きは、同位グループ、連続変数とカテゴリ変数の同位グ ループ ノルム、同位グループ ノルムの偏差に基づく異常指数、および異常 と見なされるケースに最も寄与している変数の変数影響値を作成します。

## データの考慮事項

データ。この手続きは、連続変数とカテゴリ変数の両方に使用できます。そ れぞれの行は異なる観測値を表し、それぞれの列は同位グループの基となる 異なる変数を表します。出力に印を付けるためにケース識別変数をデータ ファイル内で使用することができますが、分析では使用されません。欠損 値は許可されます。重み付け変数が指定されている場合は無視されます。

検知モデルは、新しい検定データ ファイルに適用することができます。検 定データの要素は、学習データの要素と同じである必要があります。また、 アルゴリズム設定によっては、得点付けの前にモデルを作成するために使用 される欠損値の処理が検定データ ファイルに適用される場合があります。

**ケースの並び順。**ケースの並び順によって解が異なる可能性があることに注 意してください。並び順の影響を最小限に抑えるには、ケースを無作為に 並べます。特定の解の安定性を確認するには、異なる無作為な順序で並べ 替えられたケースを使用していくつかの異なる解を得てください。ファイ

ル サイズが非常に大きい場合は、異なる無作為な順序で並べ替えられた ケースのサンプルを使用し、複数回に分けて実行することができます。

仮定。このアルゴリズムは、すべての変数が一定でなく独立していることを 仮定し、すべての入力変数について欠損値を持つケースがないことを仮定 します。各連続変数は正規分布であると仮定し、各カテゴリ変数は多項分 布であると仮定します。経験的内部検定は、この手続きが独立および分布 仮定の違反に対して堅牢であることを示していますが、これらの仮定がど の程度満たされているか把握するようにしてください。

## 例外ケースを特定するには

- ▶ メニューから次の項目を選択します。 データ > 例外ケースの特定(I)...
	- 図 5-1

[例外ケースの特定] ダイアログ ボックスの [変数] タブ

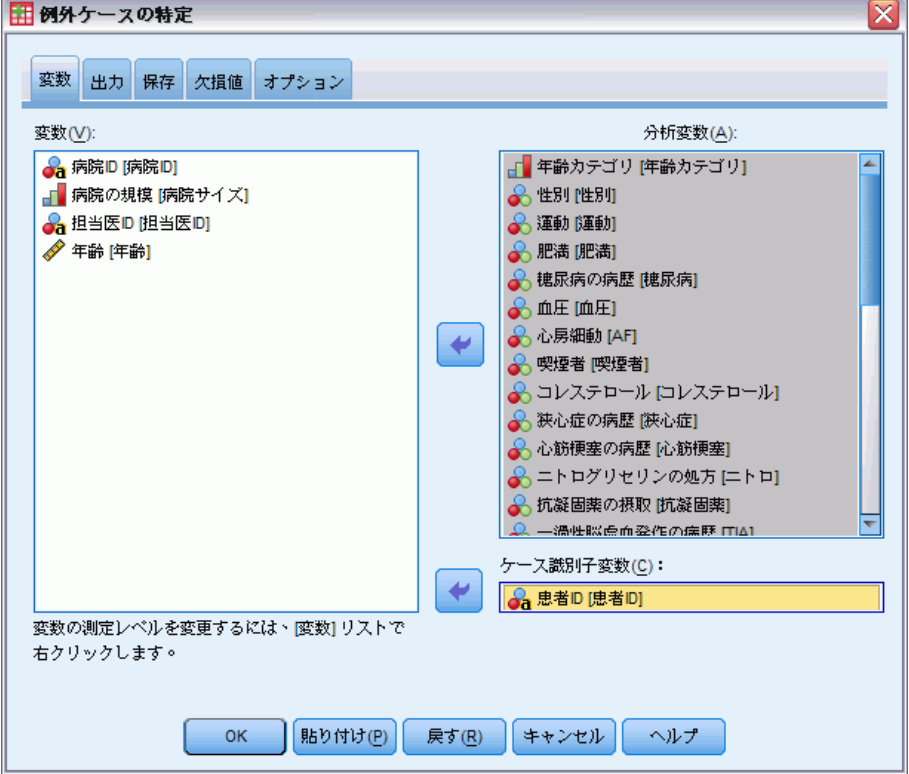

- ▶ 最低 1 つの分析変数を選択します。
- ▶ オプションで、出力のラベル付けに使用するケース識別変数も選択で きます。

## 測定レベルが不明なフィールドです。

データセットの 1 つまたは複数の変数 (フィールド) の尺度が不明な場 合、尺度の警告が表示されます。尺度はこの手順の結果の計算に影響を与 えるため、すべての変数に尺度を定義する必要があります。

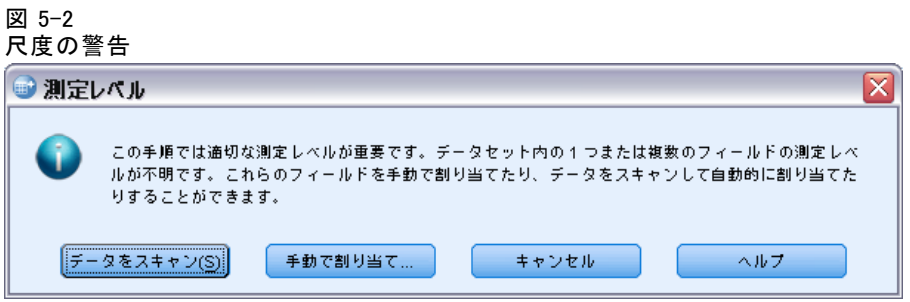

- データをスキャン。 アクティブ データセットのデータを読み込み、デ フォルトの尺度を尺度が現在不明なフィールドに割り当てます。デー タセットが大きい場合は時間がかかります。
- 手動で割り当てる。不明な尺度のフィールドをすべて表示するダイアロ グが開きます。このダイアログを使用して、尺度をこれらのフィールド に割り当てることができます。データ エディタの [変数ビュー] で も、尺度を割り当てることができます。

尺度がこの手順で重要であるため、すべてのフィールドに尺度が定義される まで、ダイアログにアクセスしてこの手順を実行することはできません。

[例外ケースの特定] の [出力]

図 5-3

[例外ケースの特定] ダイアログ ボックスの [出力] タブ

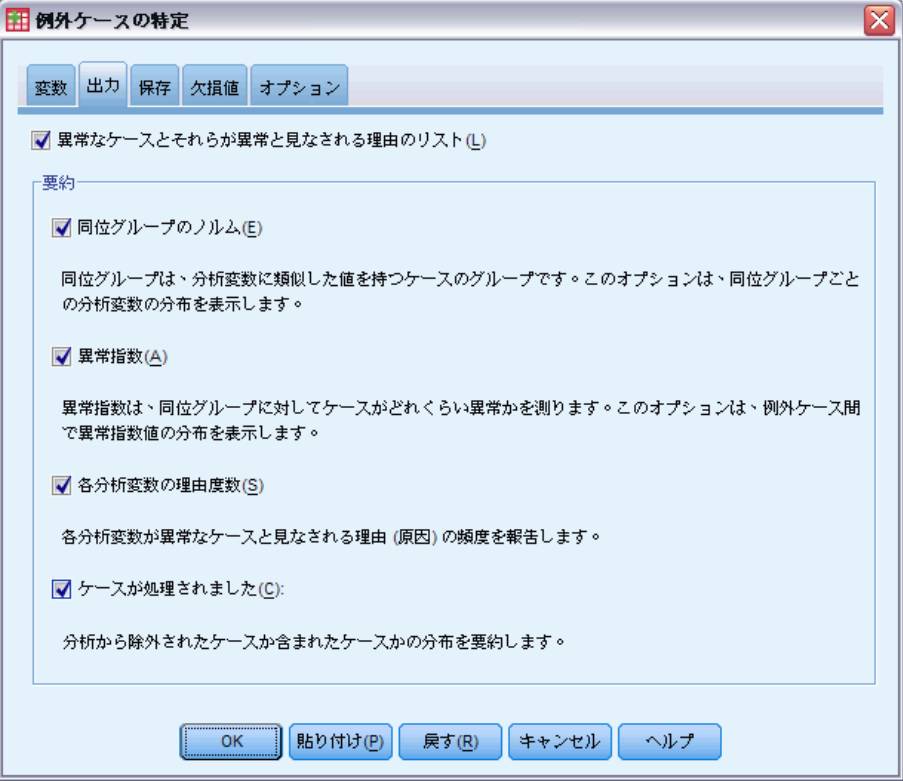

異常なケースとそれらが異常と見なされる理由のリスト。このオプションは次 の 3 つの表を作成します。

- 異常ケースの指数リストは、異常と見なされたケースとその異常指 数値を表示します。
- 異常ケース同位 ID リストは、例外ケースとどの同位グループに関 する情報を表示します。
- 異常理由リストは、ケース番号、理由変数、変数影響値、変数の値、お よび理由ごとの変数のノルムを表示します。

すべての表は、異常指数で降順に並べ替えられます。さらに、[変数] タブ でケース識別変数が指定されている場合は、ケースの ID が表示されます。

要約。このグループのコントロールは分布の要約を作成します。

■ 同位グループのノルム。このオプションを選択すると、[連続変数ノルム] 表 (分析で連続変数が使用されている場合) または [カテゴリ変数ノル ム] 表 (分析でカテゴリ変数が使用されている場合) を表示できます。

#### 例外ケースの特定

[連続変数ノルム] 表には、同位グループごとに、各連続変数の平均偏 差および標準偏差が表示されます。また [カテゴリ変数ノルム] 表に は、同位グループごとに、各カテゴリ変数の最頻値 (度数が最も大きい カテゴリ)、度数、および度数パーセントが表示されます。連続変数の 平均とカテゴリ変数の最頻値は、分析のノルム値として使用されます。

- 畢常指数。異常約には、異常度が最も高いと判定されたケー スの異常指数の記述統計量が表示されます。
- 各分析変数の理由度数。それぞれの理由に対し、各変数が理由として出 現する頻度およびその割合 (パーセント) がこの表に表示されます。 また、この表は、それぞれの変数の影響の記述統計量を報告します。 [オプション] タブで理由の最大数が 0 に設定されている場合、この オプションは使用できません。
- 処理されたケース。処理されたケースの要約には、アクティブなデータ セットにおけるすべてのケースの回数と回数パーセント、分析に組み 込まれたケースと除外されたケース、および各同位グループのケー スが表示されます。

[例外ケースの特定] の [保存]

#### 図 5-4

[例外ケースの特定] ダイアログ ボックスの [保存] タブ

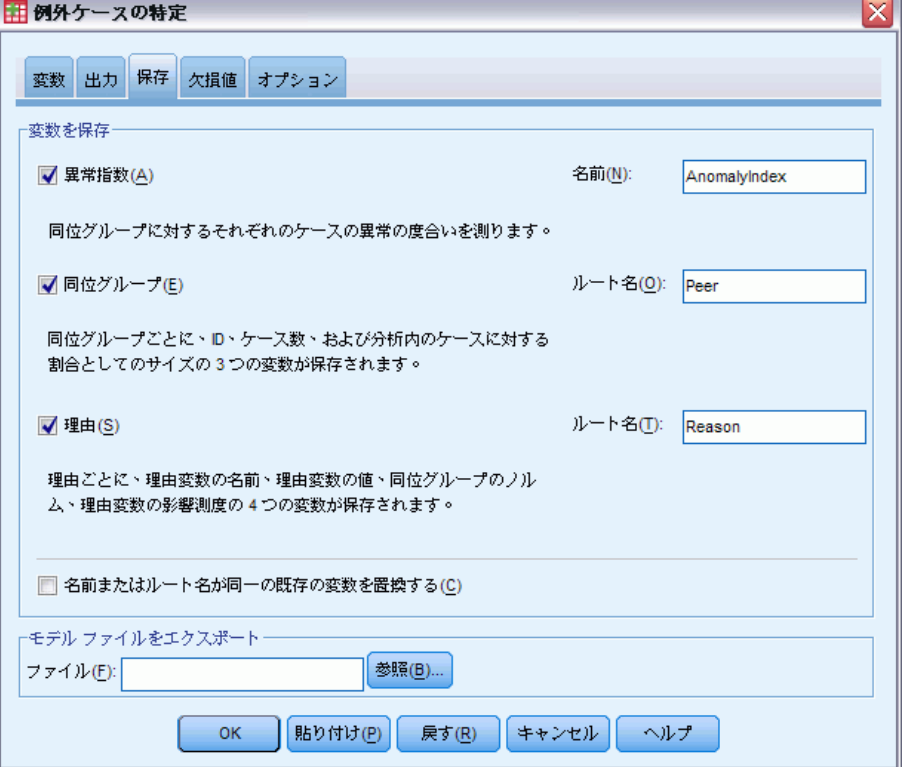

変数を保存。このグループにあるオプションを選択することにより、モデル 変数をアクティブなデータセットに保存できます。また、保存する変数と 同じ名前の既存の変数を置き換えることもできます。

- **異常指数。**各ケースについて異常指数値を指定された名前の変数に保 存します。
- 同位グループ。ケースごとに、同位グループの ID、ケース度数、およ び割合 (パーセント) として表されたサイズを、指定されたルート名 の変数に保存します。たとえば、ルート名 Peer が指定された場合、 Peerid、PeerSize、および PeerPctSize の各変数が生成されます。 Peerid はケースの同位グループ ID、PeerSize はグループのサイズ、 PeerPctSize はグループのサイズの割合です。
- 理由。理由変数のグループを指定されたルート名で保存します。 理由 変数のグループは、理由となる変数の名前、変数の影響測度、変数の 値、およびノルム値で構成されます。グループの数は、[オプショ ン] タブで要求された理由の数によって変わります。たとえば、ルー ト名 Reason が指定された場合、ReasonVar k、ReasonMeasure k、

## 5 章

例外ケースの特定

ReasonValue k、および ReasonNorm k の各変数が生成されます。ここ で、k は k 番目の理由であることを表します。理由の数が 0 に設定さ れている場合は、このオプションを使用できません。

モデルファイルをエクスポート。モデルを XML 形式で保存します。

## [例外ケースの特定] の [欠損値]

図 5-5

[例外ケースの特定] ダイアログ ボックスの [欠損値] タブ

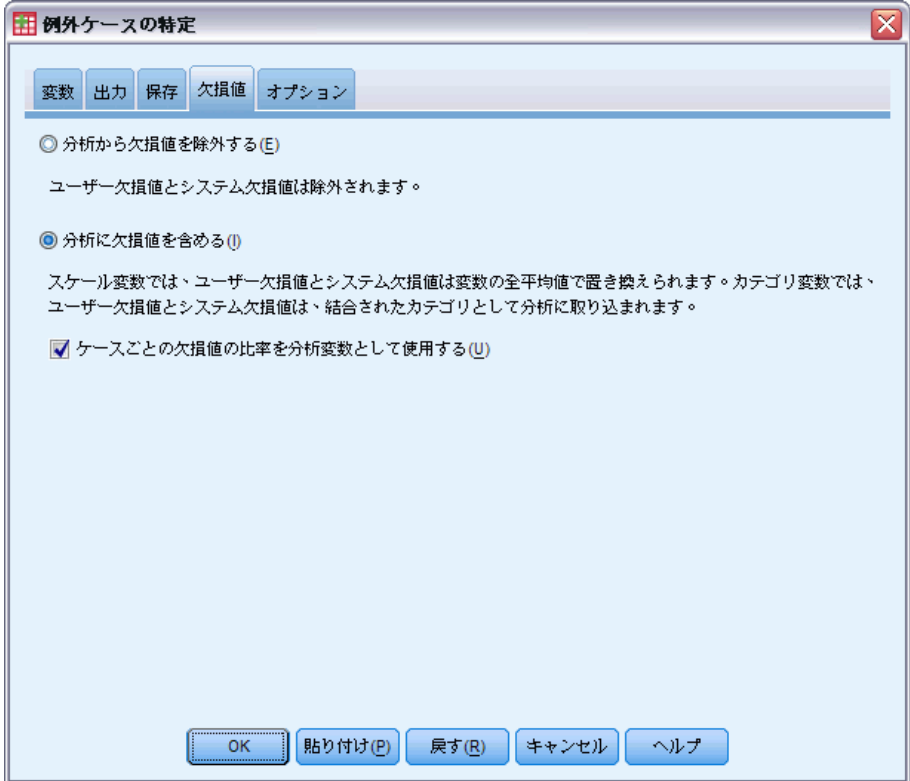

[欠損値] タブは、ユーザー欠損値とシステム欠損値の処理方法を制御する ために使用します。

- 分析から欠損値を除外する。欠損値を持つケースは分析から除外されます。
- 分析に欠損値を含める。連続変数の欠損値には対応する全平均が代入され ます。また、カテゴリ変数の欠損カテゴリはグループ化されて有効なカ テゴリとして扱われます。そして処理された変数は分析で使用されま す。必要であれば、ケースごとの欠損値の比率を表す追加の変数の作成 を要求し、その変数を分析で使用することもできます。

## [例外ケースの特定] オプション

### 図 5-6

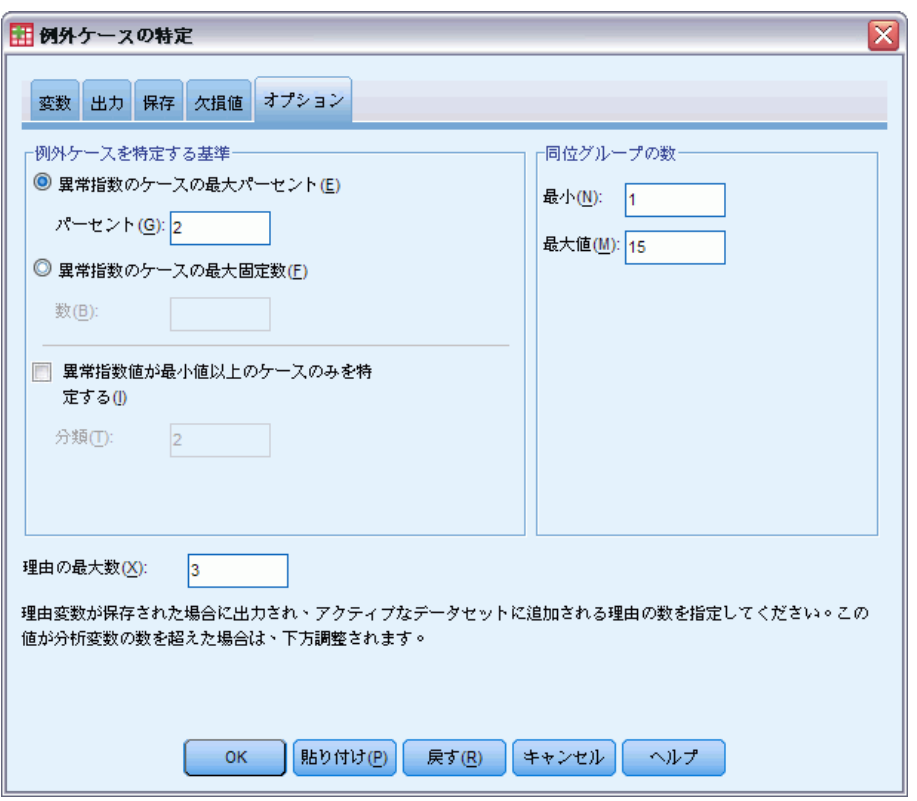

例外ケースを特定する基準。これらの選択項目によって異常リストに含まれる ケースの数が決まります。

- 異常指数が最高のケースのパーセント。100 以下の正数を指定します。
- 異常指数のケースの最大固定数。アクティブなデータセット内のケース のうち、分析で使用されるケースの総数を超えない正の整数を指定し ます。
- 異常指数値が最小値以上のケースのみを特定する。負でない整数を指定し ます。ケースの異常指数値が指定された打ち切り点以上の場合、その ケースは異常と見なされます。このオプションは、「ケースのパーセント] オプションおよび [ケースの固定数] オプションと共に使用されます。た とえば、ケースの固定数として 50 を指定し、打ち切り値として 2 を 指定した場合、異常リストは最大で 50 個の異常指数値が 2 以上の ケースによって構成されます。

## [例外ケースの特定] ダイアログ ボックスの [オプション] タブ

#### 例外ケースの特定

同位グループの数。手続きは、指定された最小値と最大値の間の数のグルー プを検索します。これらの値は正の整数である必要があり、最小値は最大 値以下の値である必要があります。指定された値が等しいとき、手続きは 固定数の同位グループを仮定します。

注 :データ内の変動の量によっては、データがサポートできる同位グルー プの数が、指定された最小値より小さくなる場合もあります。そのような 状況では、手続きが作成する同位グループが少なくなる場合があります。

理由の最大数。理由は、変数の影響測度、この理由の変数の名前、変数の 値、および対応する同位グループの値で構成されます。負でない整数を指 定してください。この値が、分析で使用し処理された変数の数以上である 場合、すべての変数が表示されます。

## DETECTANOMALY コマンドの追加機能

コマンド シンタックス言語を使用して、次のことも実行できます。

- すべての分析変数を明示的に指定しないでアクティブなデータセット内 のいくつかの変数を除外する (EXCEPT サブコマンドを使用)。
- 連続変数とカテゴリ変数の影響を均衡させるための調整値を指定する (CRITERIA サブコマンドで MLWEIGHT キーワードを使用)。

複雑なシンタックス情報については、「コマンド シンタックス リファレ ンス」を参照してください。

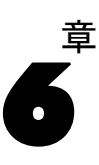

# 最適カテゴリ化

[最適カテゴリ化] 手続きは、各スケール変数の値をビンに分配して、1 つ 以上のスケール変数(以下ビン(分割)入力変数と呼びます)を離散化す るためのものです。ビンの構成は、ビン分割プロセスを「監視」するカテ ゴリ ガイド変数に基づいて最適化されます。元のデータ値の代わりにビン を使用することで、より詳しい分析ができます。

例。次に示すように、1 つの変数が取りうる値の個数を減らすことには、有 用な点が数多くあります。

- 他の手続きに必要なデータ要件を満たすことができます。離散化された 変数は、カテゴリ型として扱うことができるため、カテゴリ変数を必要 とする手続きに使用できます。たとえば [クロス集計表] 手続きでは、 すべての変数がカテゴリ型であることが必要です。
- データの内容を秘匿することができます。値をレポートする際、実際 の値の代わりにビンに分割された値を使用することで、データ ソー スの内容を秘匿できます。最適カテゴリ化の手続きでは、基準に従っ てビンを選択できます。
- パフォーマンスが向上します。手続きの中には、値の個数を減らすこ とでより効率的に処理できるものもあります。たとえば多項ロジス ティック回帰は、離散化された変数を使用することにより、処理速度 を向上させることができます。
- データの完全な区切りまたは準完全な区切りが明確になります。

[最適カテゴリ化] と [連続変数のカテゴリ化] との違い。[連続変数のカテゴリ化] ダイアログ ボックスでは、いくつかの方法で、ガイド変数を使わずにビン を自動作成できます。これら「監視なし」の規則は、度数分布表などの記 述統計量を生成する際には有効ですが、最終的に予測モデルを構成するこ とが目的である場合は、最適カテゴリ化の方が方法として優れています。

出力。この手続きを使用すると、ビンの分割点および各ビン (分割) 入力変 数の記述統計量をまとめた表を作成できます。この他にも、ビン (分割) 入力変数のビン分割された値を含むアクティブなデータセットに新しい変 数を保存したり、離散化する新しいデータで使用できるように、ビン規則 をコマンド シンタックスとして保存したりできます。

データ。この手続きでは、ビン (分割) 入力変数は、数値型スケール変数 であることが必要です。またガイド変数は、カテゴリ変数でなければな りませんが、数値型か文字型かは問いません。

## 最適カテゴリ化を行うには

メニューから次の項目を選択します。 変換 > 最適カテゴリ化...

図 6-1

[最適カテゴリ化] ダイアログ ボックスの [変数] タブ

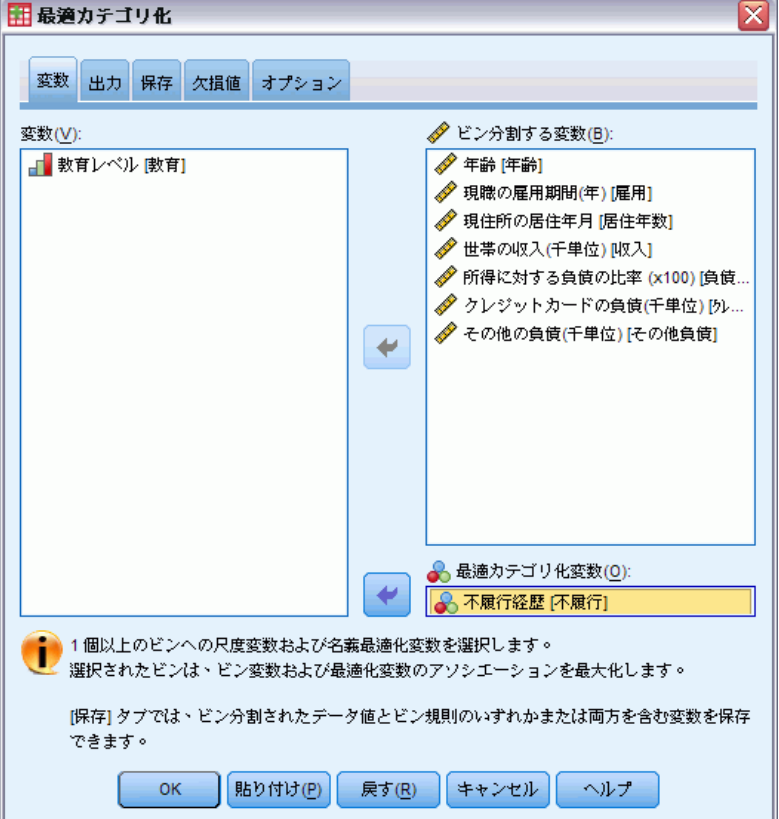

- ▶ ビン (分割) 入力変数を 1 つ以上選択します。
- ▶ ガイド変数を選択します。

ビン分割されたデータ値を含む変数は、デフォルトでは生成されません。 [\[保存\]](#page-72-0) タブで、これらの変数を保存します。

## 図 6-2

[最適カテゴリ化] ダイアログ ボックスの [出力] タブ

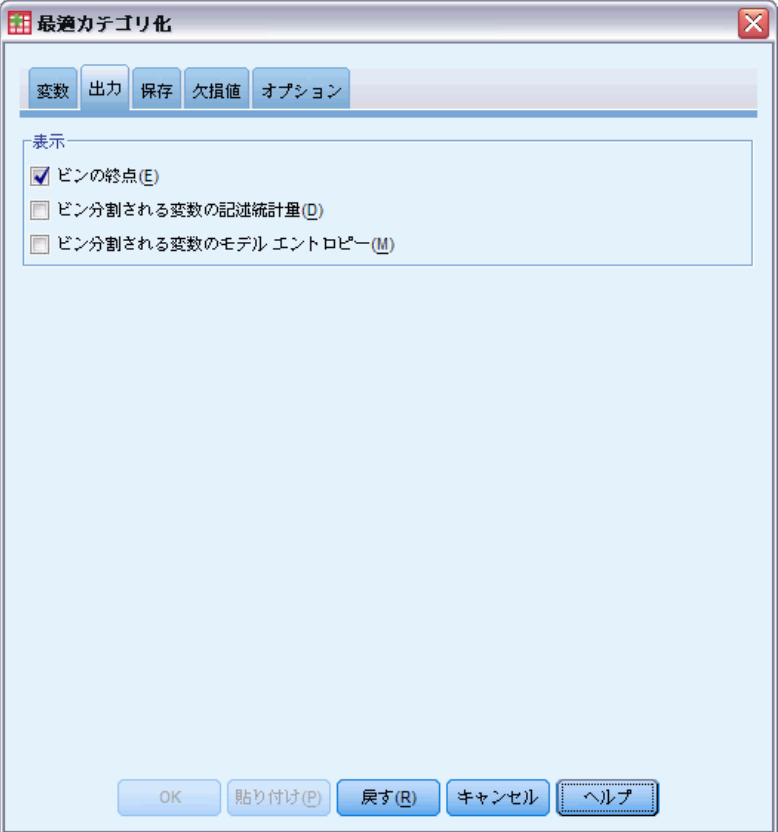

[出力] タブでは、さまざまな結果の表示を制御できます。

- ビンの終点。各ビン (分割) 入力変数の終点を表示します。
- ビン分割される変数の記述統計量。各ビン(分割)入力変数に対して、有 効値を持つケースの数、欠損値を持つケースの数、異なる有効値の個 数、および最小値/最大値が表示されます。またガイド変数に対して、 関連するビン (分割) 入力変数ごとのクラス分布が表示されます。
- ビン分割される変数のモデル エントロピー。各ビン(分割)入力変数に対し て、ガイド変数を基にした変数の予測精度の尺度が表示されます。
# 最適カテゴリ化の保存

#### 図 6-3

[最適カテゴリ化] ダイアログ ボックスの [保存] タブ

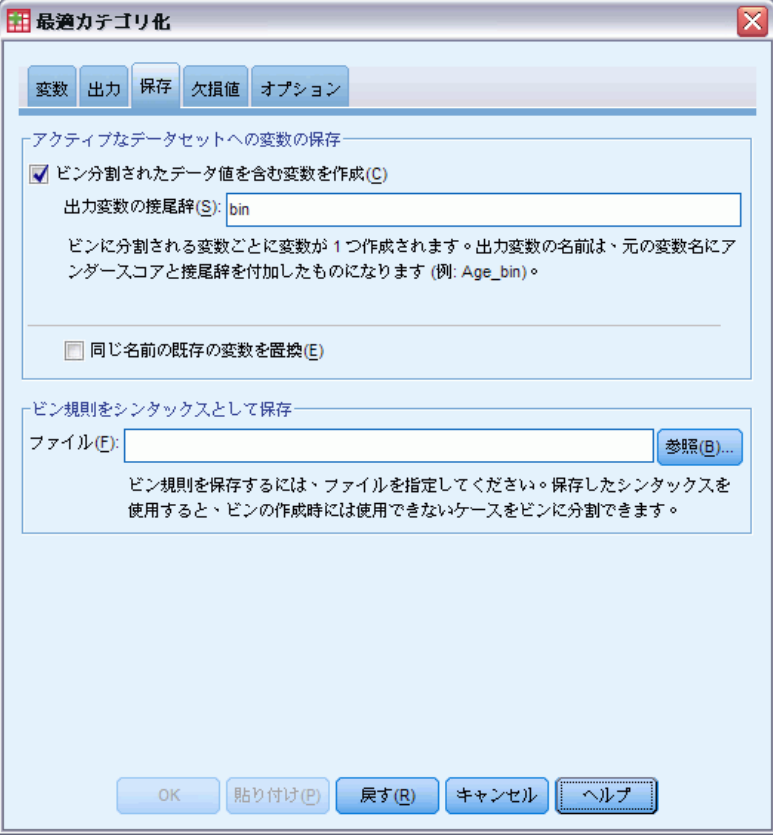

フクティブなデータセットへの変数の保存。元の変数の代わりにビン分割された データ値を使用することで、さらなる分析ができます。

ビン規則をシンタックスとして保存。他のデータセットをビン分割する場合に使 用できるコマンド シンタックスが生成されます。再割り当て規則は、ビン 分割アルゴリズムによって決定される分割点に基づきます。

最適カテゴリ化の欠損値

#### 図 6-4

[最適カテゴリ化] ダイアログ ボックスの [欠損値] タブ

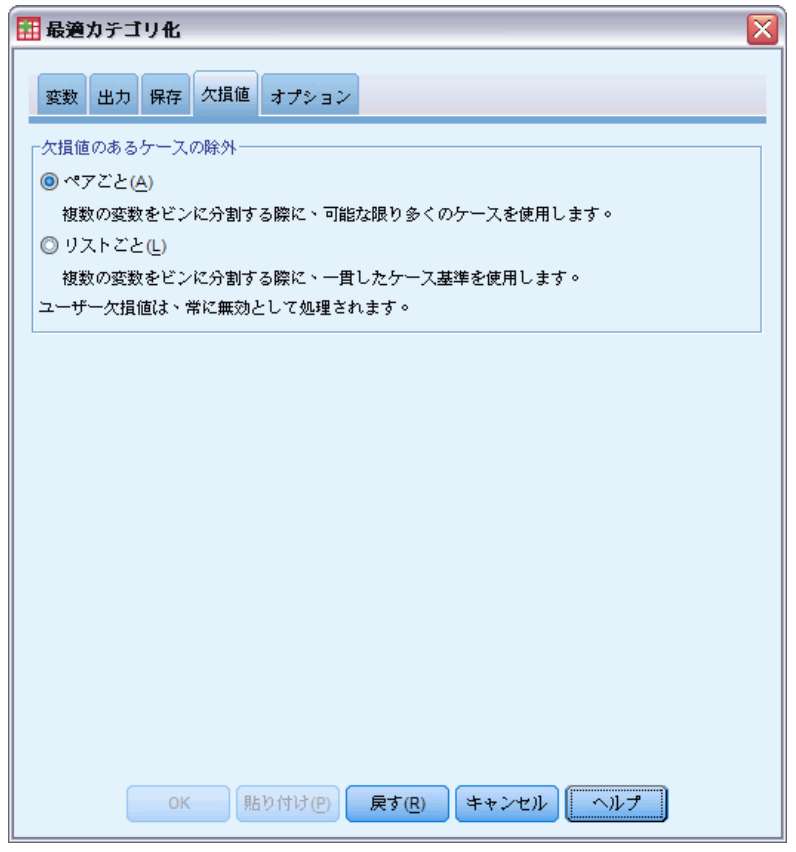

[欠損値] タブでは、欠損値を処理する場合、リストごとの削除を行うかペ アごとの削除を行うかを指定できます。ユーザー欠損値は常に、無効な値 として処理されます。元の変数値を新しい変数に再割り当てする場合、 ユーザー欠損値はシステム欠損値に変換されます。

- ペアごと。このオプションは、ガイド変数とビン (分割) 入力変数のペア に対して適用されます。手続きでは、ガイド変数およびビン (分割) 入 力変数が非欠損値であるすべてのケースが使用されます。
- リストごと。このオプションは、「変数] タブで指定されたすべての変数 に適用されます。欠損値を持つ変数が 1 つでもあるケースは除外 されます。

# 最適カテゴリ化のオプション

#### 図 6-5

[最適カテゴリ化] ダイアログ ボックスの [オプション] タブ

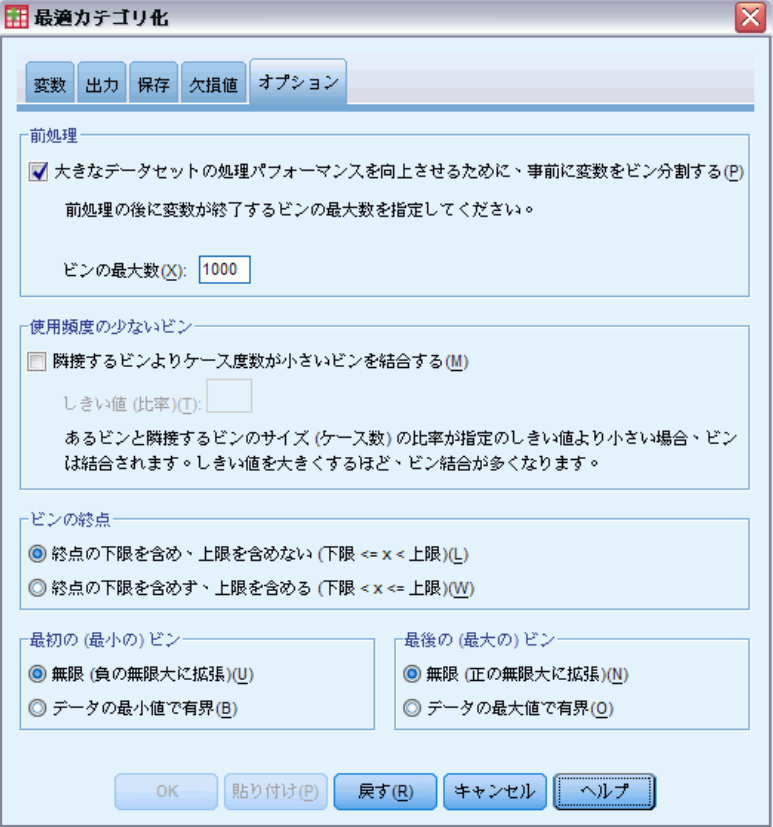

前処理。ビン (分割) 入力変数を多数の異なる値に「事前ビン分割」するこ とにより、最終的なビンの質を大きく損なうことなく、処理時間を短縮で きます。作成されるビンの数に関する上限は、ビンの最大数によって指定 されます。したがって、最大数を 1000 と指定した場合、ビン (分割) 入 力変数の持つ異なる値の個数が 1000 未満であれば、そのビン (分割) 入 力変数に対して作成される前処理済みのビンの数は、ビン (分割) 入力 変数が持つ異なる値の個数に等しくなります。

使用頻度の少ないビン。場合によっては、手続きを通して作成されるビンの ケース数が極端に少ないことがあります。本質的ではないこうした分割点 は、次の方法により削除できます。

▶ ある変数に対して、アルゴリズムにより nfinal 個の分割点が検出され た (つまり nfinal+1 個のビンが検出された) とします。このとき、i = 2、...、nfinal に対応するビン (値が 2番目に小さいビンから最も大きい ビンまで) に対して、次の計算を実行します。

 $\frac{size of(b_i)}{\min(sizeof(b_{i-1}),sizeof(b_{i+1}))}$ 

sizeof(b) はビンに含まれるケースの数です。

 $\triangleright$  この値が、指定した結合しきい値未満の場合、 $b_i$ は使用頻度が低いとみ なされ、 $b_{i-1}$  または  $b_{i+1}$  のうち、クラスの情報エントロピーが小さい 方に結合されます。

この手続きでは、すべてのビンについて上記の一連の処理が行われます。

ビンの終点。このオプションでは、区間の下限をどのように定義するかを指 定できます。分割点の値は手続きによって自動的に決定されるため、この オプションは、必要に応じて使用してください。

最初の (最小の) ビン/最後の (最大の) ビン。これらのオプションでは、各ビン (分割) 入力変数に対する分割点の最小点および最大点をどのように定義す るかを指定できます。手続きでは通常、ビン (分割) 入力変数は実数直線 上の値を取ると想定されますが、理論上または実用上の理由から範囲を制 限する場合は、最小値/最大値によってその範囲を定めます。

# OPTIMAL BINNING コマンドの追加機能

コマンド シンタックスを使用すると、次の作業も実行できます。

■ 等度数法による監視なしカテゴリ化の実行 (CRITERIA サブコマンド を使用)。

シンタックスの詳細は、『Command Syntax Reference』を参照してくださ い。

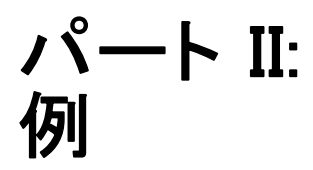

[データの検証] 手続きは、無効の疑いがあるかまたは実際に無効なケー ス、変数、およびデータ値を特定するためのものです。

# 医療データベースの検証

医療組織からデータ分析の依頼を受けた担当者は、システム内の情報の品 質を管理しなければなりません。この管理では、値や変数をチェックし、 データ入力チームの責任者向けのレポート作成も行います。 データベースの最新の状態は、stroke\_invalid.sav に収集されてい ます[。詳細は、 A 付録 p.149 サンプル ファイル を参照してくださ](#page-158-0) [い。](#page-158-0) データの検証手続きを使用すると、レポートの作成に必要な情報を 取得できます。これらの分析結果を生成するためのシンタックスは、 validatedata\_stroke.sps にあります。

# 基本チェックの実行

▶「データの検証]分析を実行するには、メニューから次の項目を選択しま す。

データ > 検証(V) > データの検証(V)...

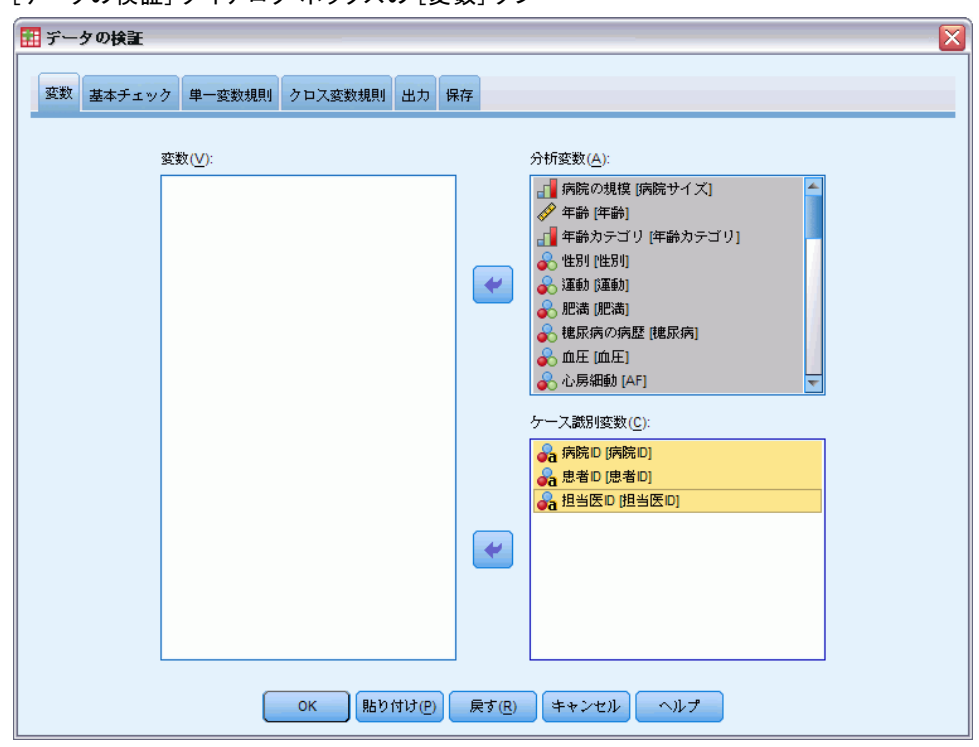

図 7-1 [データの検証] ダイアログ ボックスの [変数] タブ

- ▶ 分析変数として、「病院の規模」、および「年齢」から「6 か月後のレ コードバーセルインデックス」までの変数を選択します。
- ▶ またケース識別変数として、「病院 ID」、「患者 ID」、および「担 当医 ID」を選択します。
- ▶ [基本チェック] タブをクリックします。

#### 図 7-2 [データの検証] ダイアログ ボックスの [基本チェック] タブ

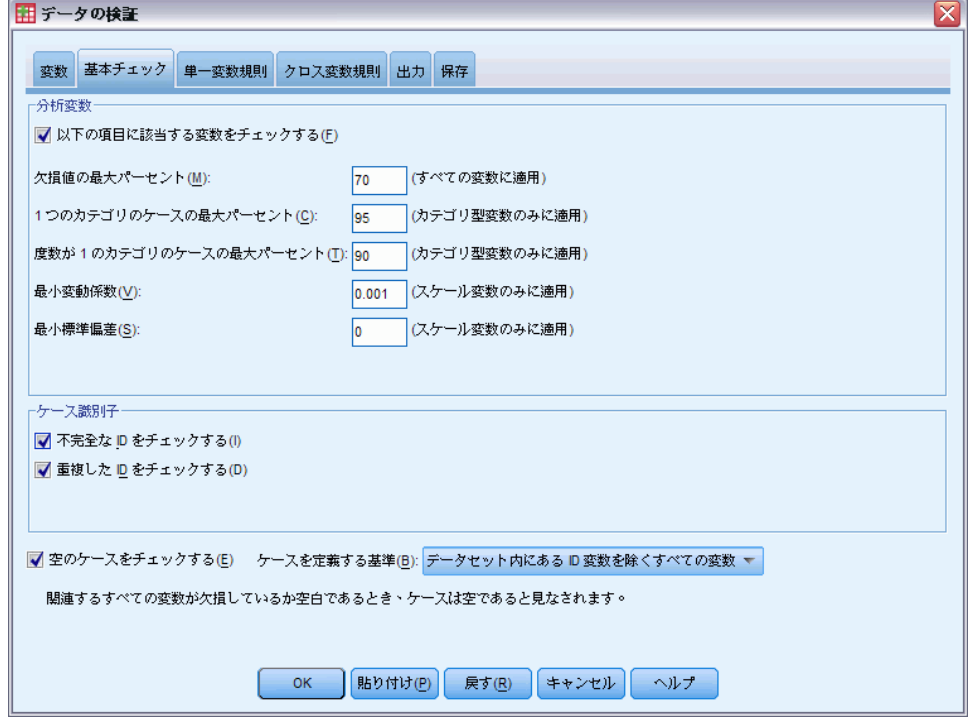

デフォルトの設定は、実行に必要な内容になっています。

▶ [OK] をクリックします。

### 警告

図 7-3 警告

警告

すべてのケース変数またはデータ値が要求されたチェックを通ったため、要求された出力<br>の一部またはすべては表示されません。

分析変数が基本チェックを無事通過し、空のケースも存在しない場合 は、その結果としてこれらのチェックに関する出力は行われない旨の警 告が表示されます。

## 不完全な識別子

図 7-4 不完全なケース識別子

#### 不完全な識別子

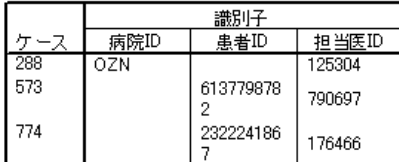

ケース識別変数に欠損値が含まれている場合、そのケースは正しく識別さ れません。このデータ ファイルの場合、ケース 288 では 患者 ID が欠損 しており、ケース 573 および 774 では 病院 ID が欠損しています。

#### 重複した識別子

図 7-5

重複したケース識別子 (先頭の 11 ケース)

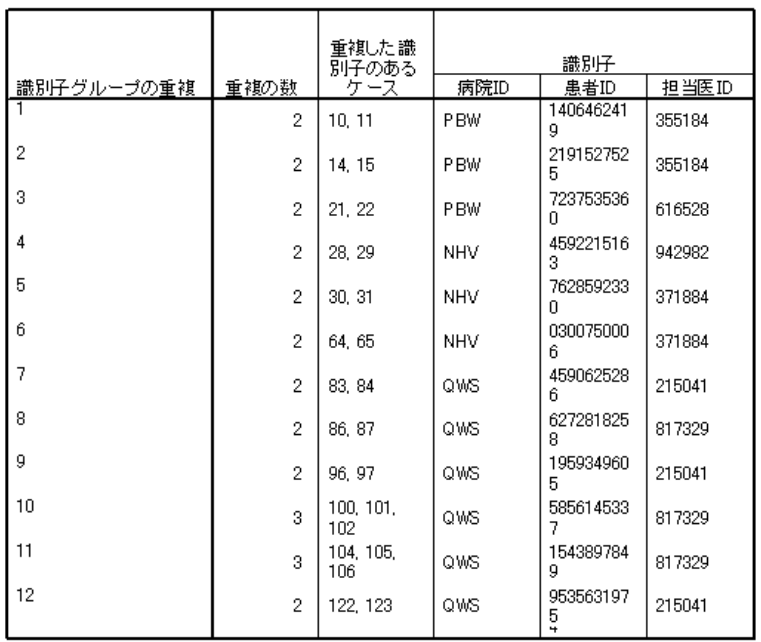

識別子の重複

ケースは、識別変数の値の組み合わせにより一意に識別されることが必要 です。重複した識別子の表には、先頭の 11 エントリが表示されています。 こうした重複は、複数のイベントを持つ患者が、そのイベントごとに別々

のケースとして入力されたことが原因となります。この情報は 1 つの行に まとめることができるので、こうしたケースは整理するようにします。

# 別のファイルにある規則をコピーして使用

現在扱っているデータ ファイル内の変数とほぼ同じ変数を持つプロジェク トがその他に見つかったとします。そのプロジェクトに対して定義されて いる検証規則は、関連するデータ ファイルのプロパティとして保存されて いるため、そのファイルのデータ プロパティをコピーすることにより、現 在扱っているデータ ファイルに適用できます。

▶ 別のファイルから規則をコピーするには、メニューから次の項目を選 択します。 データ > データ プロパティのコピー(C)

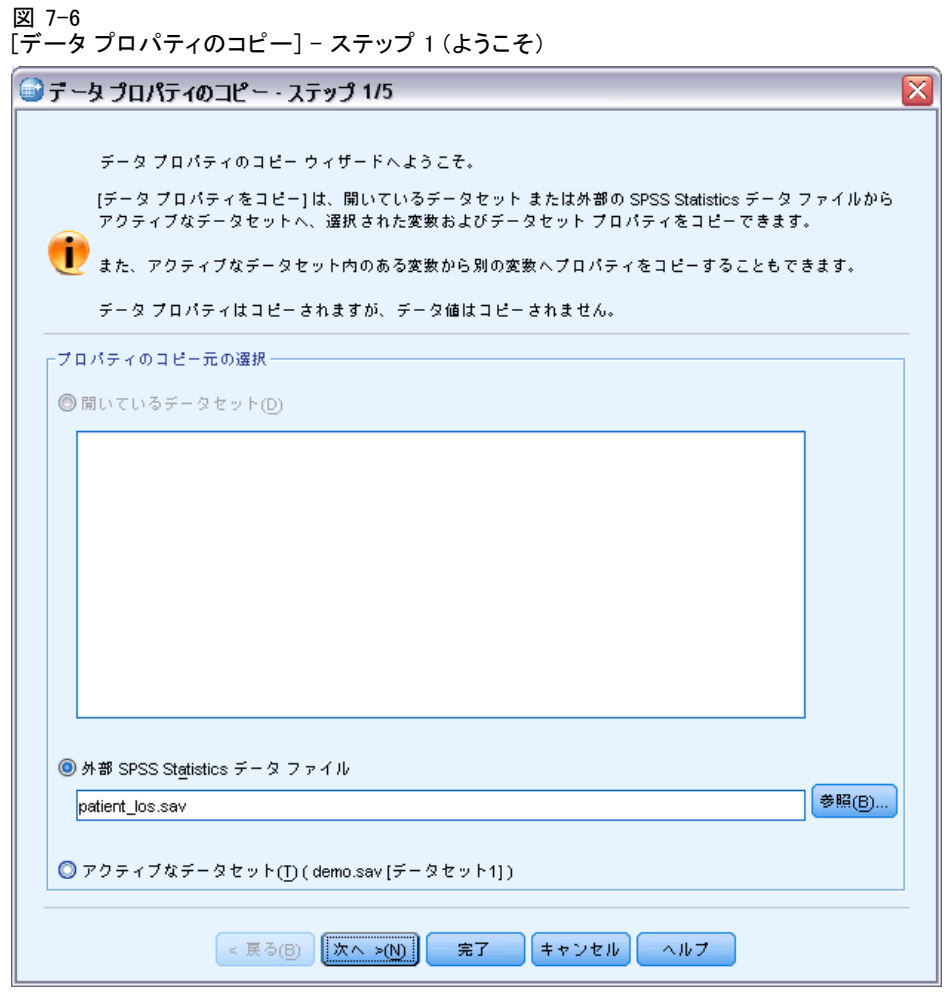

- ▶ 外部の IBM® SPSS® Statistics データ ファイル patient\_los.sav からプ ロパティをコピーするように選択します[。詳細は、 A 付録 p.149 サンプ](#page-158-0) [ル ファイル を参照してください。](#page-158-0)
- **▶** [次へ] をクリックします。

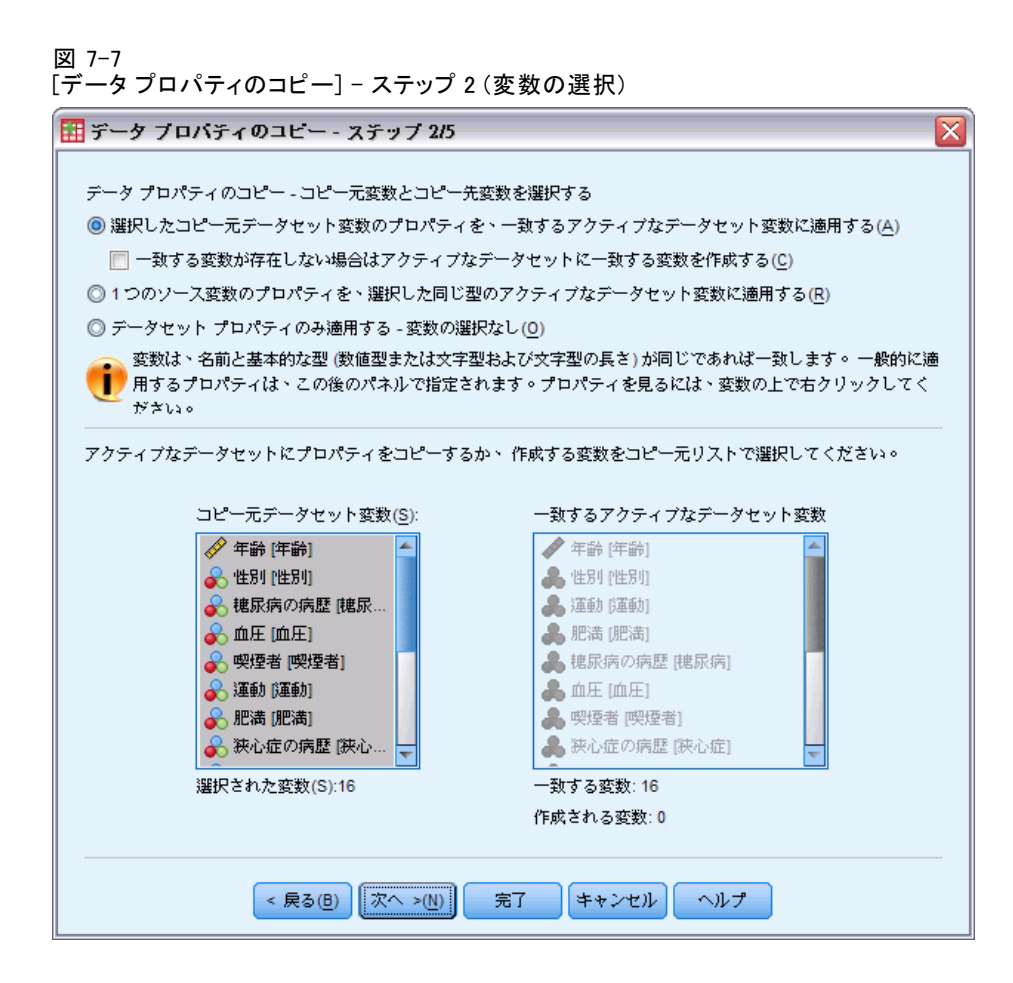

これらの変数を、プロパティのコピー元となる patient\_los.sav から stroke\_invalid.sav 内の対応する変数にコピーします。

**▶ [次へ] をクリックします。** 

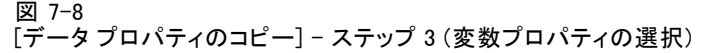

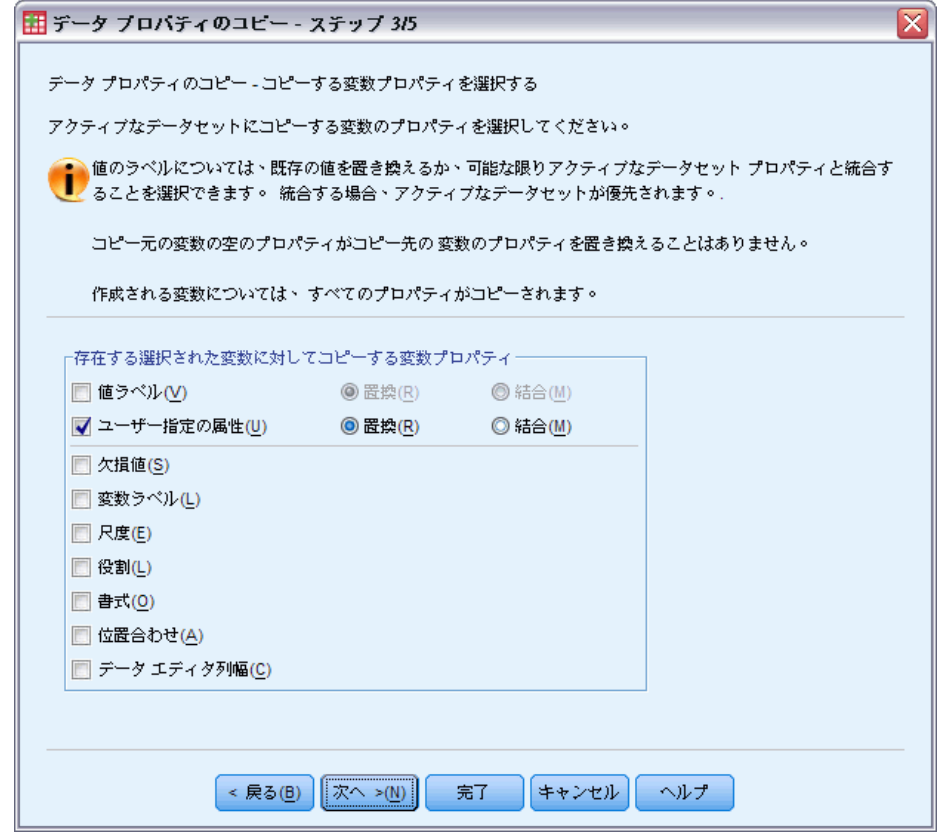

- ▶ [ユーザー指定の属性] を除くすべてのプロパティの選択を解除します。
- ▶ [次へ] をクリックします。

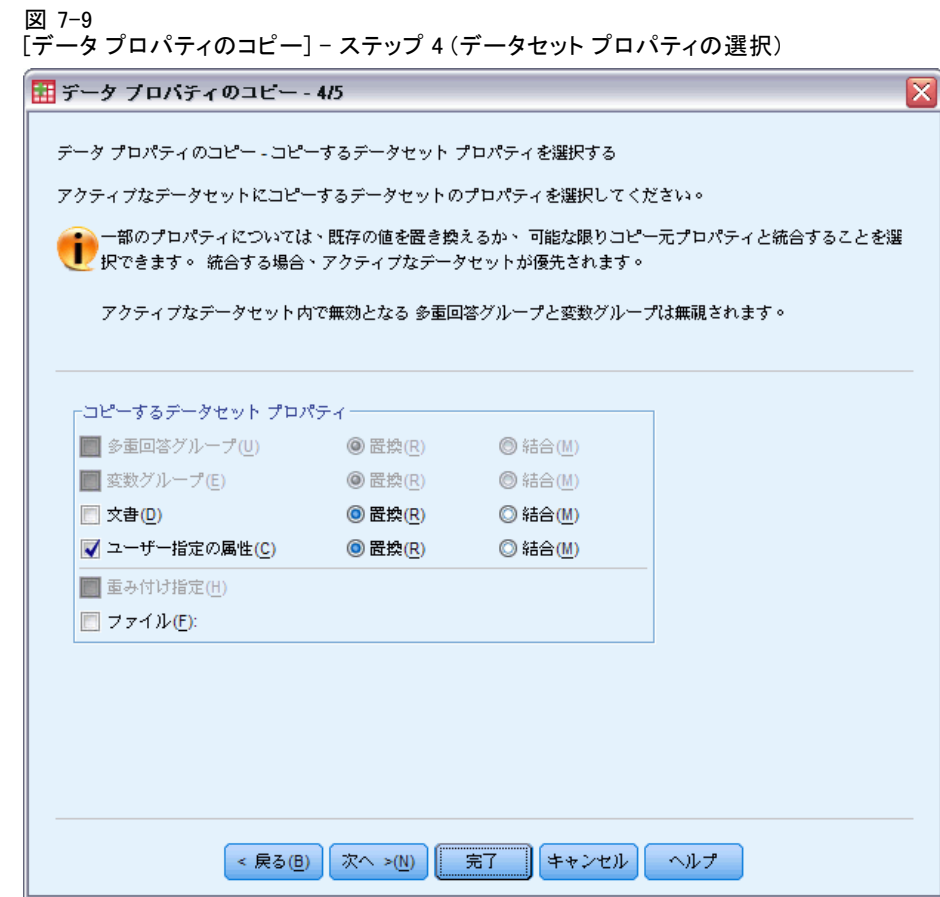

- ▶ [ユーザー指定の属性]を選択します。
- ▶ [完了] をクリックします。 これで、検証規則を再利用できるようになります。

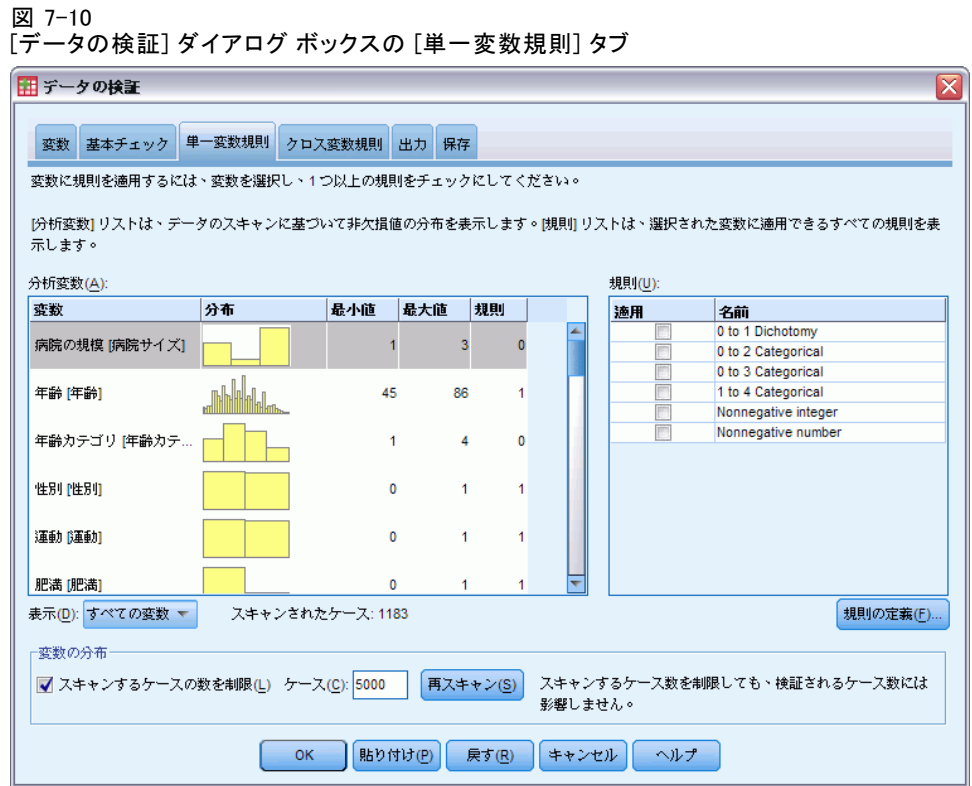

- ▶ コピーした規則を使用して stroke\_invalid.sav のデータを検証するに は、[ダイアログ リコール] ツールバー ボタンをクリックし、[データの検 証] を選択します。
- ▶ [単一変数規則] タブをクリックします。

[分析変数] リストには、[変数] タブで選択された変数、それらの分布に 関する要約情報、および各変数に適用された規則の数が表示されます。 patient los.sav からプロパティがコピーされた変数には、なんらかの 規則が適用されています。

[規則] リストには、データ ファイルで使用できる単一変数検証規則が 表示されます。これらの規則はすべて、patient\_los.sav からコピーされ たものです。これらの規則のいくつかは、一方のデータ ファイルの中に対 応する変数が存在しない変数にも適用できます。

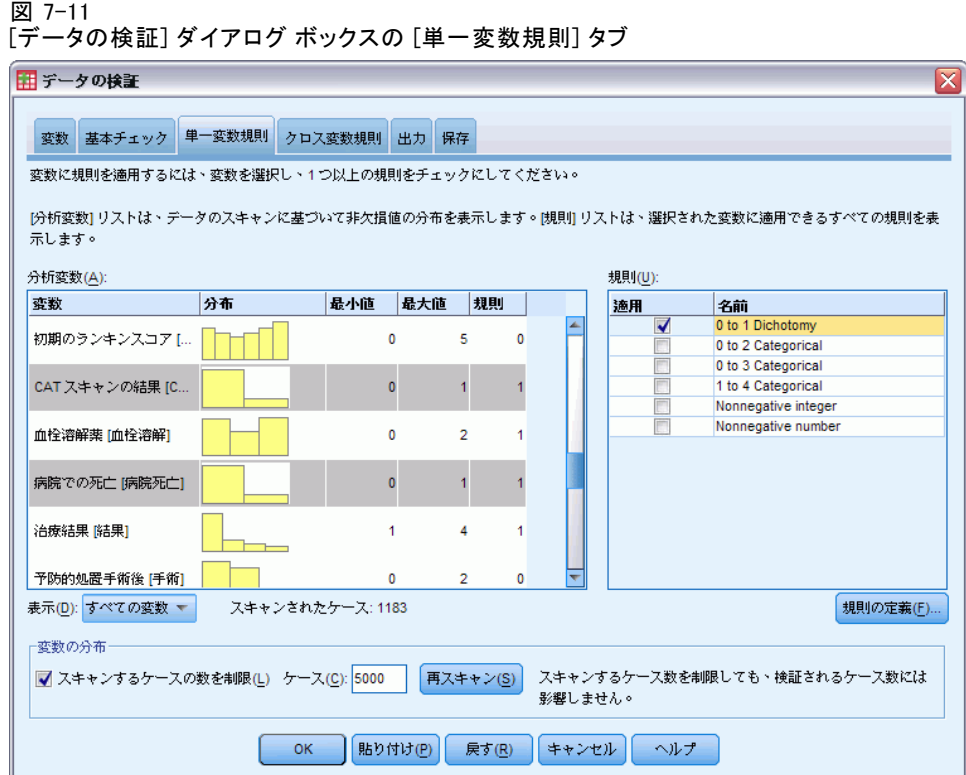

- ▶ 「心房細動」、「一過性脳虚血発作の病歴」、「CAT スキャンの結果」、 および「病院での死亡」を選択し、[0 to 1 Dichotomy] 規則を適用します。
- ▶ [0 to 3 Categorical] を「リハビリ後」に適用します。
- ▶ [0 to 2 Categorical] を「予防的処置手術後」に適用します。
- ▶ [Nonnegative integer] を「リハビリでの滞在期間」に適用します。
- ▶ [1 to 4 Categorical] を、「1 か月後のレコードバーセルインデックス」から「6 か月後のレコードバーセルインデックス」までの変数に適用します。
- ▶ [保存] タブをクリックします。

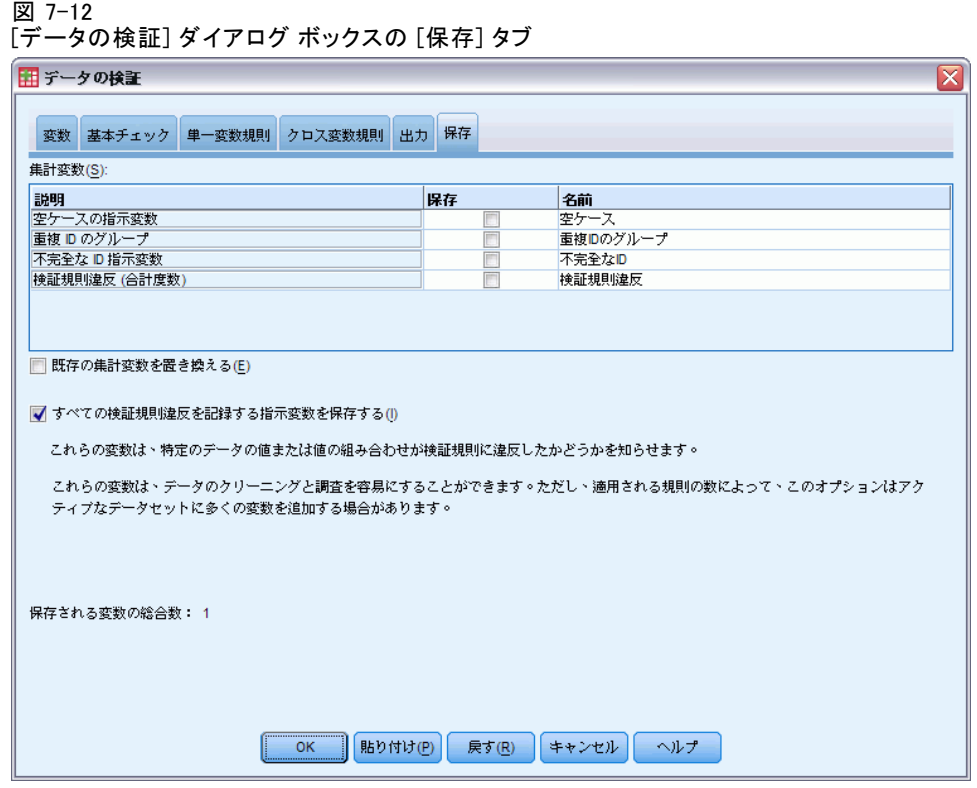

- ▶ [すべての検証規則違反を記録する指示変数を保存する]を選択します。このオプ ションにより、単一変数規則に違反するケースと変数を結び付けやすく なります。
- ▶ [OK] をクリックします。

## 規則の説明

図 7-13 規則の説明

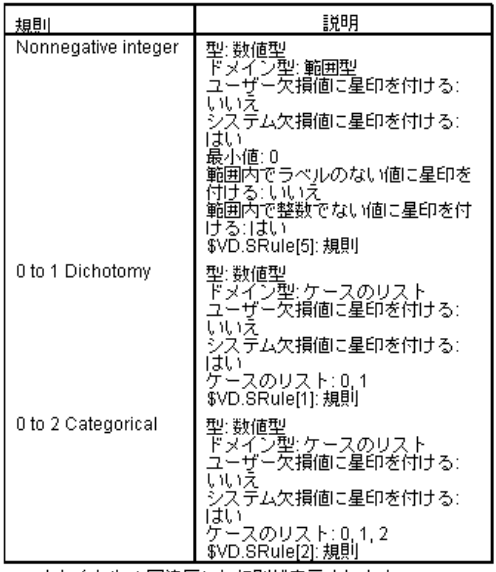

少なくとも1回違反した規則が表示されます。

規則の説明表には、違反のあった規則に関する説明が表示されます。この 機能は、数多くの検証規則を把握するのに非常に有用です。

## 変数の要約

図 7-14 変数の要約

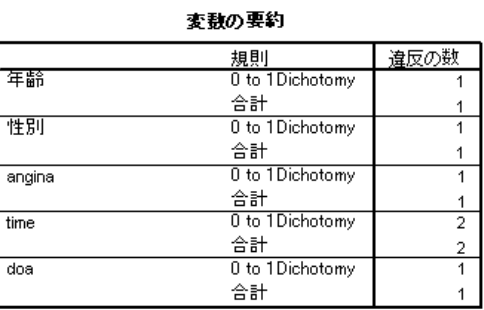

変数の要約表には、1 つ以上の検証規則に違反した変数、違反のあった規 則、各規則に対する違反の回数、および各変数の規則ごとの違反回数が 一覧として表示されます。

## ケースのレポート

図 7-15 ケースのレポート

ケース報告書

|      | 検証規則違反                  |            | 識別子        |        |  |
|------|-------------------------|------------|------------|--------|--|
| ∸⊼   | 単一変数®                   | 病院ID       | 患者ID       | 担当医卫   |  |
| 175  | 0 to 1 Dichotomy (1)    | OZN        | 0333204686 | 883285 |  |
| 274  | 0 to 1 Dichotomy (1)    | OZN        | 1038840465 | 103254 |  |
| 310  | Nonnegative integer (1) | OZN        | 2090290204 | 883285 |  |
| 437  | 0 to 1 Dichotomy (1)    | <b>WPA</b> | 2349729006 | 723384 |  |
| 752  | Nonnegative integer (1) | GFG        | 4993307441 | 828754 |  |
| 1173 | 1 to 4 Categorical (1)  | <b>ALK</b> | 8737661990 | 185787 |  |

a. その規則に違反した変数の数はそれぞれの規則を満たしています。

b. 規則違反のあるケースが 100 個よりも多く存在しました。最初の 100 だけが表示されます。

ケースのレポート表には、1 つ以上の検証規則に違反したケース (ケー ス番号とケース ID)、違反のあった規則、および各規則に対するその ケースの違反回数が一覧として表示されます。また無効な値は、データ エディタに表示されます。

図 7-16 保存された規則違反指標を表示したデータ エディタ

|                                                                | レコード3          | 血栓溶解 | @Oto3Categorical   @Oto3Categorical   @Oto1Dichotomy  <br>リハビリ」 | 肥満   | @0to1Dichotomy  @0to1Dichotomy   @0to2C:<br>病院死亡 | TIA_ | 手                        |  |
|----------------------------------------------------------------|----------------|------|-----------------------------------------------------------------|------|--------------------------------------------------|------|--------------------------|--|
|                                                                |                | 0.00 | 0.00                                                            | 0.00 | 0.00                                             | 0.00 |                          |  |
| $\overline{2}$                                                 |                | 0.00 | 0.00                                                            | 0.00 | 0.00                                             | 0.00 |                          |  |
| 3                                                              |                | 0.00 | 0.00                                                            | 0.00 | 0.00                                             | 0.00 |                          |  |
| 4                                                              |                | 0.00 | 0.00                                                            | 0.00 | 0.00                                             | 0.00 |                          |  |
| 5                                                              | З              | 0.00 | 0.00                                                            | 0.00 | 0.00                                             | 0.00 |                          |  |
| 6                                                              |                | 0.00 | 0.00                                                            | 0.00 | 0.00                                             | 0.00 |                          |  |
| 7                                                              |                | 0.00 | 0.00                                                            | 0.00 | 0.00                                             | 0.00 |                          |  |
| 8                                                              |                | 0.00 | 0.00                                                            | 0.00 | 0.00                                             | 0.00 |                          |  |
| 9                                                              |                | 0.00 | 0.00                                                            | 0.00 | 0.00                                             | 0.00 |                          |  |
| 10                                                             |                | 0.00 | 0.00                                                            | 0.00 | 0.00                                             | 0.00 |                          |  |
| 11                                                             | $\overline{2}$ | 0.00 | 0.00                                                            | 0.00 | 0.00                                             | 0.00 | $\overline{\phantom{a}}$ |  |
|                                                                |                |      |                                                                 |      | 335                                              |      | $\mathbf{F}$             |  |
| 2010/04/11 12:20:20:20<br>the common and common and the common |                |      |                                                                 |      |                                                  |      |                          |  |

検証規則の適用ごとに、指標変数が個別に生成されます。たとえば、 @0to3Categorical\_clotsolv\_ は、[0 to 3 Categorical] 単一変数検証規則 を、「Clot-dissolving drugs (血栓熔解薬)」変数に適用した場合に生成 される指標です。与えられたケースに対して、どの変数の値が無効である かを判別するには、指標の値をスキャンするのが最も簡単な方法です。値 1 は、関連する変数の値が無効であることを示しています。

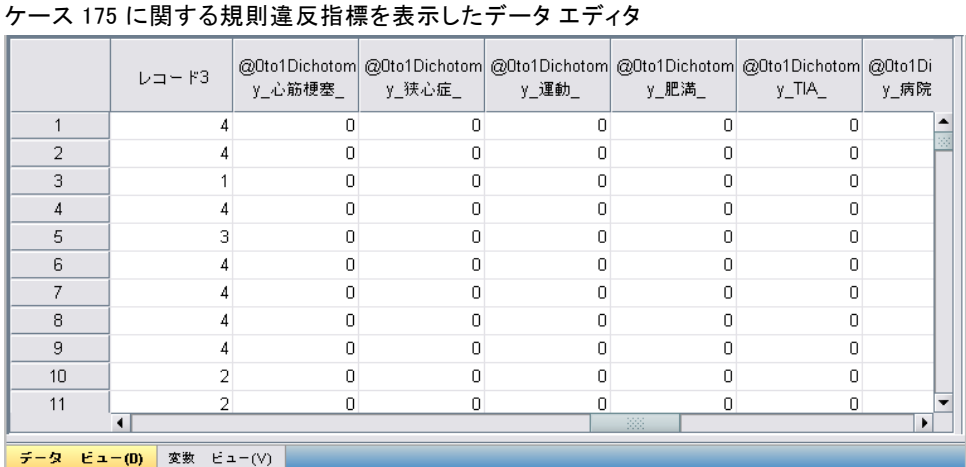

規則違反のある最初のケースである、ケース 175 に移動します。変数の要 約表で変数に対応する指標を確認すると、検索を効率的に行えます。狭心 症の病歴に無効な値があることがすぐに確認できます。

図 7-18

図 7-17

狭心症の病歴について無効な値が表示されているデータ エディタ

|                         | AF     | 喫煙者 | コレステロー<br>ル | 狭心症                              | 心筋梗塞         | 二卜口      | 抗凝固薬           | <b>TIA</b> | 時間 |
|-------------------------|--------|-----|-------------|----------------------------------|--------------|----------|----------------|------------|----|
| 172                     | $\Box$ | 0   |             | n                                | 0            | n        | $\overline{2}$ | n          |    |
| 173                     |        | 0   |             | n                                | 0            | n        | 3              | n          |    |
| 174                     | 0      | 0   | n           |                                  | 0            | n        | 2              | n          | 88 |
| 175                     | 0      | 0   | 0           |                                  |              | 0        |                | 0          |    |
| 176                     | n.     | n   | n           | n                                | 0            | n        | n              | n          |    |
| 177                     | Ω      | Ω   | 0           | 0                                | 0            | Ω        | n              | n          |    |
| 178                     | n      | n   |             | n                                | 0            | n        | n              | n          |    |
| 179                     | 0      | 0   | n           | 0                                | 0            | n        |                | n          |    |
| 180                     | 0      | 0   | 0           | $\begin{array}{c} \n\end{array}$ | $\mathbf{0}$ | 0        | $\mathbf{0}$   |            |    |
| 181                     | n      | n   |             | $\Omega$                         | $\mathbf 0$  | n        | n              |            |    |
| 182                     | Ω      | n   |             |                                  |              |          | 2              |            |    |
| 183                     | $\Box$ |     | 88          |                                  | $\Box$       | $\Omega$ | 4.             | O.         | r  |
| データ ビュー(D)<br>変数 ビュー(V) |        |     |             |                                  |              |          |                |            |    |

狭心症の病歴は、1 という値になります。 この値は、データ ファイル 内の治療変数および結果変数に対しては有効な欠損値ですが、患者の病 歴の値に対しては現在ユーザー欠損値が定義されていないため、ここで は無効になります。

# 独自の規則の定義

ここまでは、patient los.sav からコピーされた検証規則を使用すること が非常に有効でしたが、この作業を完了するには、さらにいくつかの規 則を定義する必要があります。また、病院到着時に死亡した患者は、病 院内で死亡したと誤って記録されることがあります。単一変数検証規則 ではこの誤りを検出できないため、これに対応できるようにクロス変数 規則を定義する必要があります。

- **▶** [ダイアログ リコール] ツールバー ボタンをクリックし、[データの検 証] を選択します。
- ▶ [単一変数規則] タブをクリックします。(病院の規模、ランキンスコアを測定 するための変数、および記録されていないバーセルインデックスに対応す る変数についての各規則を定義する必要があります)。
- ▶ [規則の定義] をクリックします。

図 7-19

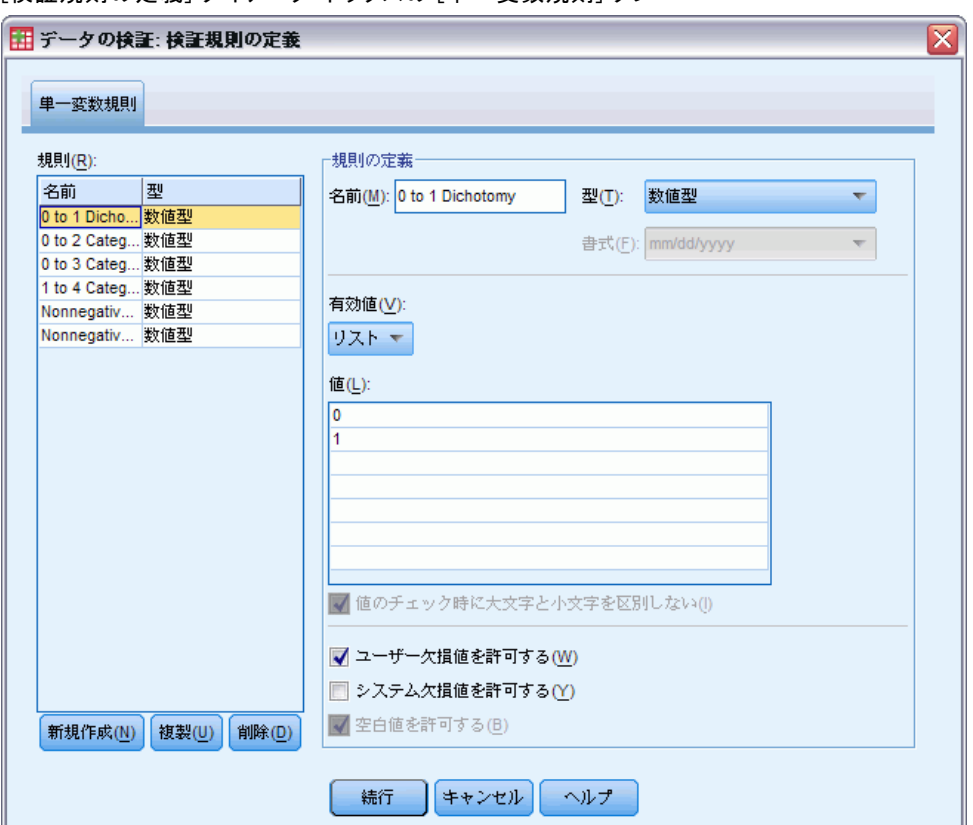

[検証規則の定義] ダイアログ ボックスの [単一変数規則] タブ

現在定義されている規則が表示されます。[規則] リストでは [0 to 1 Dichotomy] が選択され、[規則の定義] グループにその規則のプロパティが 表示されています。

▶ 規則を定義するには、[新規] をクリックします。

図 7-20

[検証規則の定義] ダイアログ ボックスの [単一変数規則] タブ ([1 to 3 Categorical] が定 義された場合)

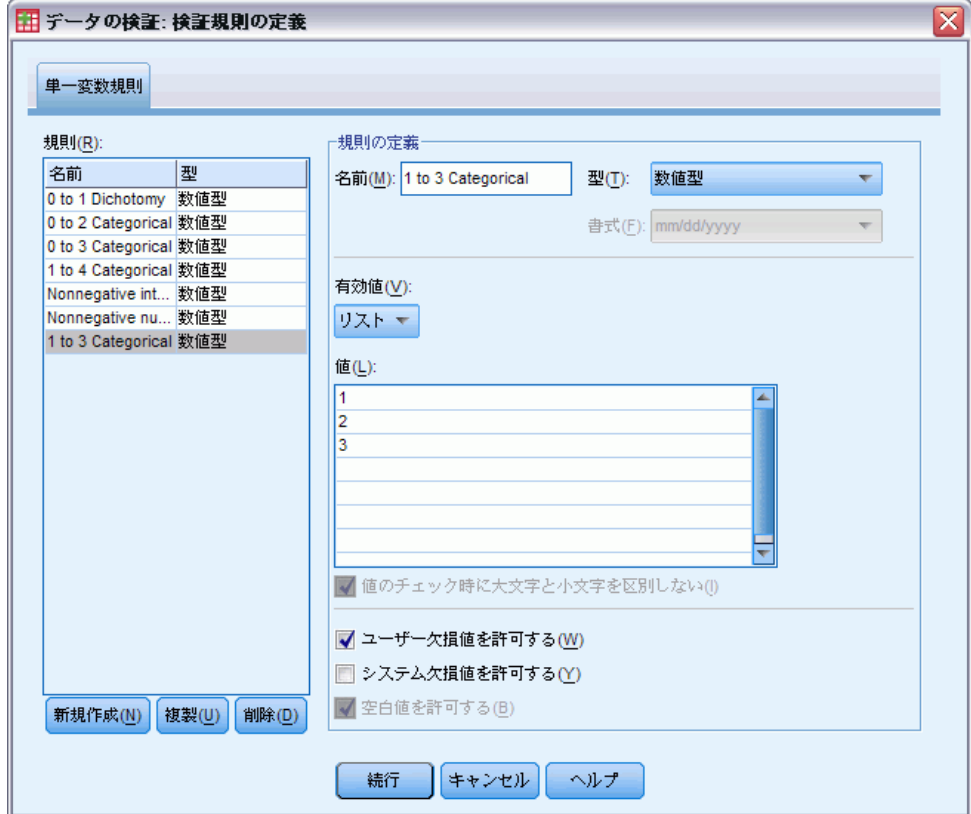

- ▶ 規則名に「1 to 3 Categorical」と入力します。
- ▶ [有効値] で、[リスト] を選択します。
- ▶ 値として、「1」、「2」、および「3」を入力します。
- ▶ [システム欠損値を許可する]の選択を解除します。
- ▶ ランキンスコアに対する規則を定義するには、まず [新規] をクリック します。

#### 図 7-21

[検証規則の定義] ダイアログ ボックスの [単一変数規則] タブ ([0 to 5 Categorical] が定 義された場合)

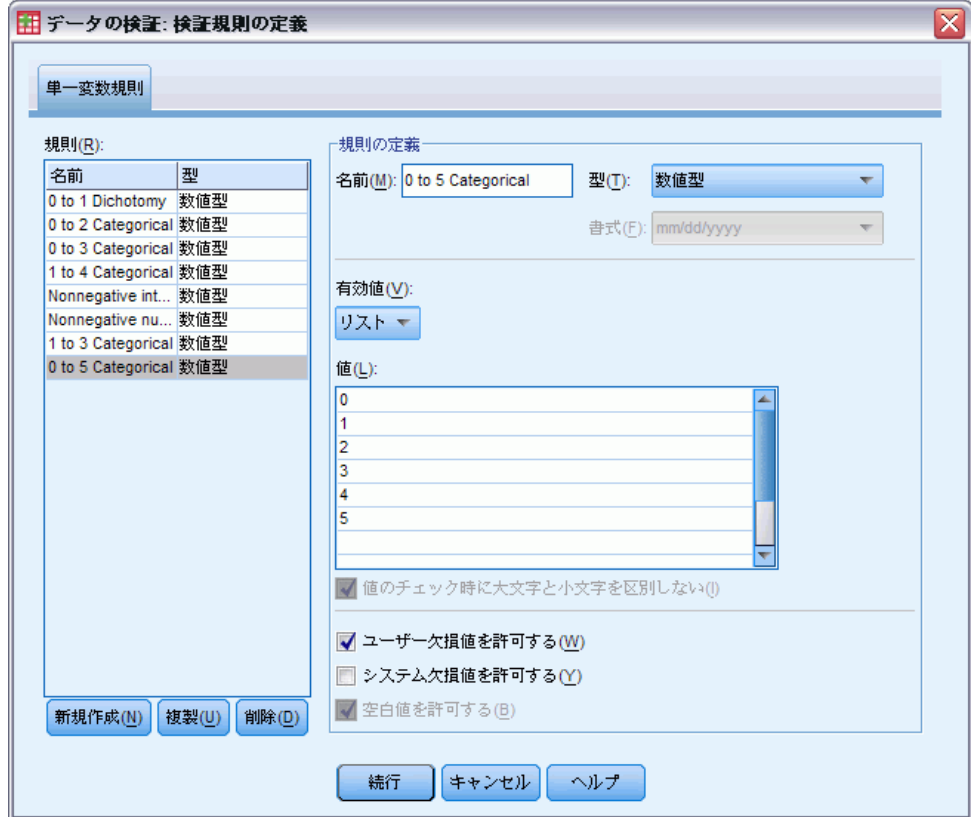

- ▶ 規則名として、「0 to 5 Categorical」と入力します。
- ▶ [有効値] で、[リスト] を選択します。
- ▶ 値として、「0」、「1」、「2」、「3」、「4」、および「5」を入力します。
- ▶ [システム欠損値を許可する]の選択を解除します。
- ▶ バーセルインデックスに対する規則を定義するには、まず [新規] をク リックします。

#### 図 7-22

[検証規則の定義] ダイアログ ボックスの [単一変数規則] タブ ([0 to 100 by 5 defined] が定義された場合)

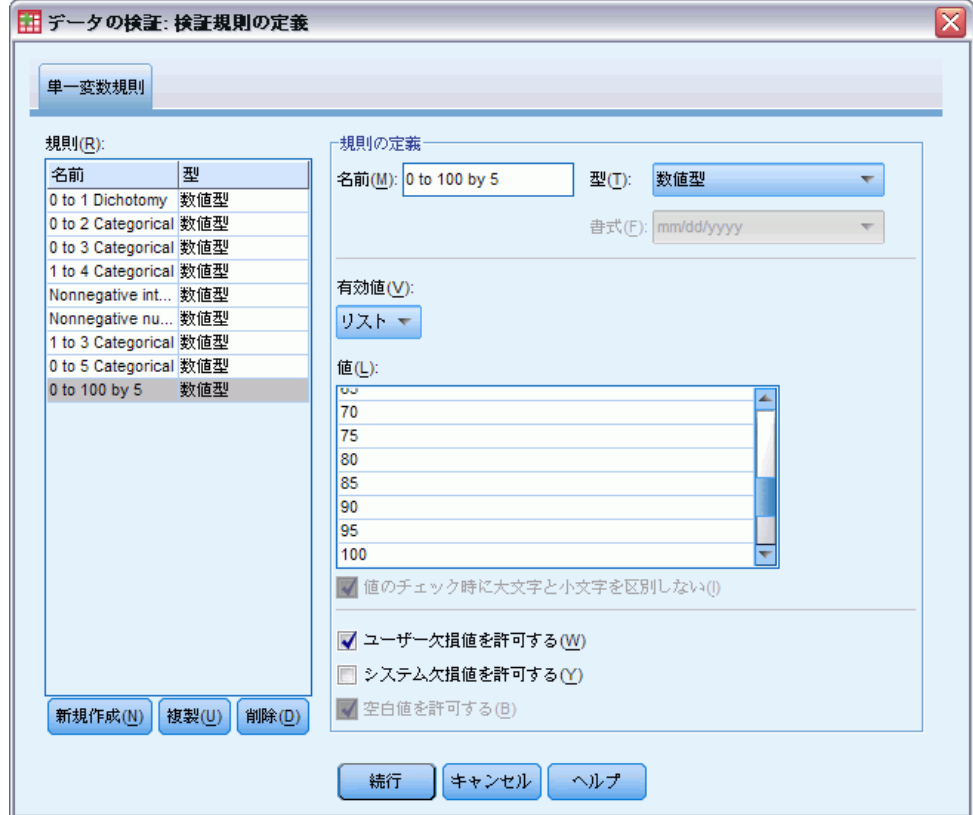

- **► 規則名として、「0 to 100 by 5」と入力します。**
- ▶ [有効値] で、[リスト] を選択します。
- ▶ 値として、「0」、「5」、...、「100」を入力します。
- ▶ [システム欠損値を許可する]の選択を解除します。
- ▶ [続行] をクリックします。

図 7-23

[データの検証] ダイアログ ボックスの [単一変数規則] タブ ([0 to 100 by 5 defined] が定 義された場合)

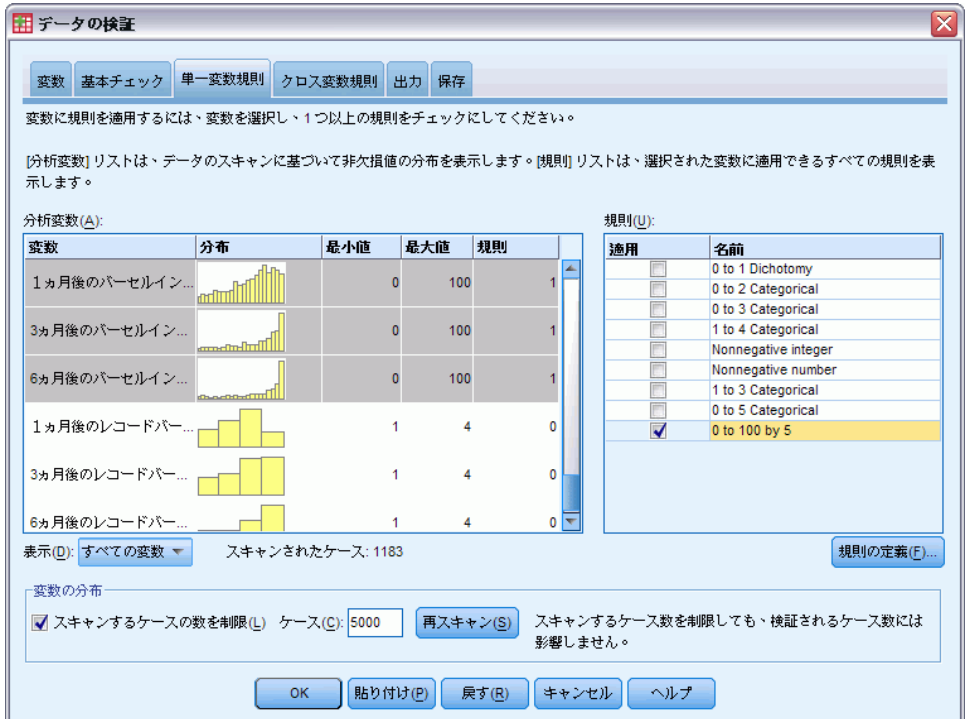

次に、定義した規則を分析変数に適用する必要があります。

- ▶ [1 to 3 Categorical] を「病院の規模」に適用します。
- ▶ [0 to 5 Categorical] を、「初期のランキンスコア」、および「1 か月後のラン キンスコア」から「6 か月後のランキンスコア」までの変数に適用します。
- **►** [0 to 100 by 5] を「1 か月後のバーセルインデックス」から「6 か月後のバー セルインデックス」までの変数に適用します。
- **▶ [クロス変数規則] タブをクリックします。**

現在定義されている規則はありません。

▶ [規則の定義] をクリックします。

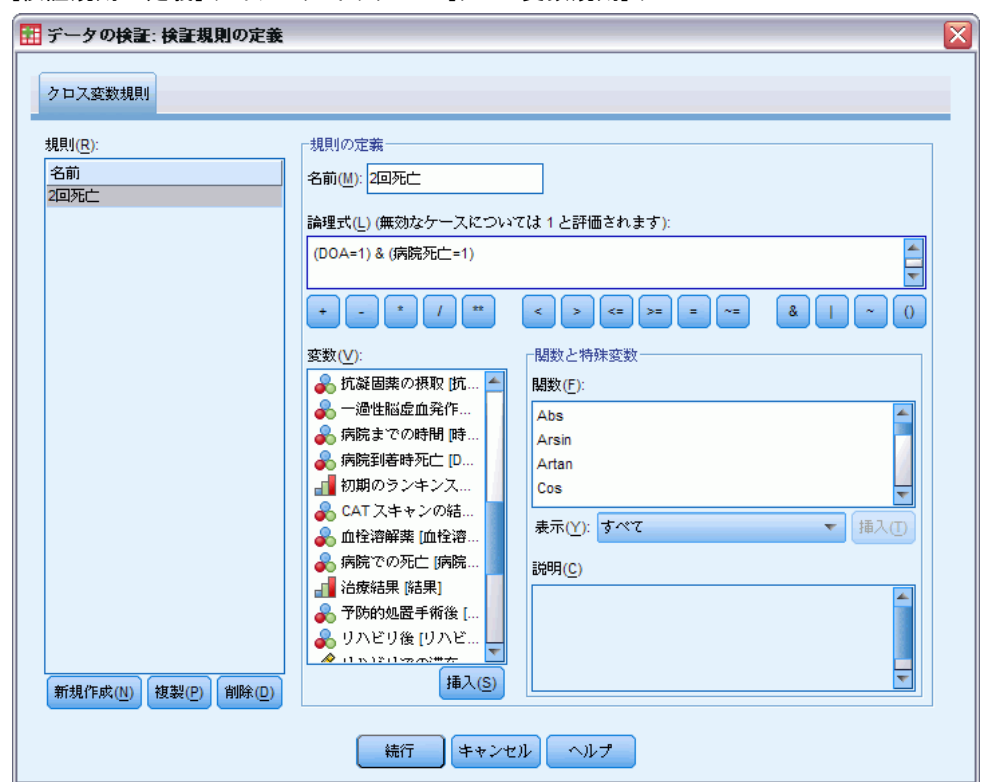

図 7-24 [検証規則の定義] ダイアログ ボックスの [クロス変数規則] タブ

規則がない場合は、新しいプレースホルダ規則が自動的に作成されます。

- ▶ 規則名として、「2度死亡」と入力します。
- **▶ 論理式として、「(DOA=1) & (dhosp=1)」と入力します。これにより、1 人の** 患者について「病院到着時死亡」と「病院での死亡」という 2 つの記録が なされている場合は戻り値が 1 となります。
- ▶ [続行] をクリックします。

[クロス変数規則] タブでは、新規に定義された規則が自動的に選択 されます。

▶ [OK] をクリックします。

# クロス変数規則

図 7-25 クロス変数規則

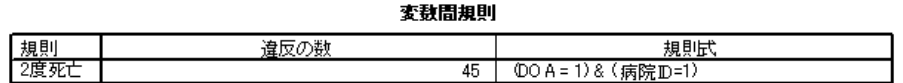

クロス変数規則についての集計画面には、1 つ以上違反のあったクロス 変数規則、違反のあった回数、および違反のあった規則の説明が一覧と して表示されます。

ケースのレポート

図 7-26 ケースのレポート

| ケース報告書 |                   |      |            |            |        |  |  |  |
|--------|-------------------|------|------------|------------|--------|--|--|--|
|        | 検証規則違反            |      | 識別子        |            |        |  |  |  |
| ケース    | 単一変数。             | 変数間  | 病院ID       | 患者ID       | 担当医ID  |  |  |  |
| 29     | 0 to 100 by 5 (2) |      | <b>NHV</b> | 4592215163 | 942982 |  |  |  |
| 30     | 0 to 100 by 5 (2) | 2度死亡 | <b>NHV</b> | 7628592330 | 371884 |  |  |  |
| 31     | 0 to 100 by 5 (2) | 2度死亡 | <b>NHV</b> | 7628592330 | 371884 |  |  |  |
| 32     | 0 to 100 by 5 (2) |      | <b>NHV</b> | 3842780503 | 190855 |  |  |  |
| 33     | 0 to 100 by 5 (2) |      | <b>NHV</b> | 8401049557 | 371884 |  |  |  |
| 34     | 0 to 100 by 5 (2) |      | <b>NHV</b> | 0980186054 | 942982 |  |  |  |
| 35     | 0 to 100 by 5 (2) | 2度死亡 | <b>NHV</b> | 8509099172 | 237418 |  |  |  |
| 36     | 0 to 100 by 5 (2) |      | <b>NHV</b> | 0548592276 | 371884 |  |  |  |
| 37     | 0 to 100 by 5 (2) |      | <b>NHV</b> | 8090627400 | 942982 |  |  |  |
| 100    | 0 to 100 by 5 (2) |      | QWS        | 5856145337 | 817329 |  |  |  |

a. その規則に違反した変数の数はそれぞれの規則を満たしています。

b. 規則違反のあるケースが 100 個よりも多く存在しました。最初の 100 だけが表示されます。

ケースのレポートには、クロス変数規則に違反したケースのほか、以前単 一変数規則に対する違反を検出されたケースが表示されます。これらの ケースはすべて、データ入力チームに報告して修正する必要があります。

## 要約表

以上で、分析担当者は、データ入力責任者向けの予備レポートに必要な情 報を準備することができました。

# 関連手続き

データの検証手続きは、データの品質を管理する上で有用な手段です。

■ [例外ケースの特定](#page-125-0)手続きでは、データ内のパターンを分析し、類型から の逸脱が顕著な値が含まれるケースを特定できます。

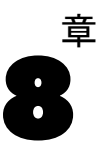

# 自動データ準備

分析に向けてデータを準備することは、プロジェクトにおいて最も重要な 手順の 1 つですが、従来は最も時間を消費する手順の 1 つでもありまし た。自動データ準備 (ADP) は、データ分析および修正の特定、問題とな る、または有用でないと考えられるフィールドの除外、必要に応じた新 しい属性の取得、高度なスクリーニング手法を用いたパフォーマンスの 改善を行い、タスクを処理します。完全に自動化した方法でアルゴリズ ムを使用して、修正を選択または適用したり、インタラクティブな方法 を使用して、必要に応じて変更を実行、承認または拒否する前に変更を プレビューすることができます。

ADP を使用すると、実行する統計の概念の事前情報を必要とせず、モデ ルを迅速かつ用意に作成できるよう、データを準備することができます。モ デルはより迅速に構築およびスコアリングするようになります。また、ADP を使用すると、、自動モデル作成プロセスの強固さをより向上させます。

# 自動データ準備をインタラクティブに使用

世帯主の保険請求を調査するためのリソースが制限されている保険会社 が、不正請求の恐れのある疑いを区別するためのモデルを作成したいと考 えています。その会社には、insurance claims.sav で収集された以前の請 求についての情報のサンプルがあります[。詳細は、 A 付録 p.149 サンプ](#page-158-0) [ル ファイル を参照してください。](#page-158-0) モデルを作成する前に、自動データ 準備を使用して、モデル作成のためのデータを準備します。変換が適用 される前に提案される変換を確認できる必要があるため、自動データ準 備をインタラクティブ モードで使用します。

# 目的の選択

▶ 自動データ準備をインタラクティブに実行するには、メニューから次の 項目を選択します。 変換(T) > モデル作成のデータ準備 > インタラクティブ...

#### 自動データ準備

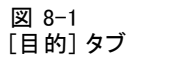

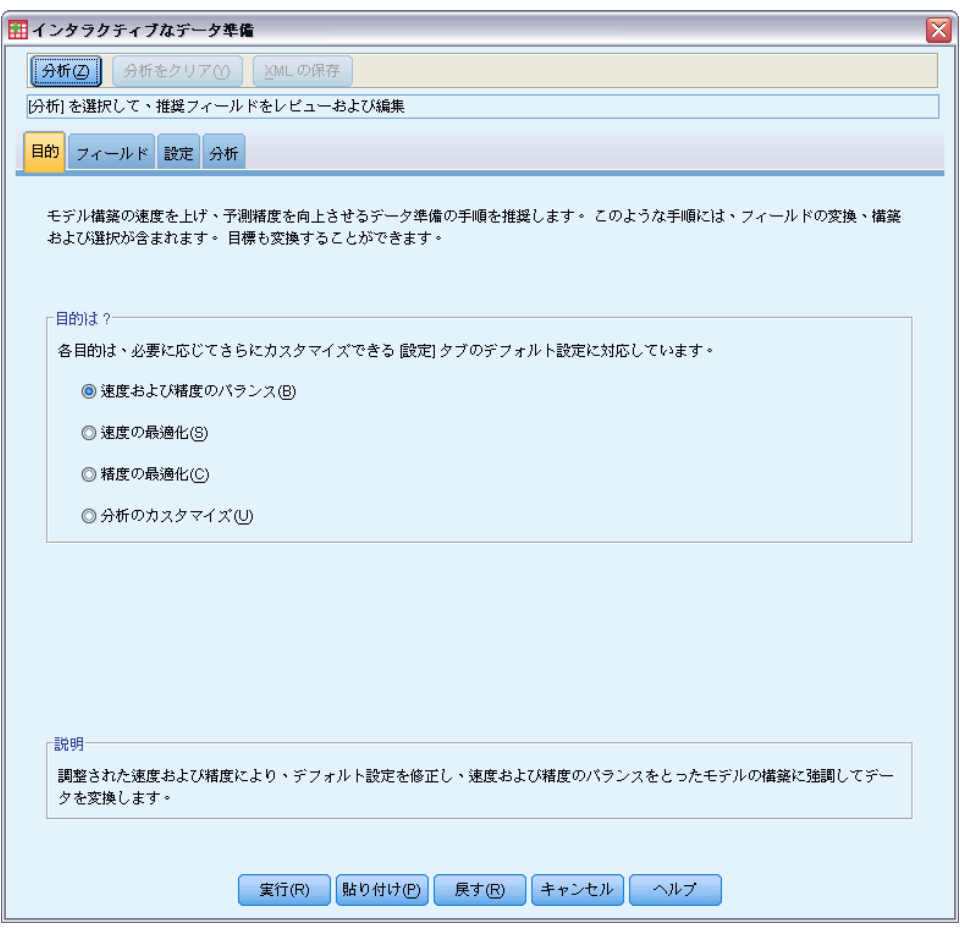

最初のタブでは、デフォルト設定を制御する目的を要求しますが、目的の 実際の違いはどのようになっているのでしょう?各目的を使用して手順を実 行して、結果の違いを確認することができます。

▶ [速度および精度のバランス]が選択されていることを確認し、[分析]を選択 します。

図 8-2

[分析] タブ、調整された目的のフィールド処理の要約

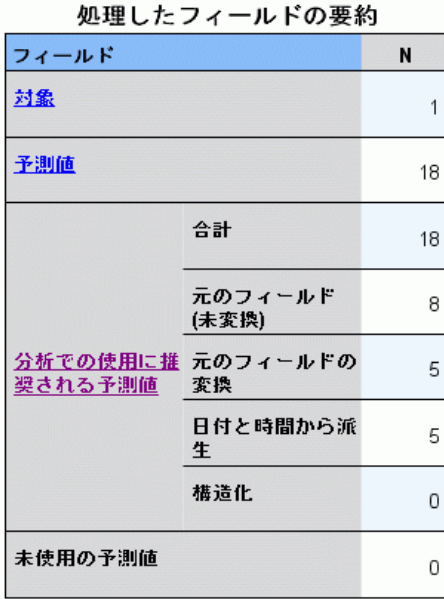

手続きでデータが処理されているとき、フォーカスは自動的に [分析] タ ブに切り替わります。デフォルトのメイン ビューは、[フィールド処理の 要約] で、自動データ準備でフィールドがどのように処理されるかについ ての概要が表示されます。モデル作成に目標が 1 つ、18 の入力および 18 のフィールドが推奨されています。モデル作成に推奨されているフィール ドのうち、9 つが元の入力フィールド、4 つが元の入力フィールドの変 換、5 つが日付および時刻フィールドから派生したものです。

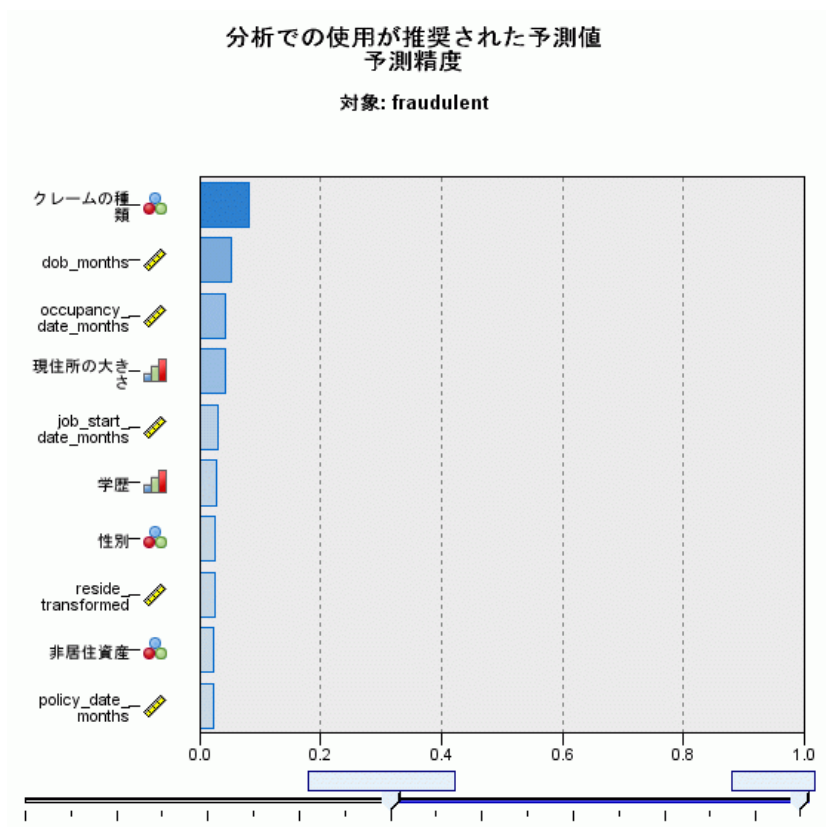

図 8-3 [分析] タブ、調整された目的の予測精度

デフォルトの補助ビューは [予測精度] で、推奨フィールドのうちどれがモ デル作成に最も役立つかについて、すばやく表示します。18 の予測フィー ルドが分析に推奨されますが、デフォルトでは、最初の 10 個のフィールド のみが予測精度グラフに表示されます。フィールドをより多くまたはより 少なく表示するには、グラフの下のスライド コントロールを使用します。

[速度および精度のバランス] を目的に指定し、請求の種類を「最適な」予測 値として特定し、その後「家族の人数」および請求者の年齢 (誕生日か ら現在の日付までの期間・月数) が続きます。

- ▶ [分析をクリア] をクリックして、「目的] タブをクリックします。
- ▶ [速度の最適化] を選択して、[分析] をクリックします。

図 8-4 [分析] タブ、速度に最適化された場合のフィールド処理の要約

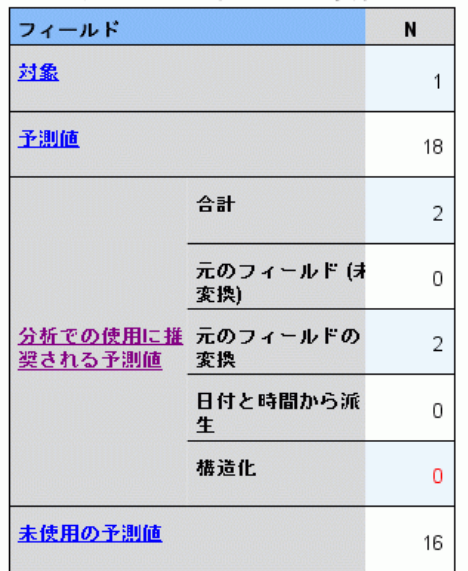

処理したフィールドの要約

- 役立つ予測値を構築できませんでした。 一般的な理由は、対象との関連が強い連<br>続型予測フィールドが少なすぎること、またはすべての連続型の予測フィールドが<br>独立していたことです。

手続きでデータが処理されているとき、フォーカスは再度自動的に [分 析] タブに切り替わります。この場合、モデル作成には 2 つのフィール ドのみが推奨され、いずれのフィールドも元のフィールドから変換され たものとなります。

#### 自動データ準備

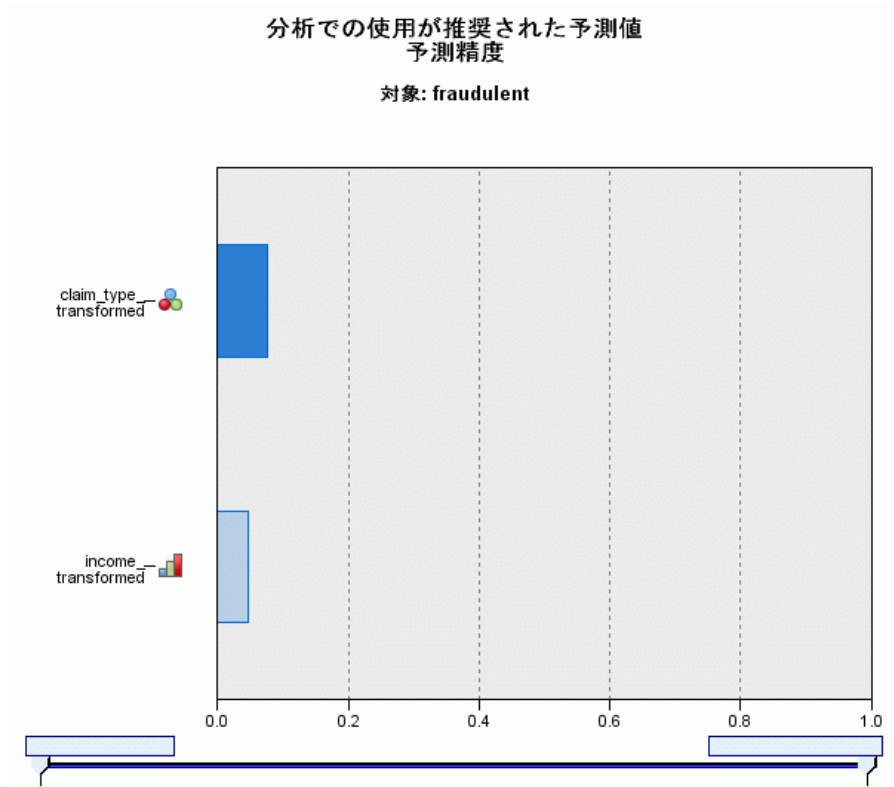

図 8-5 [分析] タブ、速度に最適化された場合の予測精度

目的に [速度の最適化] を指定した場合、claim\_type\_transformed が「最適 な」予測フィールドとして指定され、その次に income\_transformed が 指定されます。

- ▶ [分析をクリア] をクリックして、[目的] タブをクリックします。
- ▶ [精度の最適化] を選択して、[分析] をクリックします。

図 8-6

[分析] タブ、精度に最適化された場合の予測精度

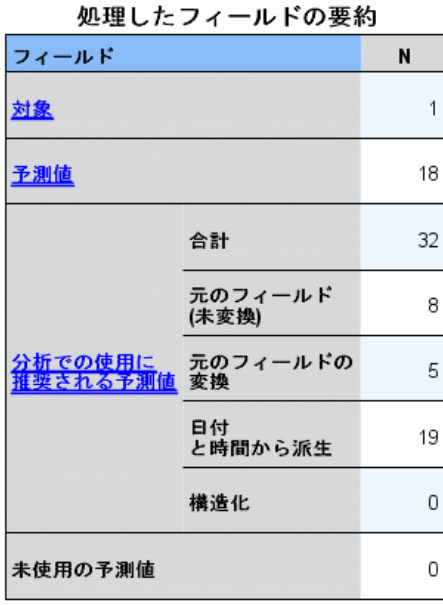

目的に [精度の最適化] を指定した場合、日付から日、月、年、そして時刻か ら時、分、秒を取得して、モデル フィールドを取得するため、32 個の フィールドがモデル作成に推奨されます。
#### 自動データ準備

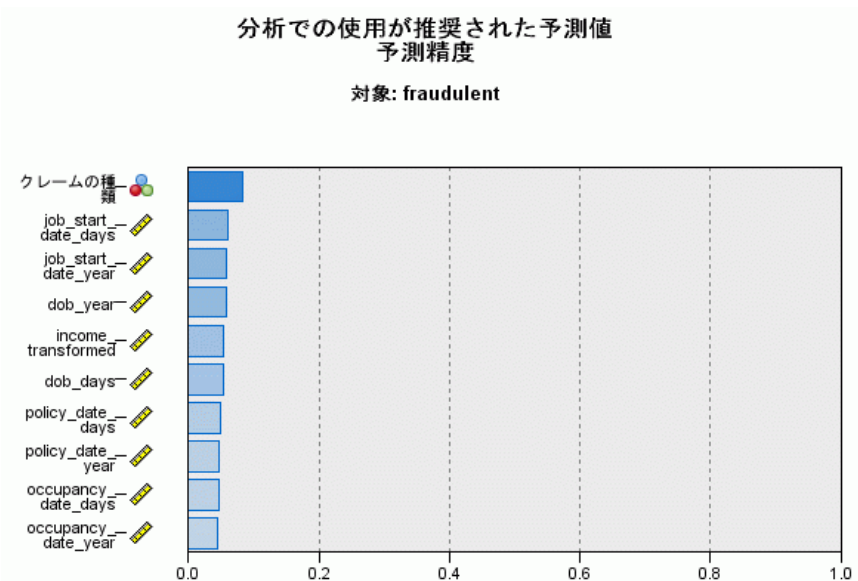

図 8-7 [分析] タブ、精度に最適化された場合の予測精度

[請求の種類] が「最適な」予測フィールドとして指定され、その次に請 求者が勤務を開始してからの日数 (金部開始日から現在の日付まで算出 された期間)、および現在の勤務を開始した年 (勤務開始日から算出) が 指定されます。

要約

- [速度および精度のバランス] は、日付からのモデル作成に役立つフィール ドを作成し、より正規分布になるよう「同居人数」のような連続から フィールドを変換します。
- [精度の最適化] は日付から追加フィールドをいくつか作成します(ま た、外れ値をチェックし、目標が連続型である場合は、より正規分布 になるよう変換します)。
- [速度の最適化] は、日付フィールドを準備せず、連続型フィールドを 尺度化しませんが、目標がカテゴリ型である場合、カテゴリ型予測 フィールドのカテゴリを結合し、連続型予測フィールドを分割します (また、目標が連続型の場合、フィールド選択およびフィールド構 築を実行します)。

保険会社は、[精度の最適化] の結果をより詳細に調査します。

**▶ メイン ビューのドロップダウンから、[フィールド] を選択します。** 

### フィールドおよびフィールドの詳細

図 8-8 フィールド

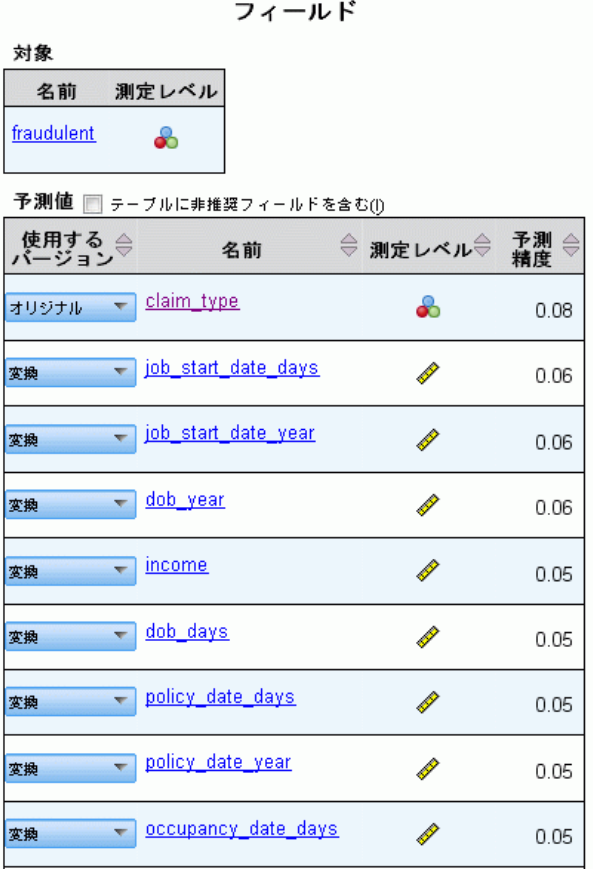

[フィールド] ビューには、処理済みフィールドと、ADP がモデル作成に それらのフィールドの使用を推奨するかどうかを表示します。フィール ド名をクリックすると、フィールドに関する詳細情報がリンク ビューに 表示されます。

▶ [収入] をクリックします。

#### 自動データ準備

### 図 8-9 世帯の収入 (千単位) に関するフィールドの詳細

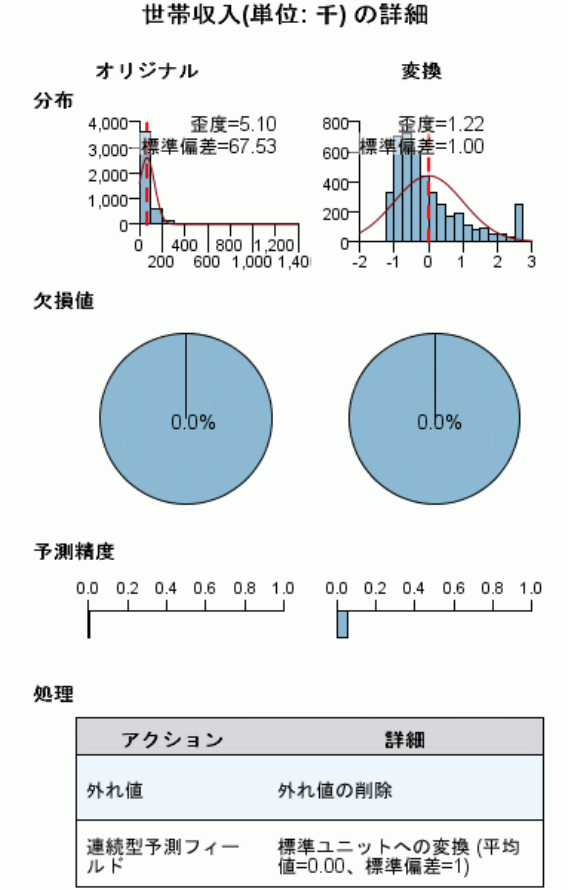

変換されたフィールド名: income transformed

[フィールドの詳細] ビューには、[世帯の収入 (千単位)] の元のフィール ドと変換されたフィールドの分布を表示します。処理表に従い、値を外れ 値を決定する分割点に設定して外れ値として特定されたレコードを選定 し、フィールドを標準化して平均値 0 および標準偏差 1 となります。変 換されたフィールドのヒストグラムの右側にある「バンプ」は、おそらく 200 を超えるレコード数が外れ値として特定されます。収入は非常に歪ん だ分布であるため、これはデフォルトの分割点を使用して外れ値を決定 するには、あまりに強引なケースとなります。

また、元のフィールドより変換されたフィールドが予測精度が高くなりま す。これは有用な変換であることがわかります。

▶ [フィールド] ビューで、[job\_start\_date\_day] をクリックします ([job\_start\_date\_days] とは異なりますので注意してください)。

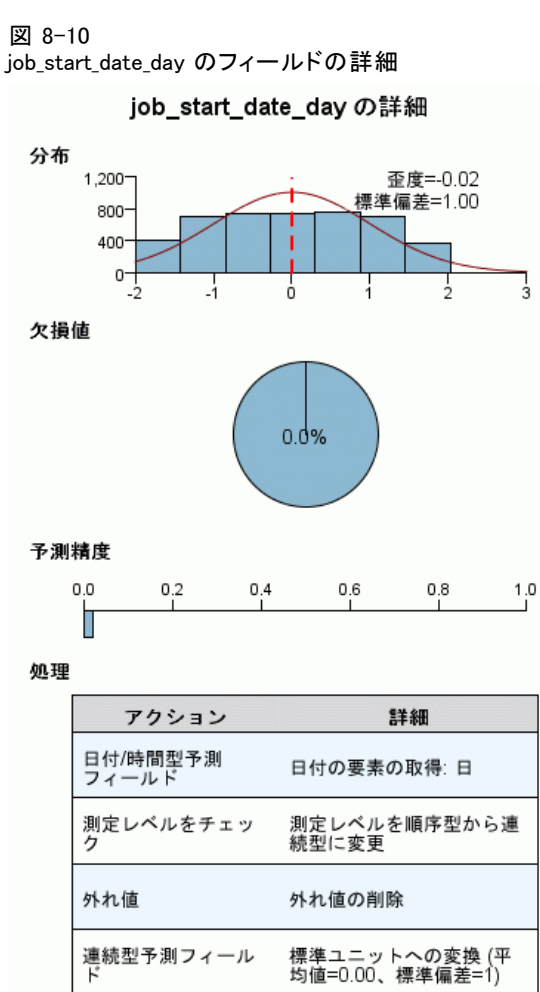

フィールド [job\_start\_date\_day] は、[雇用開始日 [job\_start\_date]] から抽出された日です。このフィールドが請求が不正であるかについて の意味があるか、可能性は非常に低いため、保険会社はモデル作成の 候補から削除したいと考えます。

# 図 8-10

103

#### 自動データ準備

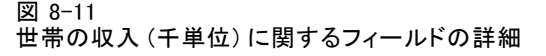

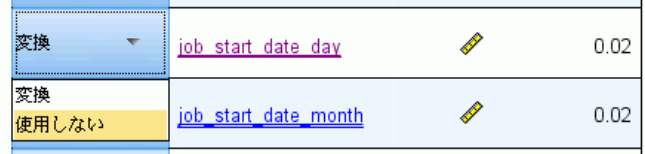

- ▶ 「フィールド]ビューで、[job\_start\_date\_day] 行の「使用バージョン]ドロップ ダウンから [使用しない] を選択します。\_day や \_month の接尾辞を持つ すべてのフィールドに同じ操作を実行します。
- ▶ 変換を適用するには、[実行] をクリックします。

すべての推奨予測フィールド (新旧ともに) の役割を [入力] に、推奨さ れていない予測フィールドの役割を [なし] に設定して、データセットの モデル作成の準備が整いました。推奨予測フィールドのみを持つデータ セットを作成するには、ダイアログで [変換の適用] 設定を使用します。

### 自動データ準備を自動で使用

自動車産業グループは、さまざまな個人用自動車の売り上げを記録しま す。採算ベースを上回るモデルおよび下回るモデルを特定できるように、 自動車の売り上げと自動車の特性との関係を確立したいと考えます。この 情報は、car\_sales\_unprepared.sav に収集されています[。詳細は、 A 付録](#page-158-0) [p.149 サンプル ファイル を参照してください。](#page-158-0) 自動データを使用して、 分析するデータを準備します。また、準備「前」および準備「後」のデー タを使用してモデルを作成し、結果を比較できるようにします。

### データの準備

▶ 自動データ準備を自動モードで実行するには、メニューから次の項目 を選択します。 変換(T) > モデル作成のデータ準備 > 自動…

図 8-12

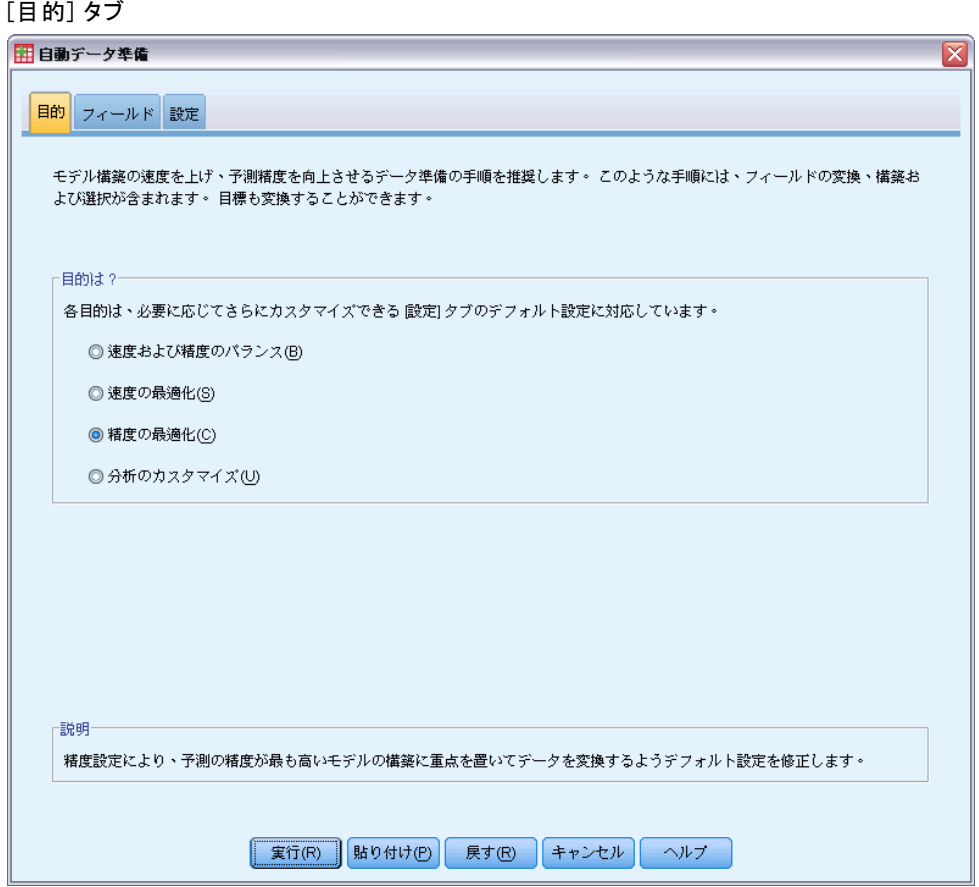

▶ [精度の最適化] を選択します。

目標フィールド、[売上額 (単位:千)] が連続型フィールドで、自動データ 準備中に変換できた場合、[スコアの後方変換] ダイアログを使用して、変 換された目標フィールドの予測値を元のスケールに戻すことができるよ う、変換を XML ファイルに保存する必要があります。

**▶** [設定] タブをクリックし、[適用して保存] 設定をクリックします。

自動データ準備

#### 図 8-13 [適用して保存] 設定

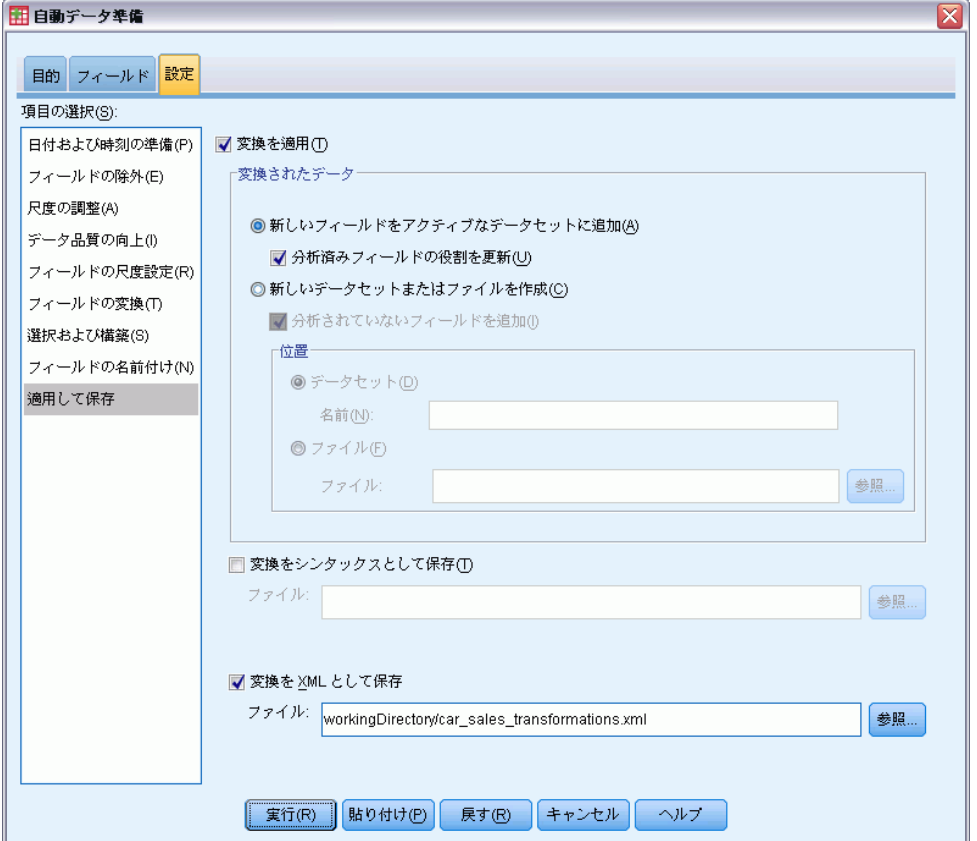

- ▶ [変換の保存] を XML で選択し、[参照] をクリックして workingDirectory/car\_sales\_transformations.xml に移動、ファイルを保存するパス に workingDirectory を指定します。
- ▶ [実行] をクリックします。

以上の選択により、次のコマンド シンタックスが生成されます。

\*Automatic Data Preparation. ADP /FIELDS TARGET=sales INPUT=resale type price engine\_s horsepow wheelbas wid curb\_wgt fuel\_cap mpg /PREPDATETIME DATEDURATION=YES(REFERENCE=YMD('2009-06-04') UNIT=AUTO) TIMEDURATION=YES(REFERENCE=HMS('08:43:35') UNIT=AUTO) EXTRACTYEAR=YES(SUF EXTRACTMONTH=YES(SUFFIX=' month') EXTRACTDAY=YES(SUFFIX=' day') EXTRACTHOUR=YES(SUFFIX=' $\overline{h}$ our') EXTRACTMINUTE=YES(SUFFIX= $\overline{h}$  minute') EXTRACTSECOND=YES(SUFFIX='second') /SCREENING PCTMISSING=YES(MAXPCT=50) UNIQUECAT=YES(MAXCAT=100) SINGLECAT=N /ADJUSTLEVEL INPUT=YES TARGET=YES MAXVALORDINAL=10 MINVALCONTINUOUS=5 /OUTLIERHANDLING INPUT=YES TARGET=NO CUTOFF=SD(3) REPLACEWITH=CUTOFFVALUE /REPLACEMISSING INPUT=YES TARGET=NO

```
106
```
8 章

```
/REORDERNOMINAL INPUT=YES TARGET=NO
 /RESCALE INPUT=ZSCORE(MEAN=0 SD=1) TARGET=BOXCOX(MEAN=0 SD=1)
  /TRANSFORM MERGESUPERVISED=NO MERGEUNSUPERVISED=NO BINNING=NONE SELECTION=N
    CONSTRUCTION=NO
  /CRITERIA SUFFIX(TARGET='_transformed' INPUT='_transformed')
  /OUTFILE PREPXML='/workingDirectory/car_sales_transformations.xml'.
TMS IMPORT
  /INFILE TRANSFORMATIONS='/workingDirectory/car_sales_transformations.xml'
   MODE=FORWARD (ROLES=UPDATE)
  /SAVE TRANSFORMED=YES.
EXECUTE.
```
- ADP コマンドは、目標フィールド [売上額] と入力フィールド [再販] から [マイル/ガロン] を準備します。
- PREPDATETIME サブコマンドが指定されますが、日付/時刻フィールド がないため、使用されません。
- ADJUSTLEVEL サブコマンドは、値が 10 を超える順序型フィールド を連続型フィールドに、値が 5 より小さい連続型フィールドを順 序型フィールドに変更します。
- OUTLIERHANDLING サブコマンドは、平均値からの標準偏差が 3 を超え る連続型入力フィールド (目標フィールドではない) の値を、平均値か らの標準偏差が 3 である値に置き換えます。
- REPLACEMISSING サブコマンドは、欠損値である入力フィールド (目標 ではない) の値を置き換えます。
- REORDERNOMINAL サブコマンドは、最も頻繁に発生しない名義型入力 フィールドの値を最も頻繁に発生する入力フィールドの値に再コード 化します。
- RESCALE サブコマンドは z スコア変換を使用して連続型入力フィー ルドを標準化し、平均値が 0、標準偏差が 1 になるように、また Box-Cox 変換を使用して連続型目標フィールドを標準化して平均値が 0、標準偏差が 1 になるようにします。
- TRANSFORM サブコマンドは、このサブコマンドで指定されたすべての デフォルト操作をオフにします。
- criteria サブコマンドは、目標フィールドおよび入力フィールドの変 換にデフォルトの接尾辞を指定します。
- OUTFILE サブコマンドは、変換を /workingDirectory/car\_sales\_transformations.xml に保存するよう指 定します。/workingDirectory は、car\_sales\_transformations.xml を 保存するパスです。
- TMS IMPORT コマンドは car\_sales\_transformations.xml の変換を読み 込み、その変換をアクティブ データセットに適用して、変換された既 存フィールドの役割を更新します。
- EXECUTE コマンドにより、変換を処理します。これをシンタックスの 長いストリームの一部として使用する場合、EXECUTE コマンドを削除 して、所持時間を短くできる場合があります。

# 準備されていないデータのモデル作成

▶ 準備されていないデータでモデルを作成するには、メニューから次の 項目を選択します。 分析(A) > 一般線型モデル > 1 変量...

図 8-14

[GLM - 1 変量] ダイアログ

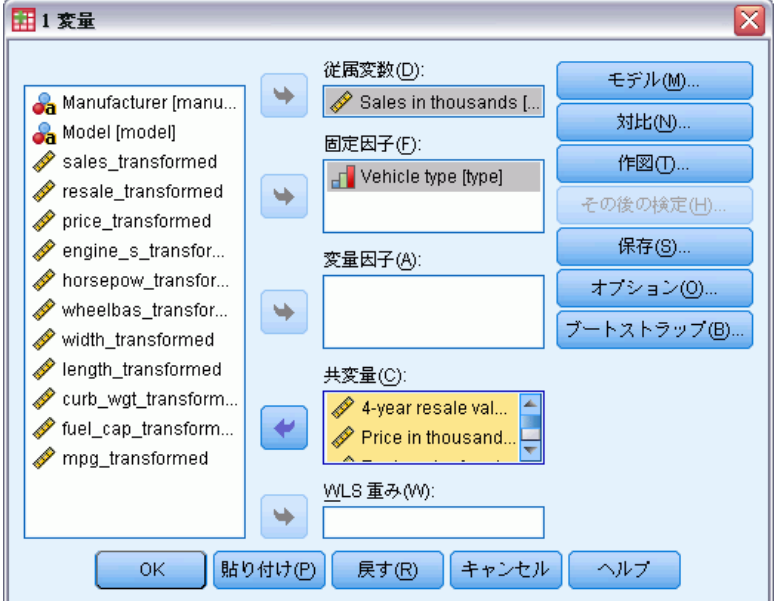

- ▶ 従属変数として「売上額(単位:千)[売上]」を選択します。
- ▶ 固定因子として、[車両タイプ [タイプ]] を選択します。
- ▶ [4年再販価格 [再販]] から [燃料効率(マイル/ガロン) [mpg]] を共変量 として選択します。
- ▶ [保存] をクリックします。

#### 図 8-15 [保存] ダイアログ

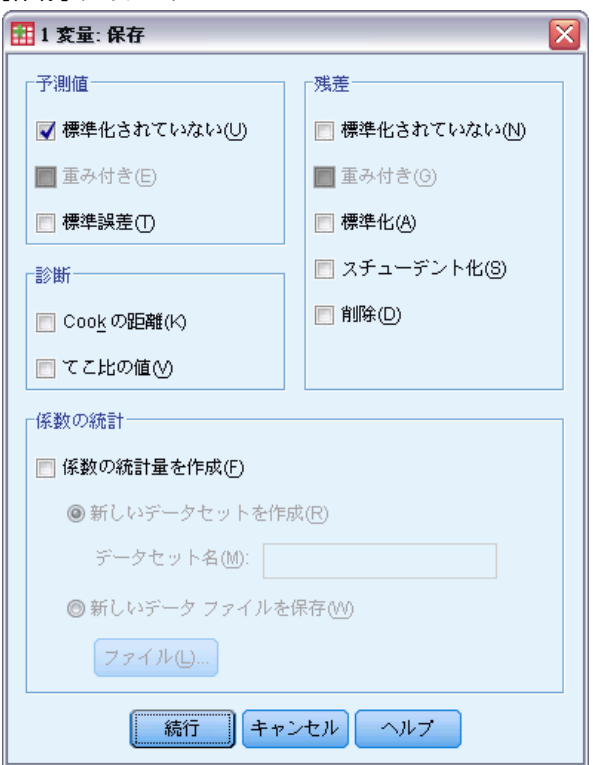

- ▶ [予測値] グループの [標準化されていない]を選択します。
- ▶ [続行] をクリックします。
- ▶ [GLM 1 変量] ダイアログ ボックスで [OK] をクリックします。

以上の選択により、次のコマンド シンタックスが生成されます。

```
UNIANOVA sales BY type WITH resale price engine s horsepow wheelbas width len
    curb wgt fuel cap mpg
 /METHO\overline{D}=SSTYPE(\overline{3})/INTERCEPT=INCLUDE
  /SAVE=PRED
  /CRITERIA=ALPHA(0.05)
 /DESIGN=resale price engine_s horsepow wheelbas width length curb_wgt fuel_
    mpg type.
```
#### 自動データ準備

#### 図 8-16 準備されていないデータに基づくモデルに対する被験者間の効果

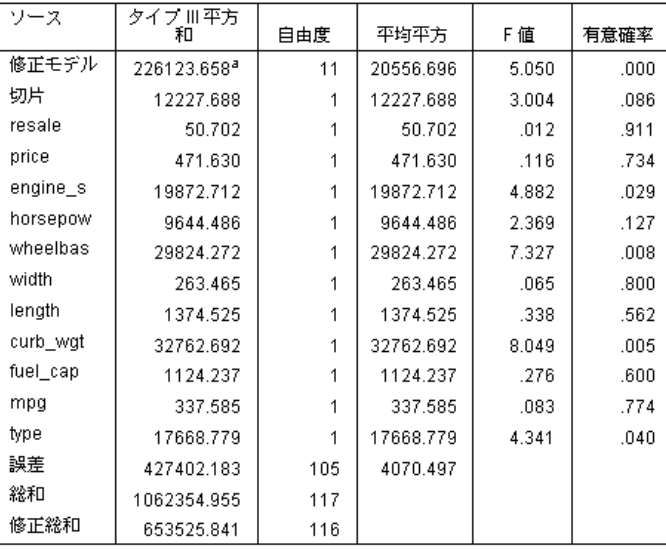

従属変数:Sales in thousands

a. R2 乗 = .346 (調整済み R2 乗 = .277)

デフォルトの GLM 1 変量出力には、分散分析表である被験者間の効果が 含まれています。モデル内の各項目および全体としてモデルが、従属変 数の変動を説明する機能についてテストされます。この表には、変数 ラベルは表示されません。

予測フィールドは、さまざまな有意水準を示します。有意値が 0.05 より 小さい予測フィールドは通常、モデルに役立つとみなされます。

# 準備されたデータのモデル作成

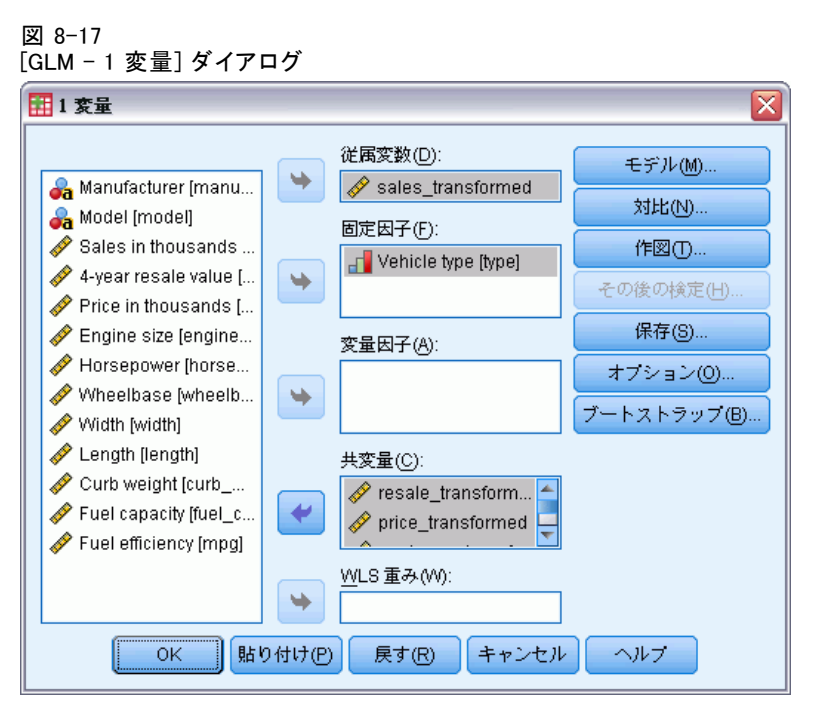

- **▶ 準備されたデータのモデルを作成するには、[GLM 1 変量] ダイアログを** 再度呼び出します。
- E 「売上額 (単位:千) [売上]」の選択を解除し、従属変数として 「sales\_transformed」を選択します。
- ▶ [4年再販価格 [再販]] から [燃料効率(マイル/ガロン) [mpg]] の選択 を解除し、「resale transformed 」から「mpg\_transformed 」を共変量 として選択します。
- ▶ [OK] をクリックします。

以上の選択により、次のコマンド シンタックスが生成されます。

```
UNIANOVA sales transformed BY type WITH resale transformed price transformed
    engine s_transformed horsepow_transformed wheelbas_transformed width_tran
    length<sup>-tr</sup>ansformed curb wgt transformed fuel cap transformed mpg transfor
  /METHOD=\overline{S}STYPE(3)
  /INTERCEPT=INCLUDE
  /SAVE=PRED
  /CRITERIA=ALPHA(0.05)
  /DESIGN=resale_transformed price_transformed engine_s_transformed horsepow_
    wheelbas transformed width transformed length transformed curb wgt transf
    fuel cap<sup>transformed mpg transformed type.</sup>
```
#### 自動データ準備

### 図 8-18 準備されたデータに基づくモデルに対する被験者間の効果

従属変数:sales\_transformed

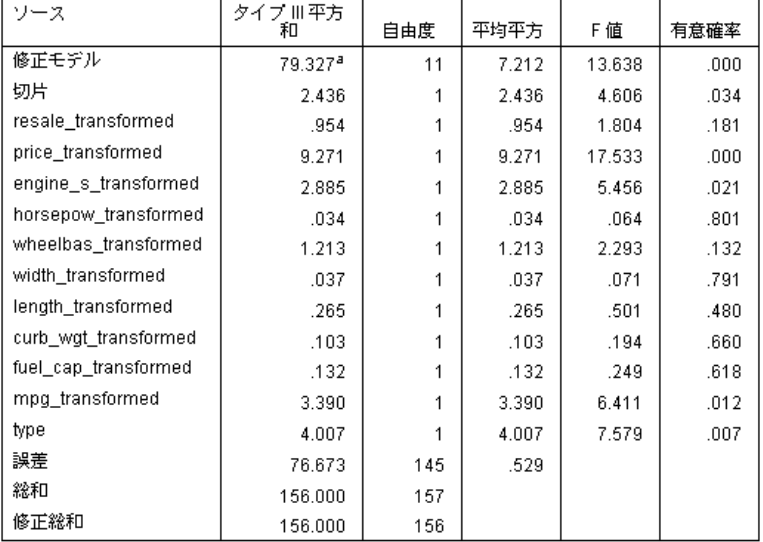

a. R2 乗 = .509 (調整済み R2 乗 = .471)

準備されていないデータに作成されたモデルと準備されていないデータに 作成されたモデルの被験者間の効果については、重要な違いがいくつかあ ります。まず、全体の自由度が増加します。これは自動データ準備中に欠 損値が代入値に置き換えられるためで、最初のモデルからリストごとに 削除されたレコードは 2 番目のモデルに使用できます。とりわけ、特定 の予測フィールドの有意度が変わります。2 つのモデルはエンジン サイ ズ [engine\_s] と車両タイプ [type] がモデルに有用で、ホイールベース [wheelbas] および車両総重量 [curb\_wgt] があまり重要ではなく、車の価 格 [price\_transformed] および燃費 [mpg\_transformed] が現在重要です。

このような変化はなぜ起こるのでしょう?売上額は歪んだ分布であるため、 ホイールベースと車両総重量には影響を与えるレコードがいくつかありま すが、売上額が変換されるとその影響はなくなります。別の可能性とし て、欠損値の置換によって使用できる追加のケースによって、これらの変 数の統計的な重要度が変化したということが考えられます。いずれの場合 でも、購入しないことについてのより詳細な調査が必要です。

準備データに作成されたモデルの R 2 乗が大きくなりますが、売上額が変 換されているため、各モデルのパフォーマンスを比較するのに最適な測定 ではありません。代わりに、観測値および予測値の 2 つのセット間のノン パラメトリック相関を計算できます。

### 予測値の比較

▶ 2 つのモデルから予測された値の相関を取得するには、メニューから次の 項目を選択します。 分析(A) > 相関 > 2 変量...

図 8-19

[2 変量の相関分析] ダイアログ

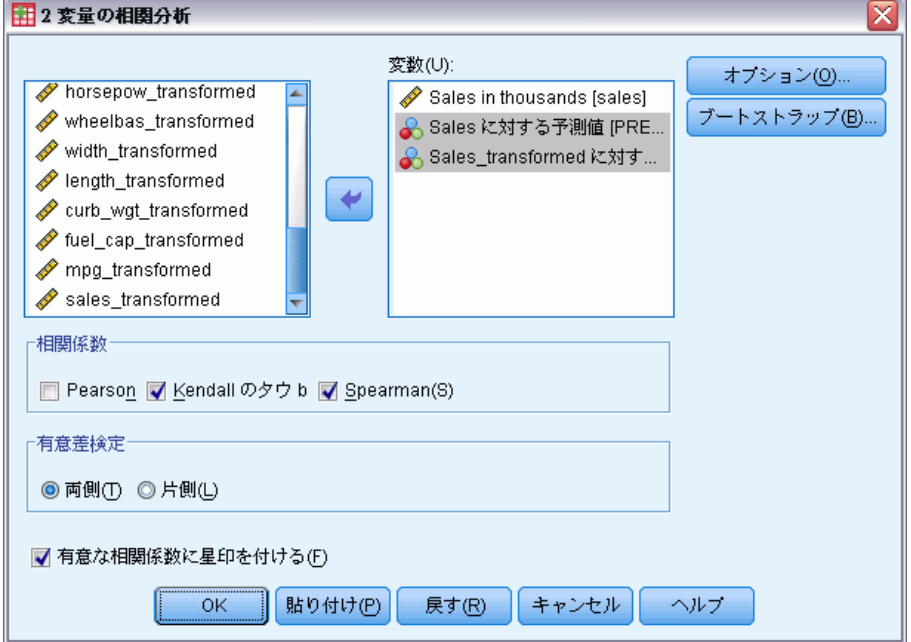

- E [売上額 (単位:千) [売上]]、[売上予測値 [PRE\_1]]、[売上予測値 (変 換)[PRE\_2]] を分析変数として選択します。
- ▶ 「相関係数] グループの [Pearson] の選択を解除し、[Kendall のタウ b] および [Spearman] を選択します。

[売上予測値 (変換)[PRE\_2]] を使用して、ノンパラメトリック相関を計算 できます。後方変換しても予測値の順位は変わらないため、元のスケール に後方変換する必要はありません。

▶ [OK] をクリックします。

以上の選択により、次のコマンド シンタックスが生成されます。

NONPAR CORR /VARIABLES=sales PRE\_1 PRE\_2 /PRINT=BOTH TWOTAIL NOSIG /MISSING=PAIRWISE.

図 8-20 ノンパラメトリック相関

|             |                               |           | Sales in<br>thousands | Sales に対す<br>る予測値 | Sales_<br>transformed<br>に対する予測<br>値 |
|-------------|-------------------------------|-----------|-----------------------|-------------------|--------------------------------------|
| Kendallのタウb | Sales in thousands            | 相関係数      | 1.000                 | $.376^{**}$       | $.484***$                            |
|             |                               | 有意確率 (両側) |                       | .000              | .000                                 |
|             |                               | N         | 157                   | 117               | 157                                  |
|             | Sales に対する予測値                 | 相関係数      | $.376***$             | 1.000             | .655**                               |
|             |                               | 有意確率 (両側) | .000                  |                   | .000                                 |
|             |                               | N         | 117                   | 117               | 117                                  |
|             | Sales_transformed に対<br>する予測値 | 相関係数      | $.484$ <sup>**</sup>  | $.655^{**}$       | 1.000                                |
|             |                               | 有意確率 (両側) | .000.                 | .000.             |                                      |
|             |                               | N         | 157                   | 117               | 157                                  |
| Spearmanのd- | Sales in thousands            | 相関係数      | 1.000                 | $.530^{17}$       | $.666^{**}$                          |
|             |                               | 有意確率 (両側) |                       | .000.             | .000.                                |
|             |                               | N         | 157                   | 117               | 157                                  |
|             | Sales に対する予測値                 | 相関係数      | .530**                | 1.000             | $.831$ **                            |
|             |                               | 有意確率 (両側) | .000.                 |                   | .000                                 |
|             |                               | N         | 117                   | 117               | 117                                  |
|             | Sales_transformed に対<br>する予測値 | 相関係数      | $.666^{**}$           | $.831***$         | 1.000                                |
|             |                               | 有意確率 (両側) | .000                  | .000.             |                                      |
|             |                               | N         | 157                   | 117               | 157                                  |

\*\*. 相関は、1%水準で有意となります (両側)。

最初の列には、準備されたデータを使用して作成されたモデルの予測値 が、Kendall のタウ b と Spearman のロー測定によって観測された値と より強く相関していることを示します。つまり、自動データ準備の実行 によってモデルが改善されることを示します。

# 予測値の後方変換

▶ 準備されたデータには売上額の変換が含まれるため、このモデルからの予 測値はスコアとして直接使用できません。予測値を元のスケールに変換す るには、メニューから次の項目を選択します。 変換(T) > モデル作成のデータ準備 > スコアの後方変換...

#### 図 8-21 [スコアの後方変換] ダイアログ

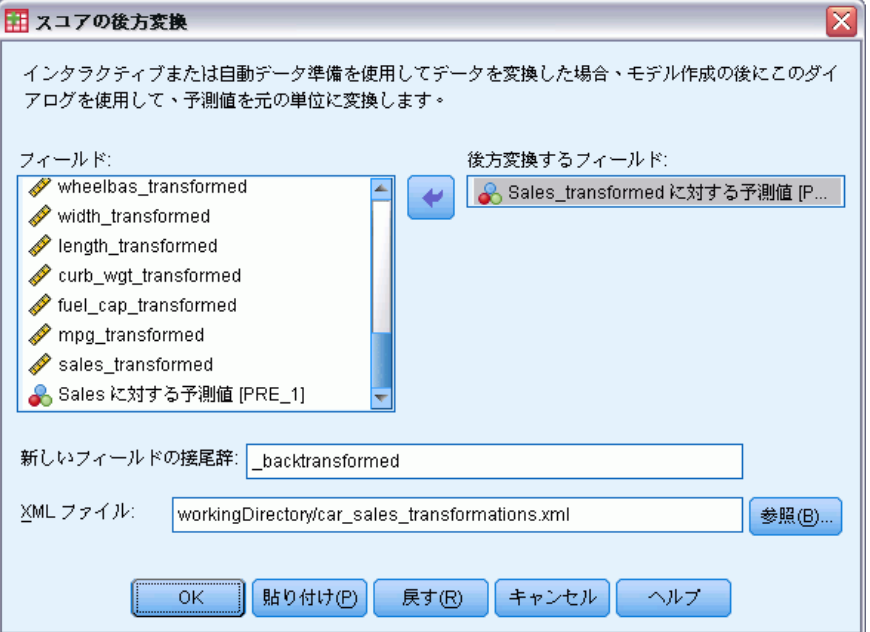

- ▶ [売上予測値 (変換) [PRE\_2]] を後方変換するフィールドとして選択 します。
- ▶ 新しいフィールドの接尾辞として「backtransformed」と入力します。
- E 「workingDirectory\car\_sales\_transformations.xml」と入力し、変換を含む XML ファ イルの場所として、ファイルのパスを workingDirectory に代入します。
- ▶ [OK] をクリックします。

以上の選択により、次のコマンド シンタックスが生成されます。

TMS IMPORT

/INFILE TRANSFORMATIONS='workingDirectory/car\_sales\_transformations.xml' MODE=BACK (PREDICTED=PRE 2 SUFFIX=' backtransformed'). EXECUTE.

- TMS IMPORT コマンドは car\_sales\_transformations.xml の変換を読 み込み、後方変換を PRE 2 に適用します。
- 後方変換を含む新しいフィールドの名前は PRE 2 backtransformed と なります。
- EXECUTE コマンドにより、変換を処理します。これをシンタックスの 長いストリームの一部として使用する場合、EXECUTE コマンドを削除 して、所持時間を短くできる場合があります。

### 8 章

#### 自動データ準備

# 要約

自動データ準備を使用して、モデルを改善できるデータの変換を迅速に取 得できます。目標フィールドが変換された場合、変換を XML ファイルに保 存して、[スコアの後方変換] ダイアログを使用して、変換された目標の予 測値を元のスケールに変換できます。

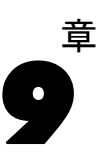

# 例外ケースの特定

異常検知手続きは、クラスタ グループのノルムからの偏差に基づいて異常 ケースを検索します。この手続きは、推論的データ分析の前に、探索的 データ分析手順において、データ監査の目的で異常ケースをすばやく検 索するように設計されています。このアルゴリズムは、汎用的な異常検 知用に設計されています。つまり、この異常ケースの定義は、医療産業 における異常な支払いパターンの検知や、金融業会におけるマネー ロン ダリングの検知など、異常の定義を正確に定義できる特定の応用例に固 有のものではありません。

# 例外ケースの特定アルゴリズム

このアルゴリズムは、次の 3 つの段階に区分されます。

モデリング。この手続きは、データセット内の自然なグループ(またはクラ スタ) を明確化する上で不可欠なクラスタ モデルを作成するためのもので す。クラスタ化は、一組の入力変数に基づいて行われます。作成されたク ラスタ モデルおよびクラスタ グループのノルムを計算するための十分統 計量は、以後の処理で使用できるよう保存されます。

得点化。モデルが各ケースに適用され、そのクラスタ グループが特定され ます。また、そのクラスタ グループに関してケースの異常度を測定するた めの指数が、ケースごとにいくつか作成されます。この異常指数の値を基 準にして、すべてのケースが並べ替えられます。このリストの上位に位置 するケースは、異常度が高いと判断されます。

理由の提示。異常と判断されたケースごとに、対応する変数の偏差指標を 基準にして変数が並べ替えられます。その場合、ケースが異常であると いう判断の根拠となった変数とその値、およびそれに対応するノルム値 が、リストの上位に表示されます。

# 医療データベースにおける例外ケースの特定

脳卒中の治療結果に関する予測モデルは、異常な観測値の影響を受けや すいため、モデルを作成するデータ分析の担当者はデータの品質に気を 使います。こうした異常な観測値の中には、非常に特異なケースを表し ているため予測に使用するのは適当でないものがあります。また、技術

的には「正しい」値であっても、誤って入力されたために、データ検証 の手続きでは検出できない観測値もあります。

この情報は、stroke\_valid.sav に収集されています[。詳細は、 A 付録](#page-158-0) [p.149 サンプル ファイル を参照してください。](#page-158-0) [例外ケースの特定] 手 続きを使用すると、データ ファイル内のデータを整理できます。これらの 分析結果を再生成するためのシンタックスは、detectanomaly\_stroke.sps にあります。

### 分析の実行

▶ 例外ケースを特定するには、メニューから次の項目を選択します。 データ > 例外ケースの特定(I)...

図 9-1

[例外ケースの特定] ダイアログ ボックスの [変数] タブ

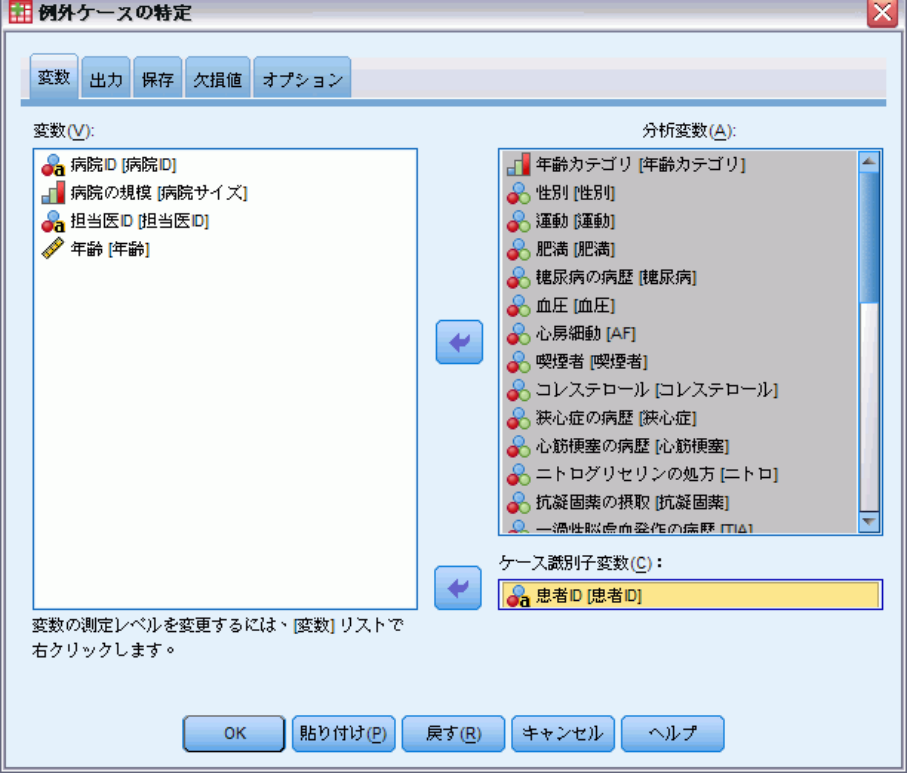

- ▶ 分析変数として、「年齢カテゴリ」から「3 か月から 6 か月以内の発作」 までを選択します。
- ▶ またケース識別変数として、「患者 ID」を選択します。
- ▶ [出力] タブをクリックします。

#### 図 9-2 - \_\_\_ \_\_<br>[例外ケースの特定] ダイアログ ボックスの [出力] タブ

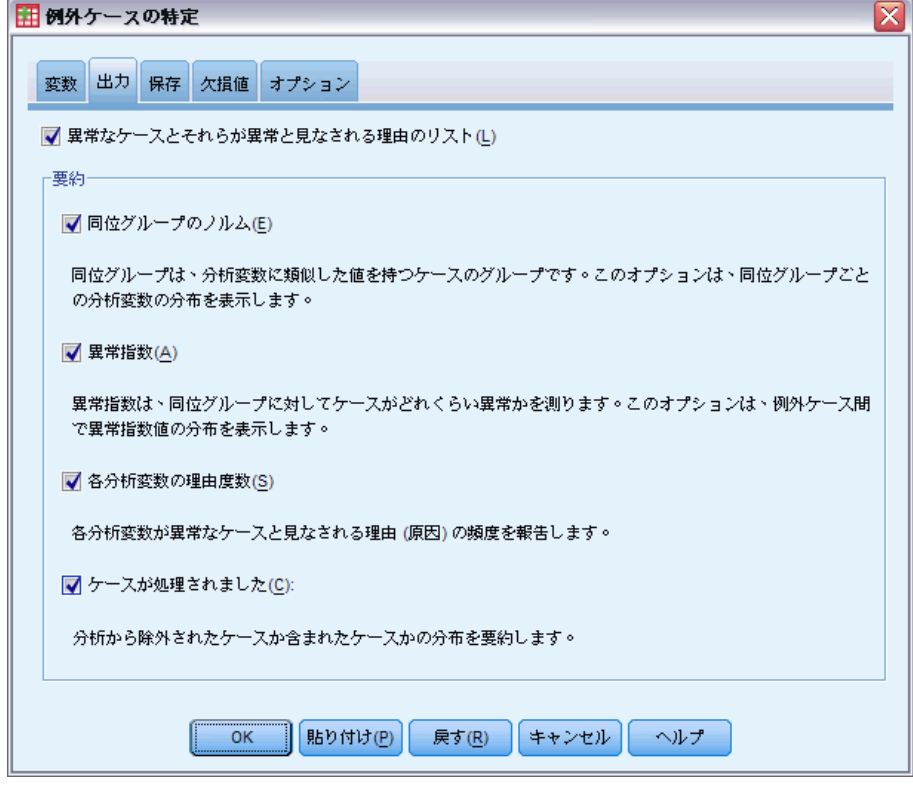

- ▶ [同位グループのノルム]、[異常指数]、[各分析変数の理由度数]、および [処理さ れたケース] を選択します。
- ▶ [保存] タブをクリックします。

119

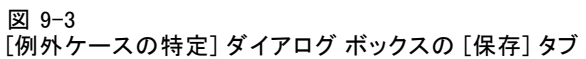

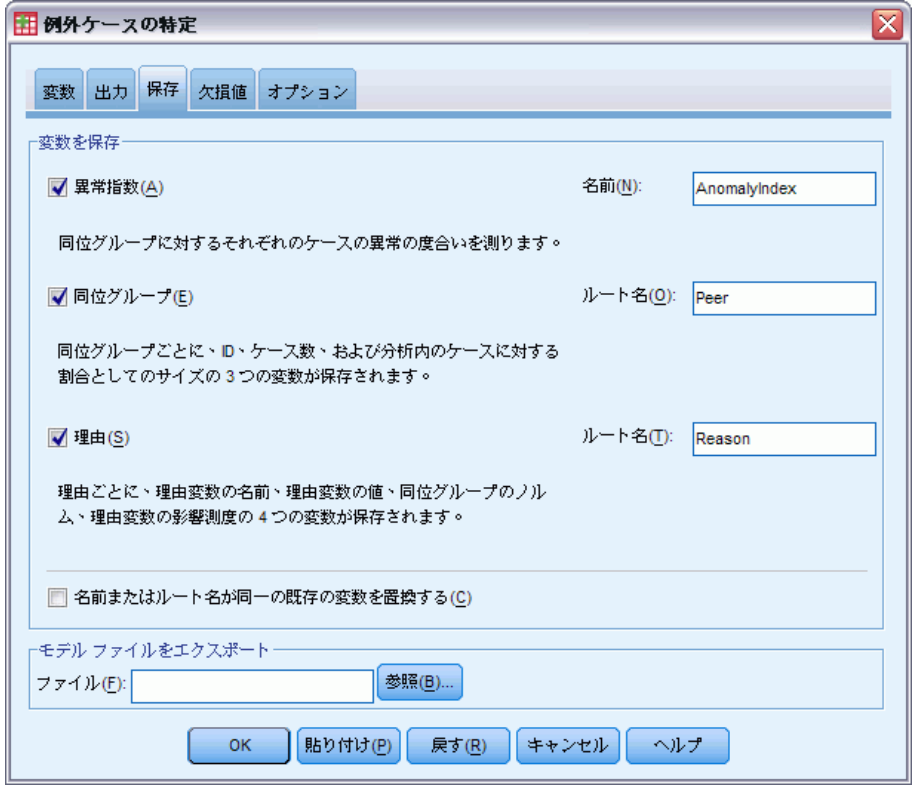

- ▶ [異常指数]、[同位グループ]、および [理由] を選択します。 これらの結果を保存すると、それを集計した便利な散布図を作成できます。
- **▶** [欠損値] タブをクリックします。

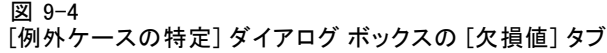

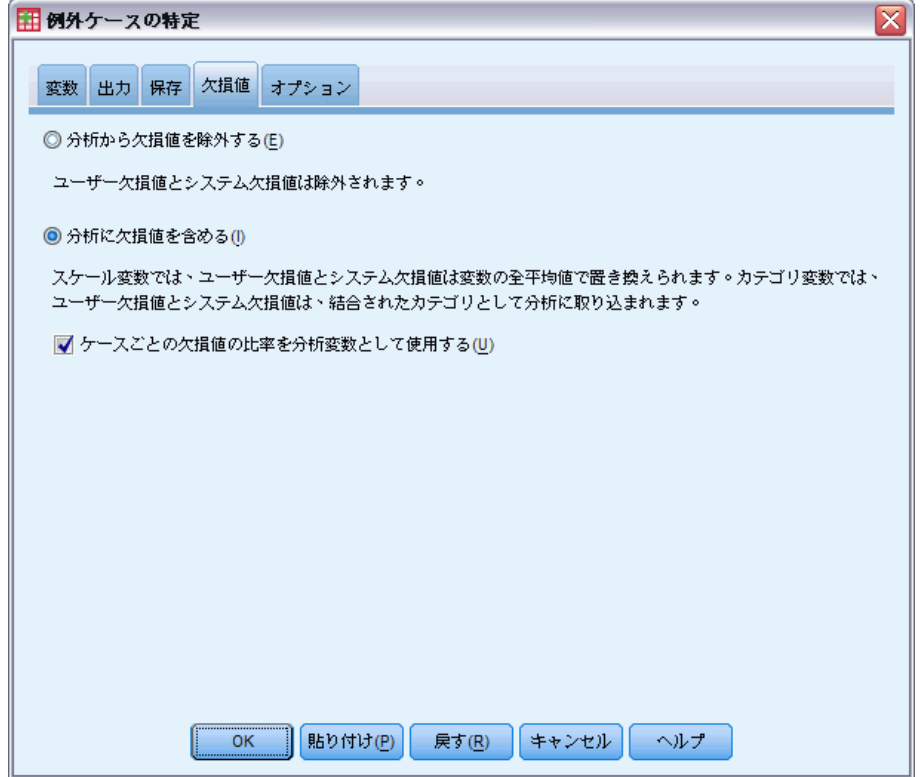

- ▶ [分析に欠損値を含める]を選択します。このオプションが必要となるのは、治 療前または治療中に死亡した患者を扱うためのユーザー欠損値が数多く 存在するからです。分析には、ケースごとの欠損値の比率を測定する新 たな変数がスケール変数として追加されます。
- **▶** [オプション] タブをクリックします。

121

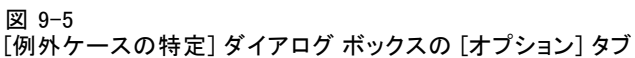

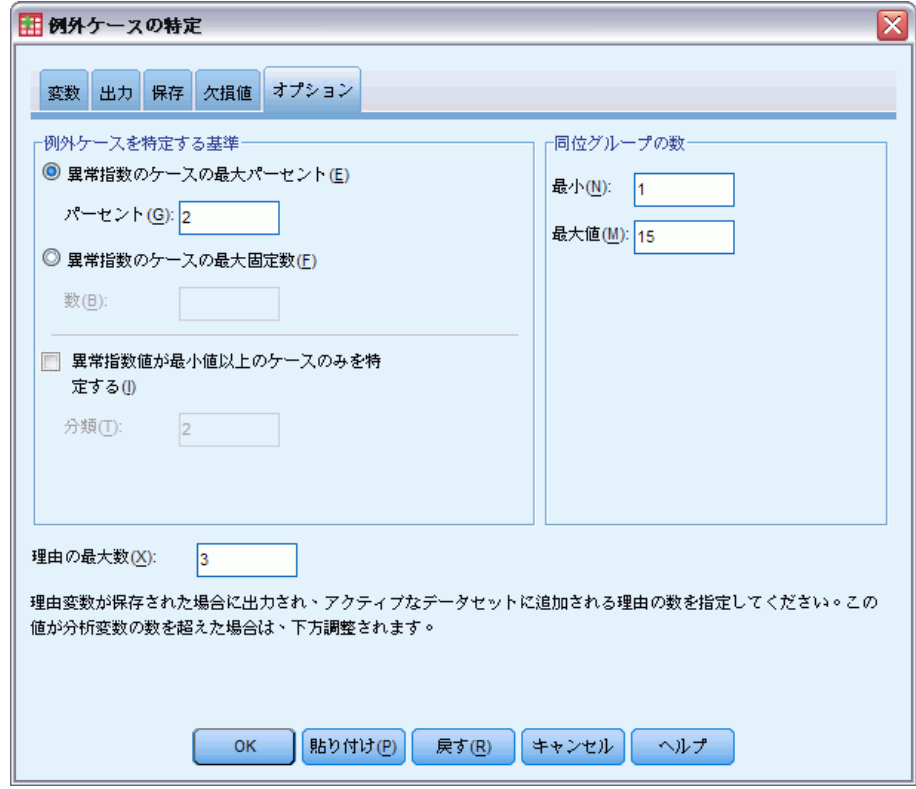

- ▶ 異常指数のケースの最大パーセントとして「2」を入力します。
- ▶ [異常指数値が最小値以上のケースのみを特定する]の選択を解除します。
- ▶ 理由の最大数として「3」を入力します。
- ▶ [OK] をクリックします。

# ケース処理の要約(O)

図 9-6 ケース処理要約(S)

処理したケースの要約

|     | Ν    | 結合の割<br>00<br>≙ | 合計数に対<br>する割合 (%) |
|-----|------|-----------------|-------------------|
| 同位顶 | 1183 | 100.0%          | 100.0%            |
| 結合  | 1183 | 100.0%          | 100.0%            |
| 合計  | 1183 |                 | 100.0%            |

各ケースは、類似したケースで構成される同位グループに分類されます。 ケース処理の要約には、作成された同位グループの数のほか、各同位グ ループに含まれるケースの数と割合 (パーセント) が表示されます。

### 異常ケースの指数リスト

図 9-7

異常ケースの指数リスト

異常ケースの指数リスト

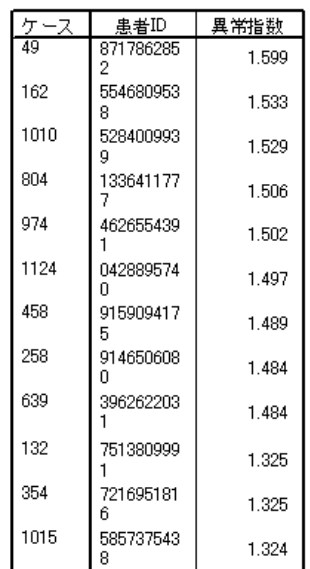

異常指数は、ピアグループに関してケースの異常 (例外) を反映した測度で す。異常指数の値が高い上位 2% のケースが、ケース番号およびケース ID とともに表示されます。リストには 21 個のケースが表示されており、値は 最小で 1.736、最大で 2.837 となっています。リスト内の 1 番目のケース と 2 番目のケースとでは、異常指数の値に比較的大きな差があります。こ れは、ケース 843 が異常なケースである可能性が高いことを示唆していま す。その他のケースについては、状況に応じて判断する必要があります。

#### 例外ケースの特定

# 異常ケースの同位 ID リスト

図 9-8

異常ケースの同位 ID リスト

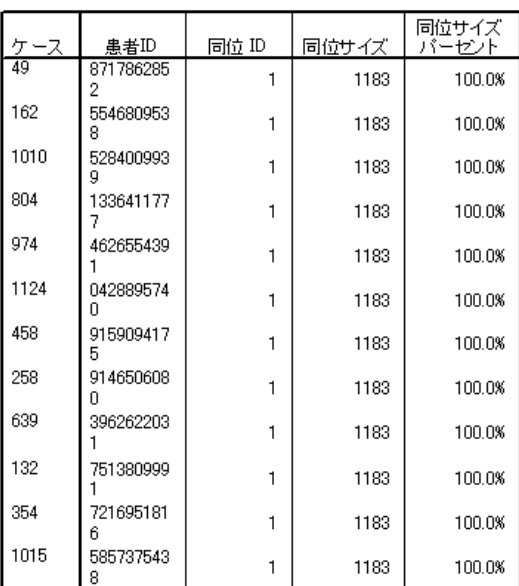

異常ケースの同位 ID リスト

異常である可能性を持つケースが、所属する同位グループについての情報 とともに表示されます。先頭の 10 ケースを含め全部で 15 個のケースが、 同位グループ 3 に属しており、その他は同位グループ 1 に属しています。

### 異常ケースの理由リスト

図 9-9 異常ケースの理由リスト

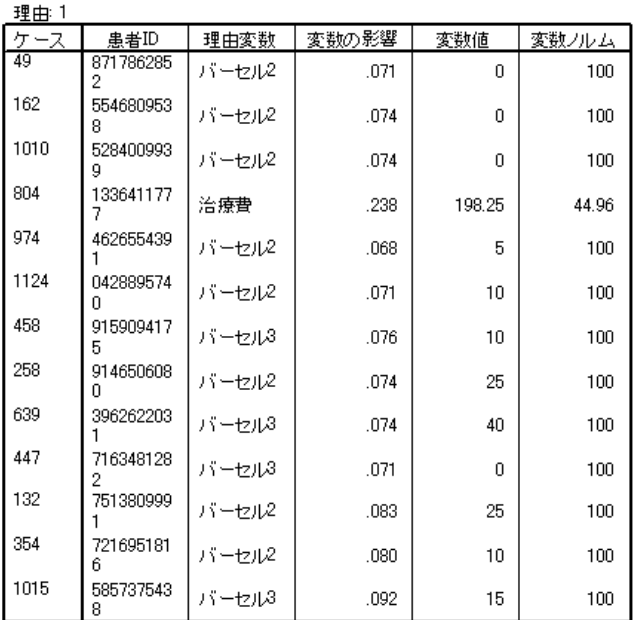

異常ケースの理由リスト

理由変数は、あるケースが異常ケースとして分類されるのに最も寄与する 変数です。各異常ケースに関する最も重要な理由変数が、その影響度、 ケースに対する値、および同位グループのノルムとともに表示されます。 カテゴリ変数に関する同位グループのノルム (欠損値) は、その同位グルー プに属する複数のケースが、変数に欠損値を持つことを示しています。

変数の影響を表す統計量は、同位グループでのケースの偏差に対する、 理由変数の寄与率を表しています。分析に使用されている変数は、欠損 した比率変数を含め 38 個あるため、各変数の影響度の期待値は 1/38 = 0.026 となります。それに対してケース 843 での変数 治療費の影響度 は 0.411 と、比較的大きくなっています。また同位グループ 3 での平 均値は 19.83 であるのに対して、ケース 843 における 治療費の値は 200.51 となっています。

ここではダイアログ ボックスの設定により、上位 3 つの理由に関する 結果が表示されています。

- ▶ その他の理由に関する結果を表示する場合は、ダブルクリック操作により 表をアクティブにしてください。
- ▶ 理由を層次元から行次元に移動します。

125

図 9-10 異常ケースの理由リスト (先頭の 8 ケース)

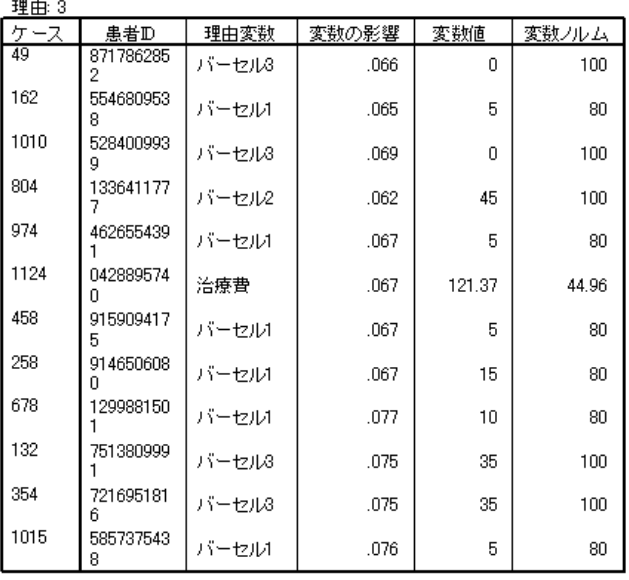

異常ケースの理由リスト

この設定により、各ケースに対する上位 3 つの理由の寄与率を容易に比較 することができます。ケース 843 は、治療費の値が異常に大きいため、推 測したとおり、異常ケースと判断されます。これに対して、ケース 501 の 異常度に対する寄与率は、どの理由においても 0.10 以下です。

### スケール変数のノルム

図 9-11 スケール変数のノルム

スケール変数ノルム

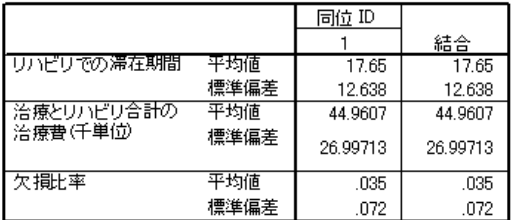

スケール変数のノルムには、各変数について、それぞれの同位グループ および全体における平均値と標準偏差が表示されます。この値を比較す ることが、同位グループの構成にどの変数が寄与しているかについて の目安となります。

たとえば、リハビリでの滞在期間の平均値は、3 つの同位グループすべ てでほぼ一定しており、この変数は同位グループの構成に寄与していな いことがわかります。それに対し、治療とリハビリ合計の治療費 (千単 位) と 欠損比率はそれぞれ、同位グループの構成に関する判断材料とな ります。同位グループ 1 は、治療費の平均値が最も高く、欠損値が最も 少なくなっています。また同位グループ 2 は、治療費が全体として非常 に低く、欠損値は多くなっています。同位グループ 3 は、治療費も欠損 値も中間の値です。

このことから、同位グループ 2 は、病院到着時に死亡していた患者 で構成されており、したがって治療費も非常に低く、治療変数およびリ ハビリ変数がすべて欠損していると推測されます。また同位グループ 3 は、治療中に死亡した患者が多く含まれており、したがって治療費が発 生しているもののリハビリの費用はなく、リハビリ変数が欠損している と推測されます。さらに同位グループ 1 は、治療およびリハビリを通し て生存していた患者で大部分が構成されており、したがって最も高い治 療費が発生したと推測されます。

#### 例外ケースの特定

### カテゴリ変数のノルム

図 9-12

カテゴリ変数のノルム (先頭の 10 変数)

|         |             | 同位 ID |       |
|---------|-------------|-------|-------|
|         |             | 1     | 結合    |
| 年齢カテゴリ  | 最も人気のあるカテゴリ | 2     | 2     |
|         | 度数          | 424   | 424   |
|         | バーセント       | 35.8% | 35.8% |
| 性別      | 最も人気のあるカテゴリ | n     | n     |
|         | 度数          | 592   | 592   |
|         | バーセント       | 50.0% | 50.0% |
| 運動      | 最も人気のあるカテゴリ | 0     | 0     |
|         | 度数          | 596   | 596   |
|         | バーセント       | 50.4% | 50.4% |
| 肥満      | 最も人気のあるカテゴリ | n     | n     |
|         | 度数          | 893   | 893   |
|         | バーセント       | 75.5% | 75.5% |
| 糖尿病の病歴  | 最も人気のあるカテゴリ | n     | n     |
|         | 度数          | 1061  | 1061  |
|         | バーセント       | 89.7% | 89.7% |
| 血圧      | 最も人気のあるカテゴリ | 1     | 1     |
|         | 度数          | 712   | 712   |
|         | バーセント       | 60.2% | 60.2% |
| 心房細動    | 最も人気のあるカテゴリ | n     | n     |
|         | 度数          | 1059  | 1059  |
|         | バーセント       | 89.5% | 89.5% |
| 喫煙者     | 最も人気のあるカテゴリ | n     | n     |
|         | 度数          | 911   | 911   |
|         | バーセント       | 77.0% | 77.0% |
| コレステロール | 最も人気のあるカテゴリ | n     | n     |
|         | 度数          | 669   | 669   |
|         | バーセント       | 56.6% | 56.6% |
| 狭心症の病歴  | 最も人気のあるカテゴリ | n     | n     |
|         | 度数          | 794   | 794   |
|         | バーセント       | 67.1% | 67.1% |

カテゴリ変数ノルム

カテゴリ変数のノルムは、スケール変数のノルムとほとんど同じ役割を果 たしますが、このノルムでは、最頻の (度数が最も大きい) カテゴリや、 そのカテゴリに属する同位グループ内のケースの数および割合 (パーセン ト) が表示されます。 値の比較は処理が難しい場合があります。たとえ ば、[喫煙者] の最頻カテゴリが 3 つの同意グループで同じであり、[性 別] が同意グループ 3 で異なるため、[性別]が [喫煙者] に比べクラスタ 情報に寄与していると考えられる場合があります。 differs on peer group 3.ただし、[性別] の値は 2 つだけであるため、同位グループ 3 のケース の 49.2% の値が 0 となり、他の同位グループのパーセンテージと近くな ります。一方、喫煙者の割合の範囲は、72.2 ~ 81.4% となっています。

#### 図 9-13

#### カテゴリ変数のノルム (選択した変数)

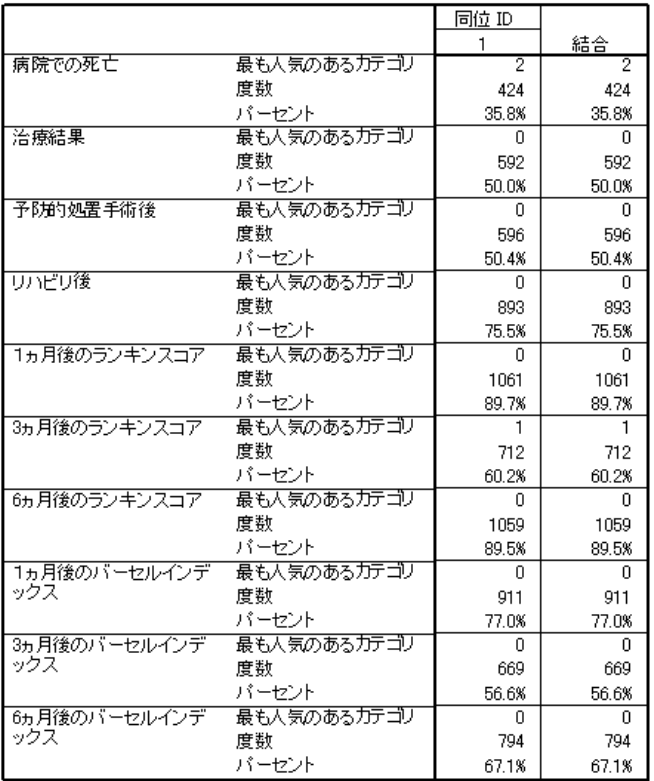

カテゴリ変数ノルム

スケール変数ノルムから推測された事実について、[カテゴリ変数ノルム] 表でさらに詳しく確認します。同位グループ 2 は、すべて病院到着時に 死亡していた患者で構成されているため、治療変数とリハビリ変数が欠 損しています。同位グループ 3 に属する患者は、その多く (69.0%) が 治療中に死亡した患者であるため、リハビリ変数に対する最頻カテゴリ は (欠損値) となります。

### 例外ケースの特定

# 異常指数の要約

図 9-14 異常指数の要約

異常指数の要約

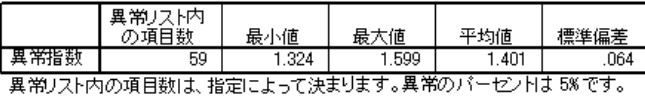

この表には、異常リストに含まれるケースの異常指数値に対する要約統計 量が表示されます。

### 理由の要約

図 9-15

理由の要約 (治療変数とリハビリ変数)

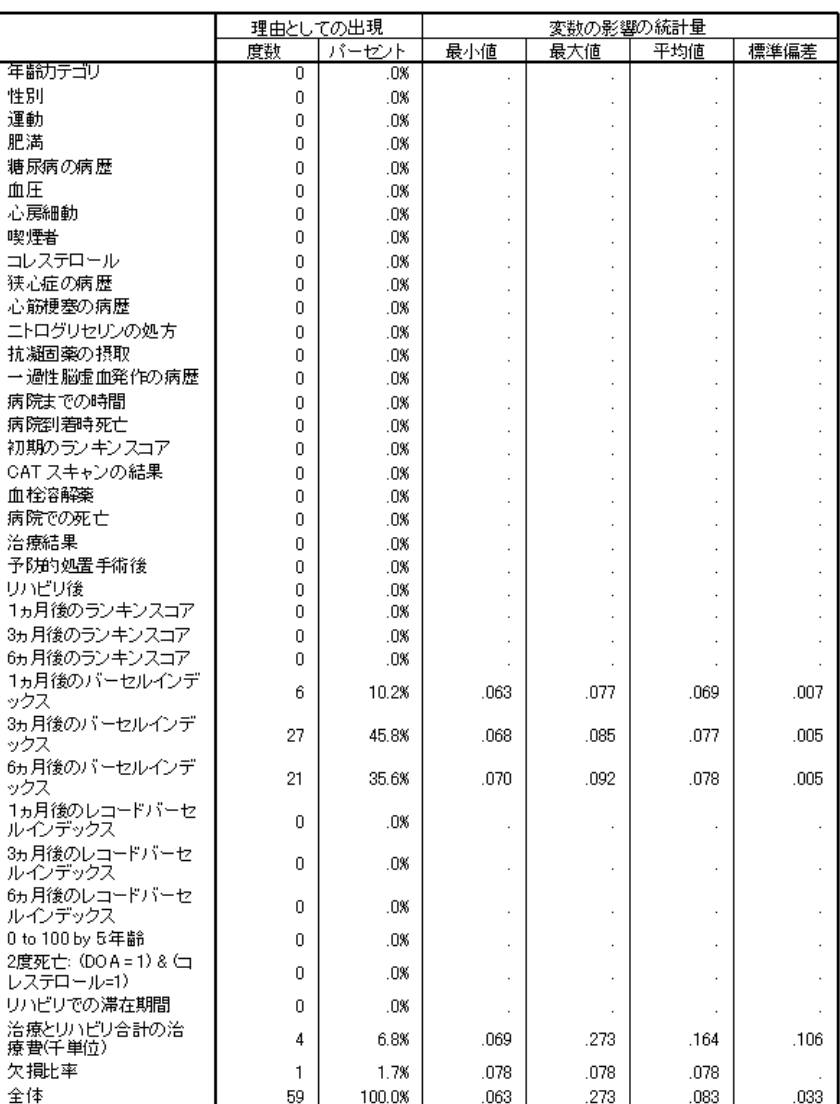

Reason 1

この表には、分析に使用される変数ごとに、その主要な理由としての役割 がまとめて表示されます。病院到着時死亡から リハビリ後までの変数を含 め、大部分の変数は、いずれかのケースが異常リストに含まれる主要な 理由とはなりません。理由になっているものとしては 1 か月目のバーセ

131

ルインデックスが最も多く、次いで多いのが 治療とリハビリ合計の治療 費 (千単位) です。変数の影響度を表す統計量としては、各変数に関する 影響度の最大値、最小値、平均値のほか、複数のケースにおいて理由と なった変数についての標準偏差が表示されます。

### 変数の影響度による異常指数の散布図

表には有用な情報が数多く含まれていますが、各情報間の関係を把握する のが困難な場合もあります。保存されている変数を使用してグラフを作成 することにより、各情報間の関係を理解しやすくなります。

▶ この散布図を作成するには、メニューから次の項目を選択します。 グラフ(G) > 図表ビルダー(C)...

#### 図 9-16 [図表ビルダー] ダイアログ ボックス

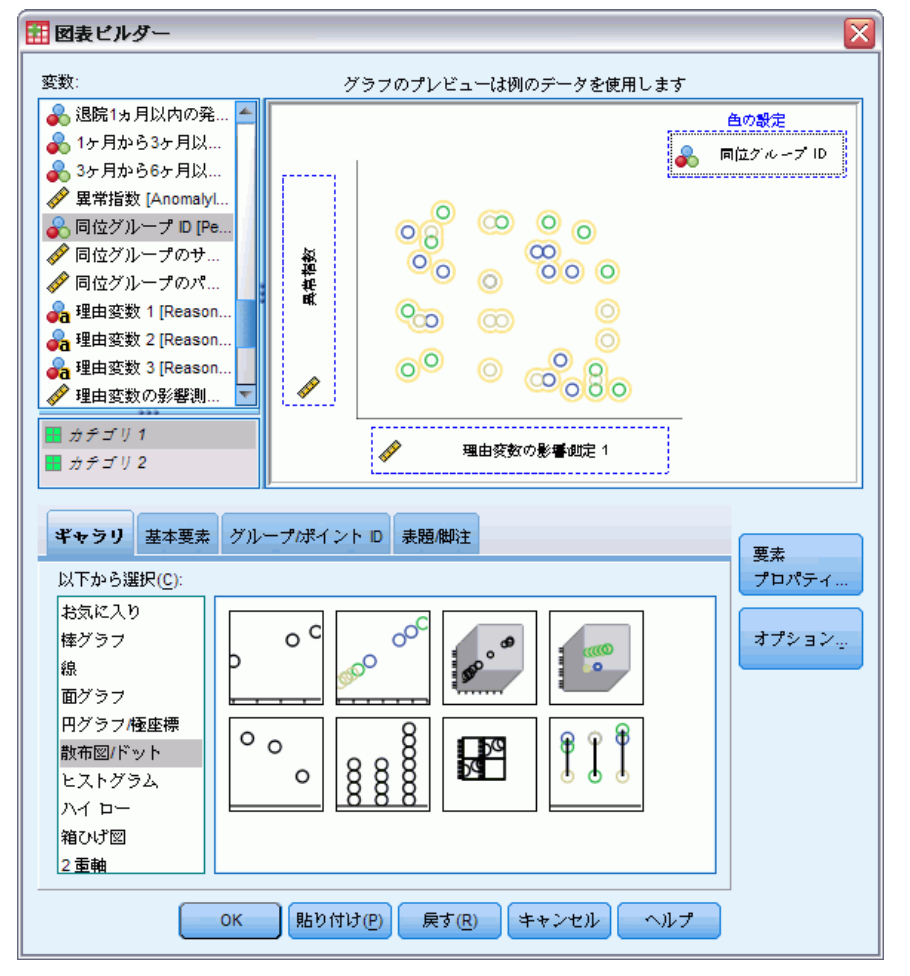

- **▶ [散布図/ドット]** ギャラリを選択し、「グループ化散布図] アイコンをキャン バス上にドラッグします。
- E y 変数として「異常指数」を、x 変数として「理由変数の影響測定 1」を それぞれ選択します。
- ▶ 色を設定するための変数として、「同位グループ ID」を選択します。
- ▶ [OK] をクリックします。

この選択により、散布図が作成されます。

133

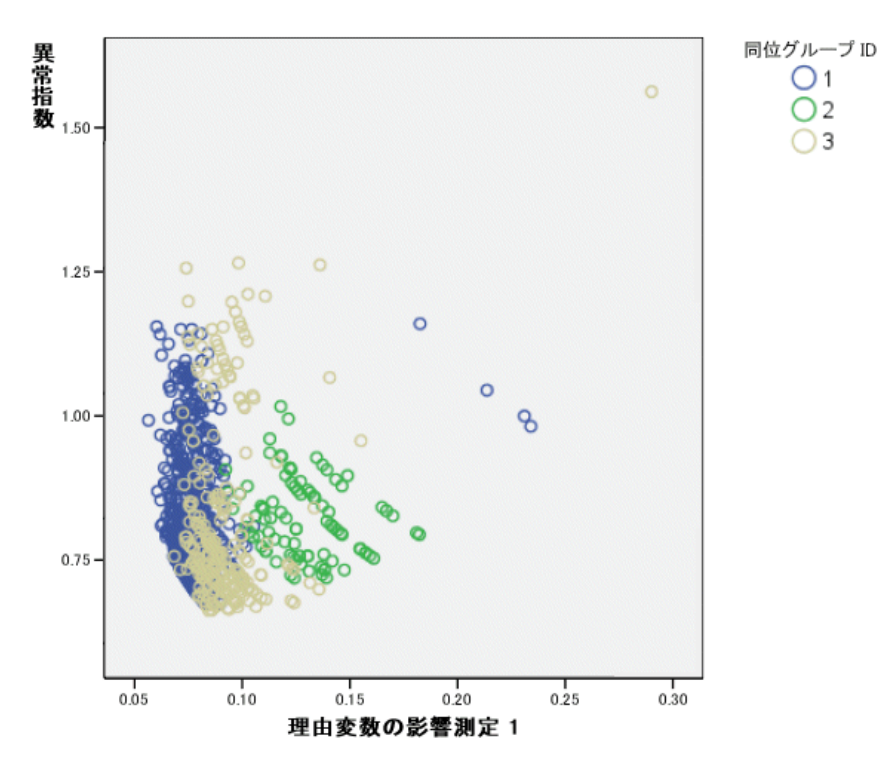

図 9-17 最初の理由変数の影響度測定による異常指数の散布図

グラフを調べることで、いくつかの事実を観測できます。

- 右上隅に存在するケースは同位グループ 3 に属し、最も異常度の高 いケースであると同時に、単一変数の寄与が最も大きいケースでも あります。
- y 軸に沿って下方に移動すると、同位グループ 3 に属するケースが 3 つあり、いずれも異常指数値が 2.00 をわずかに上回っています。これ らのケースは、異常ケースとしてさらに詳しく調べる必要があります。
- x 軸に沿って移動すると、同位グループ 1 に属するケースが 4 つあ り、いずれも変数影響度の測定値がほぼ 0.23 から 0.33 の間に存在し ます。これらのケースは、こうした値により散布図の大部分の点から孤 立しているため、さらに詳しく調べる必要があります。
- 同位グループ 2 は、異常指数および変数影響度の値の中に中心傾向 から大きく外れたものがなく、その意味でかなりの等質性を持つと思 われます。

### 要約

[例外ケースの特定] 手続きを使用することにより、さらに検証が必要な ケースをいくつか特定しました。異常ケースかどうかは、(変数の値そのも のだけでなく) 変数間の関係に基づいて判断されるため、ここで特定され たケースは、その他の検証手続きでは特定できないケースです。

同位グループがほとんど 2 つの変数病院到着時死亡と病院での死亡に 基づいて構築されている場合があります。さらに詳しい分析としては、 たとえば、作成する同位グループの数を増加させることによって現れる 影響を調べる、または治療によって命を取りとめた患者だけを対象とし た分析を行う、などができます。

# 関連手続き

[例外ケースの特定] 手続きは、データ ファイル内の異常ケースを検出す るための有用な手段です。

■ 「データの検証] 手続きは、アクティブなデータセット内で、無効の 疑いがあるかまたは実際に無効なケース、変数、およびデータ値を特 定するためのものです。
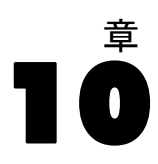

# <span id="page-144-0"></span>最適カテゴリ化

[最適カテゴリ化] 手続きは、各スケール変数の値をビンに分配して、1 つ 以上のスケール変数(以下ビン(分割)入力変数と呼びます)を離散化す るためのものです。ビンの構成は、ビン分割プロセスを「監視」するカテ ゴリ ガイド変数に基づいて最適化されます。元のデータ値の代わりにビン を使用することにより、カテゴリ変数を使用することが必須または適切な 手続きを使ってさらに詳しい分析を行えます。

# 最適カテゴリ化のアルゴリズム

最適カテゴリ化のアルゴリズムの基本的な手順は次のとおりです。

前処理 (省略可)。 ビン (分割) 入力変数は n 個のビンに分割されます (n は任意に指定する数値)。それぞれのビンには、同数または可能な範囲で 同数に近いケースが含まれます。

分割点の候補の特定。ビン(分割)入力変数の値のうち、その次に大き な値と同じガイド変数のカテゴリには属さないものが、分割点の候補と なります。

分割点の選択。 分割点の候補のうち情報利得が最大になるものに対して、 MDLP 判定基準による評価が行われます。判定基準を満たす分割点の候補 がなくなるまで、繰り返し評価が行われます。判定基準を満たした分 割点が、ビンの終点となります。

# 最適カテゴリ化による融資申請者データの離散化

銀行の融資担当者は、債務不履行率を低減させる取り組みの一環として、 債務不履行の確率を予測するモデルを作成するため、過去および現在の顧 客に関する財務情報と人口統計情報を収集しました。予測変数の候補とし てスケール変数が使用できますが、融資担当者は、カテゴリ予測変数を 使って適切な処理のできるモデルにしたいと考えています。

過去の顧客 5000 人分の情報はすべて、bankloan\_binning.sav に収集さ れています[。詳細は、 A 付録 p.149 サンプル ファイル を参照してくださ](#page-158-0) [い。](#page-158-0) [最適カテゴリ化] 手続きを使用してスケール予測変数のビン規則を 生成し、その規則に基づいて bankloan.sav の処理を行います。さらに処 理されたデータセットを使用することで、予測モデルを作成できます。

分析の実行

▶ [最適カテゴリ化] 分析を実行するには、メニューから次の項目を選 択します。

変換(T) > 最適カテゴリ化...

図 10-1

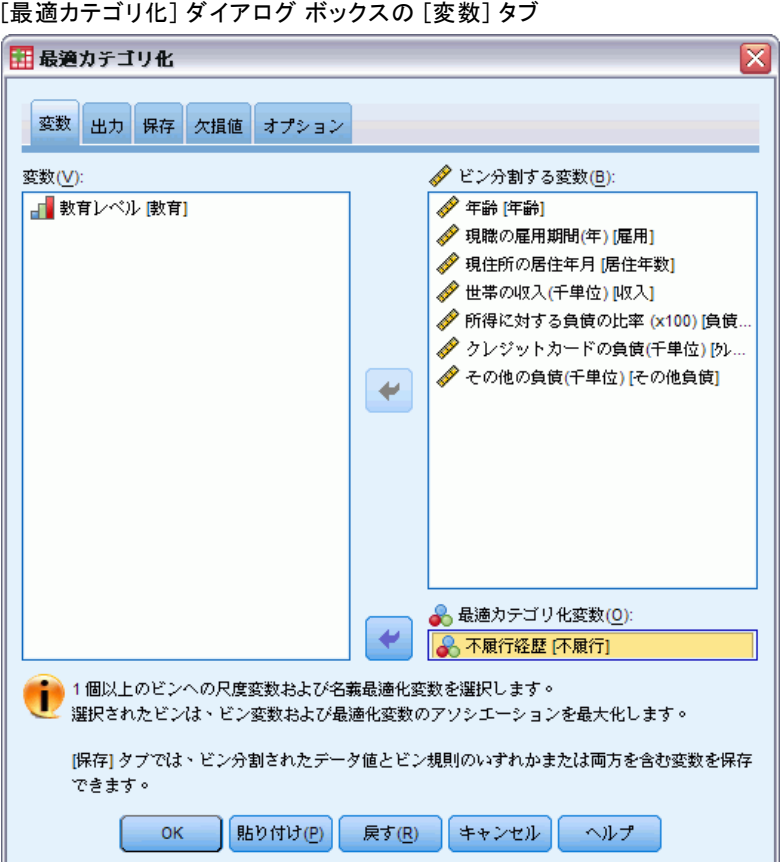

- ▶ ビン分割する変数として、「年齢」、および「現職の雇用期間 (年)」から 「その他の負債 (千単位)」までの変数を選択します。
- ▶ またガイド変数として、「不履行履歴」を選択します。
- ▶ [出力] タブをクリックします。

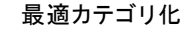

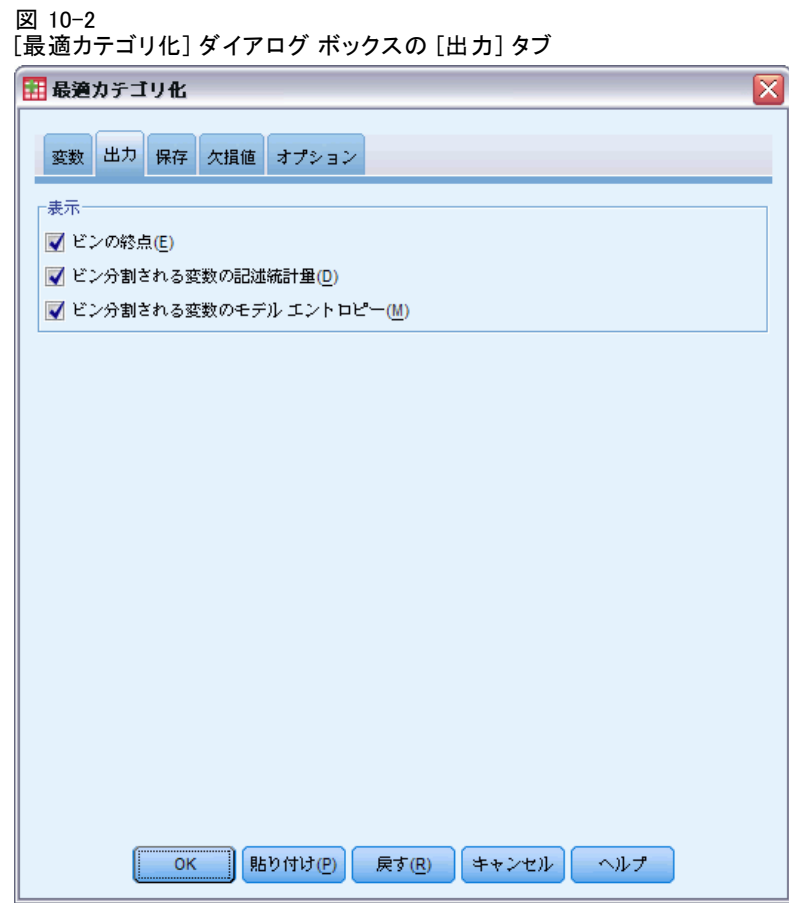

- ▶ ビン分割される変数に対して、[記述統計量] および [モデル エントロピー] を選 択します。
- ▶ [保存] タブをクリックします。

138

#### 図 10-3

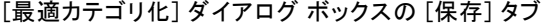

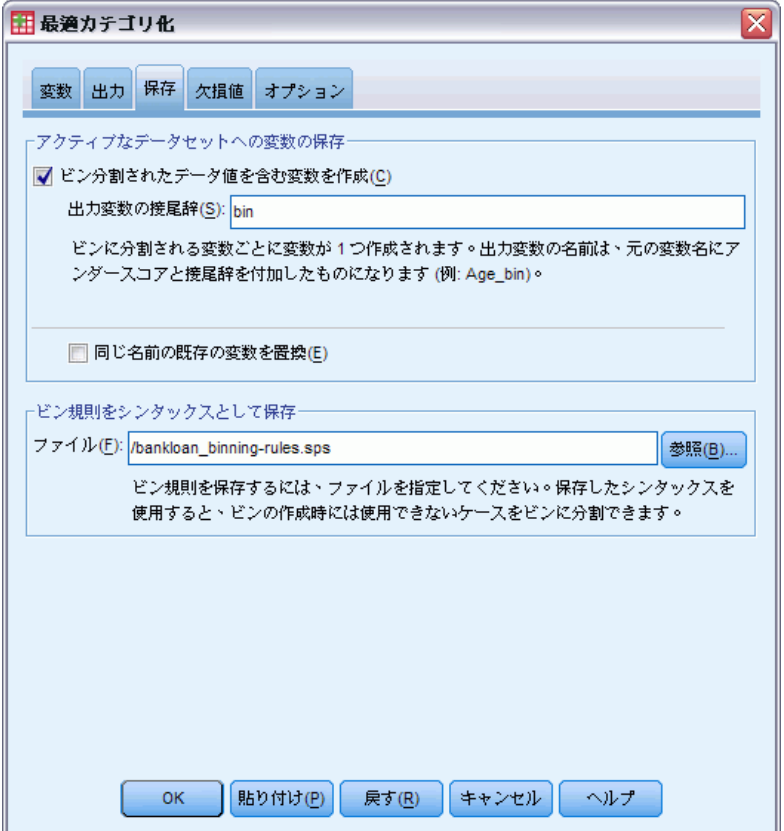

- ▶ [ビン分割されたデータ値を含む変数を作成]を選択します。
- ▶ 生成されたビン規則を保存するシンタックス ファイルのパスおよびファ イル名を入力します。この例では、/bankloan\_binning-rules.sps を使用 しました。
- ▶ [OK] をクリックします。

以上の選択により、次のコマンド シンタックスが生成されます。

```
* Optimal Binning.
OPTIMAL BINNING
 /VARIABLES GUIDE=default BIN=age employ address income debtinc creddebt
 othdebt SAVE=YES (INTO=age_bin employ_bin address_bin income_bin debtinc_bi
 creddebt bin othdebt bin)
  /CRITERIA METHOD=MDLP
  PREPROCESS=EQUALFREQ (BINS=1000)
  FORCEMERGE=0
  LOWERLIMIT=INCLUSIVE
  LOWEREND=UNBOUNDED
  UPPEREND=UNBOUNDED
 /MISSING SCOPE=PAIRWISE
```
最適カテゴリ化

<span id="page-148-0"></span>/OUTFILE RULES='/bankloan\_binning-rules.sps' /PRINT ENDPOINTS DESCRIPTIVES ENTROPY.

- この手続きでは、ガイド変数不履行を基に MDLP ビン分割を使用して、 年齢、雇用、居住年数、収入、負債比、クレジット負債、その他負債 の各ビン (分割) 入力変数を離散化します。
- これらの変数に関して離散化された値はそれぞれ、新しい変数「年 齢\_bin」、「employ\_bin (雇用\_bin)」、「居住年数\_bin」、「収入 \_bin」、「負債比\_bin」、「クレジット負債\_bin」、および「その 他負債 bin」に格納されます。
- ビン(分割)入力変数の値の個数が 1000 を超える場合は、等度数法に よって値の個数を 1000 にした上で、MDLP ビン分割が実行されます。
- ビン規則を表すコマンド シンタックスは、/bankloan binning-rules.sps というファイルに保存されています。
- ビン(分割)入力変数に対しては、ビンの終点、記述統計量、および モデル エントロピーの値が必要です。
- その他のビン分割条件には、それぞれのデフォルト値が設定されます。

### 記述統計

図 10-4 記述統計(S)

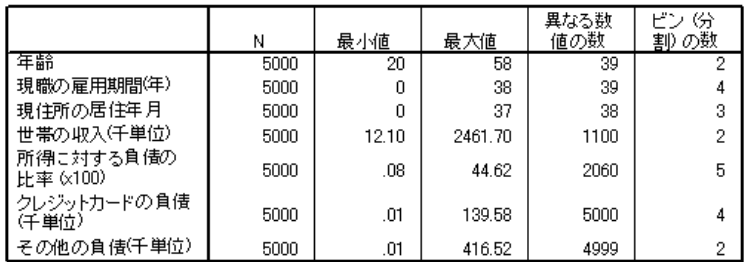

記述統計量表には、ビン (分割) 入力変数に関する要約情報が表示されま す。先頭の 4 つの列は、ビン分割前の値に関するものです。

■ [N] は、分析に使用されるケースの数を表します。欠損値をリストごと に削除する場合、この値はすべての変数に対して一定になります。欠 損値をペアごとに削除する場合は、必ずしもこの値は一定になりませ ん。このデータセットには欠損値が含まれていないため、この値はケー スの数そのものに一致します。

- <span id="page-149-0"></span>■ [異なる数値の数] では、等度数アルゴリズムを使用して前処理されたの はどの変数かを知ることができます。デフォルトでは、変数 (世帯の 収入 (千単位) から その他の負債 (千単位) まで) のうち、異なる 値の数が 1000 個を超えるものは、事前に 1000 個のビンに分割され ます。前処理されたこれらのビンは、ガイド変数に基づき MDLP 法に 従ってビンに分割されます。前処理機能については、[オプション] タ ブで設定できます。
- [ビン(分割)の数] は、手続きを通して最終的に生成されたビンの数であ り、異なる値の数よりもはるかに少なくなります。

### モデル エントロピー

図 10-5 モデル エントロピー

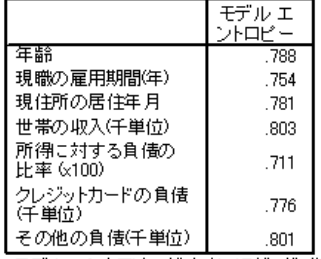

モデル エントロピーが小さいほど、ガイド変数 不履行経歴<br>に基づくビン化変数の予測精度が高いことを表します。

モデル エントロピーは、債務不履行の確率に関する予測モデルにおいて、 各変数がどの程度の有用性を持つかの目安になります。

- 予測変数としては、生成されたビンごとにガイド変数と同じ値を持つ ケースを含み、それによってガイド変数が完全に予測できるようなもの が最も理想的です。ただし、このような予測変数のモデル エントロ ピーは定義されません。通常、このような状況が現実に起こることはな く、起こったとすれば個別データの質に問題があると考えられます。
- 一方、最も不適当な予測変数は、値を予測する根拠がほとんど見当たら ないようなものです。この場合のモデル エントロピーの値は、データ によって異なります。このデータセットでは、全部で 5000 人の顧客の うち、1256 人 (0.2512) が債務不履行となっており、3744 人 (0.7488) が債務不履行とはなっていません。したがって、予測変数が最も不適当 なものであるとすれば、そのモデル エントロピーは、−0.2512 × log  $2(0.2512)$  – 0.7488 × log  $2(0.7488)$  = 0.8132 となります。

#### 最適カテゴリ化

<span id="page-150-0"></span>よいモデル エントロピーを生み出す要素はアプリケーションやデータに よって異なるため、「モデル エントロピーの値が低い変数は予測変数に適 している」という事実をより具体的な形で表現することは困難です。ここで は、異なるカテゴリの数に比べ生成されたビンの数が多い変数ほど、モデル エントロピーの値が小さくなっていると考えられます。これらのビン (分 割) 入力変数に対しては、より高度な手段で変数を選択するための予測モデ ル手続きを使用して、予測変数としてのさらに詳しい評価が行われます。

### ビンの要約

ビンの要約では、ガイド変数の値に基づいて、生成されたビンの上限と下 限、および各ビンの度数が表示されます。ビンの要約表は、各ビン (分割) 入力変数に対して個別に作成されます。

図 10-6

#### 年齢に関するビンの要約

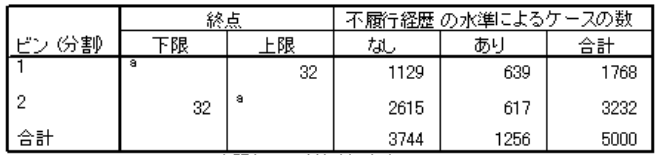

各ビンは、下限く=年齢く上限として計算されます。

a. 限界値なし

[年齢] の要約は、32 歳以下の 1768 名の顧客はビン 1 に分類され、32 歳 以上の 3232 名の顧客はビン 2 二分プイされます。 以前不履行の履歴があ る顧客の割合は、ビン 2 (617/3232=0.191) よりビン 1 (639/1768=0.361) の方が非常に大きくなります。

図 10-7

世帯の収入 (千単位) に関するビンの要約

|                                                                                                    | 終点                    |       | 不履行経歴 の水準によるケースの数 |      |      |
|----------------------------------------------------------------------------------------------------|-----------------------|-------|-------------------|------|------|
| المحتمل الم<br>份割                                                                                   | 下限                    | 跟     | 础                 | あり   | 合計   |
|                                                                                                    | а                     | 26.70 | 1054              | 513  | 1567 |
| 2                                                                                                   | 26.70                 | я     | 2690              | 743  | 3433 |
| 合計<br>$\frac{1}{2}$ and $\frac{1}{2}$ and $\frac{1}{2}$ and $\frac{1}{2}$ and $\frac{1}{2}$<br>$ -$ | $111 - 114 - 11 = 11$ | $-$   | 3744              | 1256 | 5000 |

各ピンは、下限く=世帯の収入(千単位)く上限として計算されます。 a. 限界値なし

世帯の収入 (千単位) に関する要約でも、26.70 を唯一の分割点として、 すでに債務不履行となっている顧客の比率がビン 2 (743/3433=0.216) より もビン 1 (513/1567=0.327) の方で高くなっており、前記と同じようなパ ターンが見られます。ただし、モデル エントロピー統計量から予想される ように、これらの比率の違いは 年齢ほど大きくはありません。

図 10-8

その他の負債 (千単位) に関するビンの要約

|                                     | 終点   |      | 不履行経歴 の水準によるケースの数 |      |      |
|-------------------------------------|------|------|-------------------|------|------|
| ピン 份割                               | 下限   | 上限   | til               | あり   | 合計   |
|                                     |      | 2.19 | 2161              | 539  | 2700 |
| 2                                   | 2.19 | я    | 1583              | 717  | 2300 |
| 合計                                  |      |      | 3744              | 1256 | 5000 |
| 各ビンは、下限 〈= その他の負債(千単位)く上限として計算されます。 |      |      |                   |      |      |

a. 限界値なし

その他の負債 (千単位) に関する要約では、2.19 を唯一の分割点として、 すでに債務不履行となっている顧客の比率がビン 2 (717/2300=0.312) より もビン 1 (539/2700=0.200) の方で低くなっており、前記とは逆のパターン を示しています。ここでも、モデル エントロピー統計量から予想されるよ うに、これらの比率の違いは 年齢ほど大きくはありません。

図 10-9

現職の雇用期間 (年) に関するビンの要約

|                | 終点 |    | ・履行経歴 の水準によるケースの数 |      |      |
|----------------|----|----|-------------------|------|------|
| المواقيل<br>份割 | 下限 | E限 | 矶                 | あり   | 合計   |
|                | а  | 3  | 629               | 478  | 1107 |
| 2              | 3  | 8  | 1066              | 461  | 1527 |
| 3              | 8  | 18 | 1471              | 268  | 1739 |
|                | 18 | а  | 578               | 49   | 627  |
| ◬脚             |    |    | 3744              | 1256 | 5000 |

各ビンは、下限<=現職の雇用期間(年)く上限として計算されます。 a. 限界値なし

現職の雇用期間 (年) に関するビンの要約を見ると、ビン番号が増加す るにつれて債務不履行者の比率が減少するというパターンがあること がわかります。

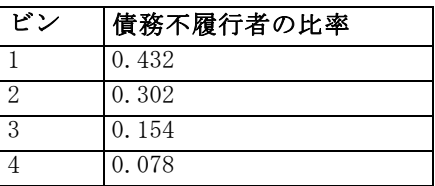

#### 最適カテゴリ化

図 10-10 現住所の居住年月に関するビンの要約

|    | 終点 |    | 不履行経歴 の水準によるケースの数 |      |      |
|----|----|----|-------------------|------|------|
|    | 跟  | 比限 | なし                | あり   | 合計   |
|    | a  |    | 1652              | 829  | 2481 |
|    |    | 14 | 1184              | 313  | 1497 |
| З  | 14 | а  | 908               | 114  | 1022 |
| 合計 |    |    | 3744              | 1256 | 5000 |

各ビンは、下限<=現住所の居住年月 <上限として計算されます。 a. 限界値なし

現住所の居住年月に関する要約でも、同様のパターンが見られます。モ デル エントロピー統計量から予想されるように、債務不履行者の比率に おけるビン間の差は、現住所の居住年月よりも 現職の雇用期間 (年) の 方が著しくなっています。

| びヽノ | 債務不履行者の比率 |
|-----|-----------|
|     | 0.334     |
|     | 0.209     |
|     | 0.112     |

図 10-11 クレジット カードの負債 (千単位) に関するビンの要約

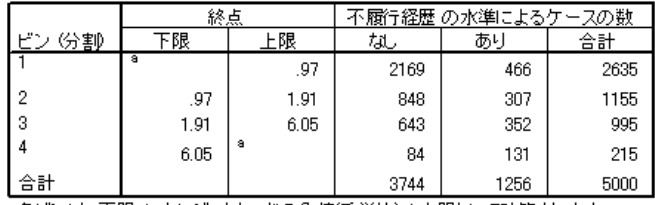

各ピンは、下限<=クレジットカードの負債(千単位)く上限として計算されます。 a. 限界値なし

クレジット カードの負債 (千単位) に関するビンの要約では逆に、ビン 番号が増加するにつれて債務不履行者の比率が増加するというパターン が見られます。現職の雇用期間 (年) と 現住所の居住年月は、債務不履 行者にならない確率が高い顧客の特定に適しているのに対し、クレジッ ト カードの負債 (千単位) は、債務不履行者になる確率が高い顧客の特 定に適していると考えられます。

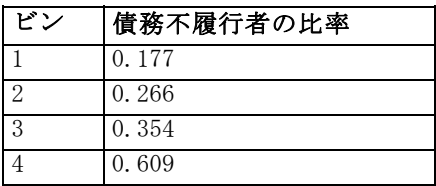

図 10-12 所得に対する負債の比率 (x100) に関するビンの要約

|             | 終点    |       | 不履行経歴 の水準によるケースの数 |      |      |
|-------------|-------|-------|-------------------|------|------|
| 份割<br>حطواء | 下限    | 上限    | 枞                 | あり   | 合計   |
|             | а     | 4.39  | 912               | 88   | 1000 |
| 2           | 4.39  | 12.09 | 2006              | 437  | 2443 |
| 3           | 12.09 | 18.71 | 625               | 386  | 1011 |
| 4           | 18.71 | 31.00 | 198               | 303  | 501  |
| 5           | 31.00 | а     | 3                 | 42   | 45   |
| ∠ ≊+<br>ᆷ히  |       |       | 3744              | 1256 | 5000 |

各ピンは、下限<=所得に対する負債の比率 (x100)く上限として計算されます。 a. 限界値なし

所得に対する負債の比率 (x100) に関するビンの要約では、クレジット カードの負債 (千単位) と同様のパターンが見られます。この変数は、 モデル エントロピーの値が最も低く、したがって債務不履行の確率に関 する予測変数としては最適です。この変数は、債務不履行者になる確率 が高い顧客を分類する上では クレジット カードの負債 (千単位) より も優れており、債務不履行者になる確率が低い顧客を分類する上では 現 職の雇用期間 (年) と同等です。

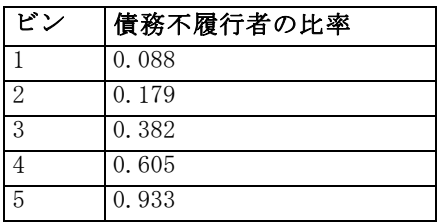

145

# <span id="page-154-0"></span>ビン分割

| 図 | $10 - 13$ |  |
|---|-----------|--|
|---|-----------|--|

データ エディタでの bankloan\_binning.sav に対するビン分割

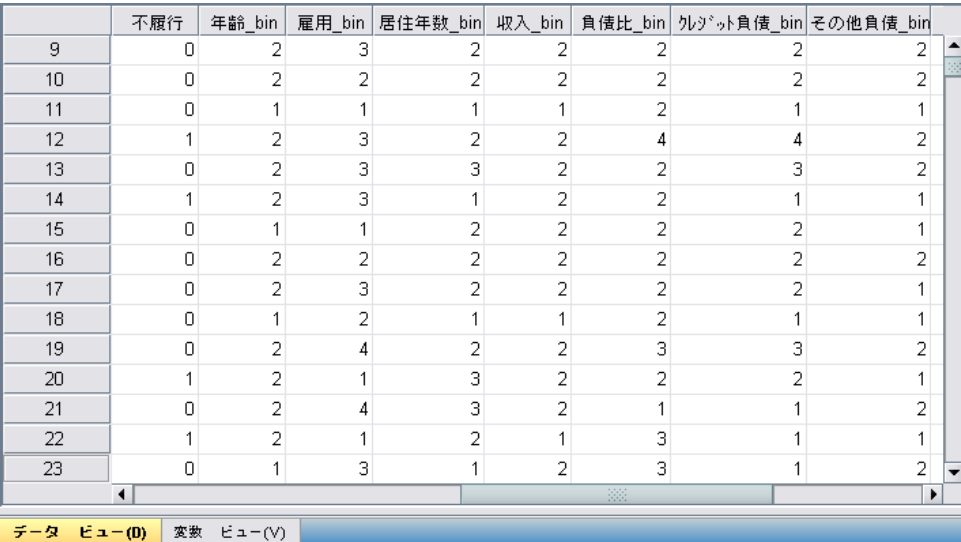

このデータセットにおけるビン分割プロセスの結果が、データ エディタに 表示されています。これらのビン分割は、記述統計手続きやレポート手続 きを使用し、ビン分割の結果についてカスタマイズした要約情報を作成す る場合には有用ですが、これらのケースを使用してビン規則が生成されて いるため、このデータセットを使用して予測モデルを構成することは勧め られません。代替案の 1 つとして、他の顧客に関する情報が保存されてい る別のデータセットにビン規則を適用することをお勧めします。

## シンタックス形式のビン規則の適用

[最適カテゴリ化] 手続きを実行中、手続きにより生成されたビン規則を、 コマンド シンタックスとして保存するよう指定しました。

▶ bankloan binning-rules.sps を開きます。

図 10-14 シンタックス形式の規則ファイル

```
\Boxo\boxtimes■ bankloan_binning-rules.sps - シンタックス エディタ
ファイル(F) 編集(E) 表示(V) データ(D) 変換(T) 分析(A) ゲラフ(G) ユーティリティ(U) 実行(R)
ウルトウ(M) ヘルプ(H)
企图图面 ← 图记的 第 ▶ ◎● 阳 ●
 * 最適力テゴリ化の規則
                                                                \overline{\phantom{a}}RECODE 年齢
  (MISSING = SYSMIS)
  (32 THRU HI = 2)
  (LOWTHRU 32 = 1)INTO 不履行_年齢_bin.
 VARIABLE LABELS
  不履行_年齢_bin 'ガイド変数 不履行 に基づくビン (分割) 入力変数 年齢'.
 FORMATS
  不履行_年齡_bin (F8.0).
 VARIABLE LEVEL
  不履行_年齢_bin (NOMINAL).
 VALUE LABELS 不履行_年齢_bin
  1 '年齢 < 32'
  2 '32 <= 年齢'.
 RECODE 雇用
                                                              \rightarrowプロセッサは使用可能です
```
ビン (分割) 入力変数ごとに、ビン分割を実行するコマンド シンタックス のブロックがあります。このブロックでは、変数のラベル、書式および レベルの設定や、ビンに対する値ラベルの設定が行われます。これらの コマンドは、bankloan\_binning.sav と同じ変数を持つ任意のデータセッ トに適用できます。

- **▶ bankloan.sav を開きます[。詳細は、 A 付録 p.149 サンプル ファイル を](#page-158-0)** [参照してください。](#page-158-0)
- ▶ bankloan\_binning-rules.sps の「シンタックス エディタ] ビューに 戻ります。

10 章

▶ ビン規則を適用するには、シンタックス エディタのメニューから次の 項目を選択します。

実行(R) > すべて...

#### 図 10-15

データ エディタでの bankloan.sav に対するビン分割

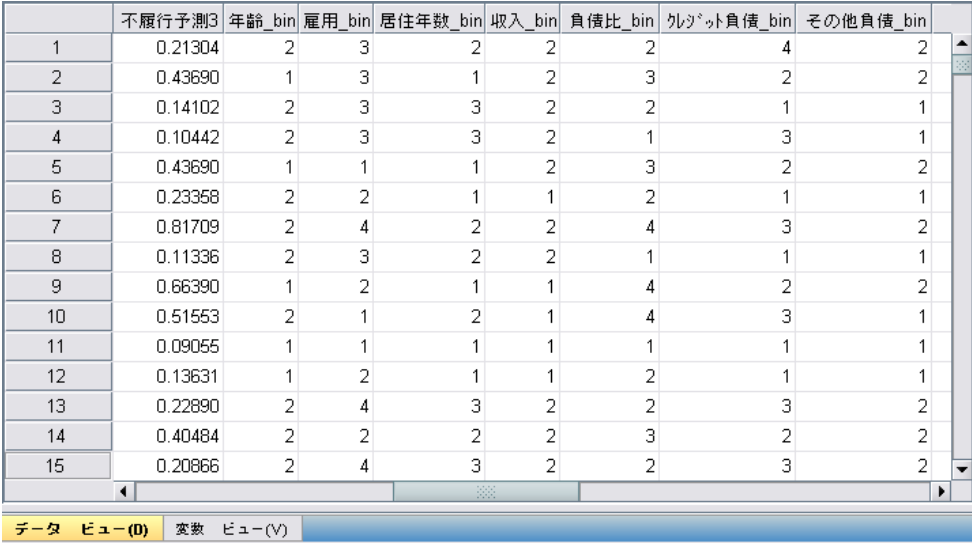

bankloan binning.sav で「最適カテゴリ化] 手続きを実行して生成された 規則に基づいて、bankloan.sav に含まれる変数がビン分割されました。こ れによりこのデータセットは、カテゴリ変数を使用することが適切または 必須の予測モデルを構成する際に使用できます。

## 要約

[最適カテゴリ化] 手続きを使用して、債務不履行の確率に関する予測変数 の候補となるスケール変数のビン規則を生成し、それを別のデータセッ トに適用しました。

ビン分割のプロセスを通じて指摘したことは、ビン分割された 現職の雇 用期間 (年) および 現住所の居住年月は、債務不履行者にならない確率が 高い顧客を特定するのに適しており、クレジット カードの負債 (千単位) は、債務不履行者になる確率が高い顧客を特定するのに適しているという ことでした。この興味深い事実は、債務不履行者の確率に関する予測モデ ルを構成する際に、なんらかの新たな手掛かりを与えてくれるでしょう。 ただし資金回収不能の回避を優先する場合は、現職の雇用期間 (年) や 現 住所の居住年月よりも、クレジット カードの負債 (千単位) の方が重要な 変数となります。また、顧客基盤の拡大を優先する場合は、現職の雇用期 間 (年) や 現住所の居住年月が重要な変数となります。

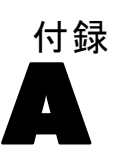

# <span id="page-158-0"></span>サンプル ファイル

製品とともにインストールされるサンプル ファイルは、インストール ディレクトリの Samples サブディレクトリにあります。 [サンプル] サブ ディレクトリ内に次の各言語の別のフォルダがあります。英語、フランス 語、ドイツ語、イタリア語、日本語、韓国語、ポーランド語、ロシア語、 簡体字中国語、スペイン語、そして繁体中国語です。

すべてのサンプル ファイルが、すべての言語で使用できるわけではありま せん。サンプル ファイルがある言語で使用できない場合、その言語のフォ ルダには、サンプル ファイルの英語バージョンが含まれています。

#### 説明

以下は、このドキュメントのさまざまな例で使用されているサンプル ファイルの簡単な説明です。

- accidents.sav。与えられた地域での自動車事故の危険因子を年齢および 性別ごとに調べている保険会社に関する架空のデータ ファイルです。 各ケースが、年齢カテゴリと性別のクロス分類に対応します。
- adl.sav。脳卒中患者に提案される治療の効果を特定するための取り組 みに関する架空のデータ ファイルです。医師団は、女性の脳卒中患 者たちを、2 つのグループのいずれかにランダムに割り当てました。 一方のグループは標準的な理学療法を受け、もう一方のグループは感 情面の治療も追加で受けました。治療の 3 か月後に、各患者が日常 生活の一般的な行動をどの程度とることができるかを、順序変数と して得点付けしました。
- advert.sav。広告費とその売上成果の関係を調べるための小売業者の取り 組みに関する架空のデータ ファイルです。この小売業者は、そのため に、過去の売上と、それに関係する広告費のデータを収集しました。
- aflatoxin.say。収穫物によって濃度が大きく異なる毒物であるアフラト キシンを、トウモロコシの収穫物に関して検定することに関する架空 のデータ ファイルです。ある穀物加工業者は、8 つそれぞれの収穫 物から 16 のサンプルを受け取って、10 億分の 1 単位でアフラト キシン レベルを測定しました。
- anorectic.sav。拒食行動または過食行動の標準的な症状の特定を目指し て、調査員 (Van der Ham, Meulman, Van Strien, および Van Engeland, 1997) が、摂食障害を持つ大人 55 人の調査を行いました。各患者が 4 年間で 4 回診察を受けたので、観測値は合計で 220 になりました。観

測値ごとに、16 種類の症状に関して患者の得点が記録されました。患 者 71 (2 回目)、患者 76 (2 回目)、患者 47 (3 回目) の症状の得点が 見つからなかったので、残っている 217 回分の観測値が有効です。

- bankloan.sav。債務不履行率を低減させるための銀行の取り組みに関する 架空のデータ ファイルです。このファイルには、過去の顧客および見 込み客 850 人に関する財務情報と人口統計情報が含まれています。最 初の 700 ケースは、以前に貸付を行った顧客です。残りの 150 ケー スは見込み顧客で、これらの顧客に関して銀行は信用リスクの良し悪 しを分類する必要があります。
- bankloan binning.sav。過去の顧客 5,000 人に関する財務情報と人口統計情 報を含む架空のデータ ファイルです。
- behavior.sav。52 人の学生に 15 の状況と 15 の行動の組み合わせについ て、0 = 「非常に適切」から 9 = 「非常に不適切」までの 10 段階で ランク付けするよう依頼した研究があります (Price および Bouffard, 1974)。個人間の平均を取ったため、値は非類似度としてみなされます。
- behavior ini.sav。このデータ ファイルには、behavior.sav の 2 次元の解 の初期布置が含まれています。
- brakes.sav。高性能自動車のディスク ブレーキを生産している工場での 品質管理に関する架空のデータ ファイルです。このデータ ファイルに は、8 台の機械で生産した 16 個のディスクの直径測定値が含まれてい ます。ブレーキの目標の直径は 322 ミリメートルです。
- breakfast.sav。21 人の Wharton School MBA の学生およびその配偶者に、 15 種類の朝食を好みの順に (1 = 「最も好き」から 15 = 「最も嫌 い」まで) ランク付けするよう依頼した研究があります (Green および Rao, 1972)。調査対象者の嗜好は、「すべて」から「スナックとドリン クのみ」まで、6 つの異なるシナリオに基づいて記録されました。
- breakfast-overall.sav。このデータ ファイルには、最初のシナリオ (「す べて」) のみの朝食の好みが含まれています。
- broadband 1.sav。全国規模のブロードバンド サービスの地域ごとの契約 者数を含む架空のデータ ファイルです。このデータ ファイルには、85 地域の月々の契約者数が 4 年間分含まれています。
- broadband 2.sav。このデータ ファイルは broadband 1.sav と同じです が、データが 3 か月分追加されています。
- car insurance claims.sav。他の場所 (McCullagh および Nelder, 1989) で 表示および分析される、自動車の損害請求に関するデータセットです。 逆リンク関数を使用して従属変数の平均値を保険契約者の年齢、車 種、製造年の線型結合と関連付けることにより、平均請求数はガンマ 分布としてモデリングできます。申請された請求の数は、尺度重み付 けとして使用できます。
- car\_sales.sav。このデータ ファイルには、自動車のさまざまな車種やモデ ルの架空の売上推定値、定価、仕様が含まれています。定価と仕様はそ れぞれ、edmunds.com と製造元のサイトから入手しました。

A 付録

151

- car\_sales\_uprepared.sav。 変換したバージョンのフィールドを含まない car\_sales.sav の修正したバージョンです。
- carpet.sav。一般的な例 (Green および Wind, 1973) としては、新しい カーペット専用洗剤を市販することに関心のある企業が消費者の嗜好に 関する 5 種類の因子 (パッケージのデザイン、ブランド名、価格、サー ビスシール、料金の払い戻し) の影響について調べたい場合がありま す。パッケージのデザインには、3 つの因子レベルがあります。それぞ れ塗布用ブラシの位置が異なります。また、3 つのブランド名 (K2R、 Glory、および Bissell)、3 つの価格水準があり、最後の 2 つの因子の それぞれに対しては 2 つのレベル (「なし」または「あり」) がありま す。10 人の消費者が、これらの因子により定義された 22 個のプロファ イルに順位を付けます。変数「嗜好」には、各プロファイルの平均順位 の序列が含まれています。順位が低いほど、嗜好度は高くなります。こ の変数には、各プロファイルの嗜好測定値がすべて反映されます。
- carpet\_prefs.sav。このデータ ファイルは carpet.sav と同じ例に基づい ていますが、10 人の消費者それぞれから収集した実際のランキングが 含まれています。消費者は、22 種類の製品プロファイルを、一番好き なものから一番嫌いなものまで順位付けすることを依頼されています。 変数 PREF1 から PREF22 には、carpet\_plan.sav で定義されている、関 連するプロファイルの ID が含まれています。
- catalog.sav。このデータ ファイルには、あるカタログ会社が販売した 3 つの製品の、架空の月間売上高が含まれています。5 つの予測変 数のデータも含まれています。
- catalog\_seasfac.sav。このデータ ファイルは catalog.sav と同じですが、 季節性の分解手続きとそれに付随する日付変数から計算した一連の 季節因子が追加されています。
- cellular.sav。解約率を削減するための携帯電話会社の取り組みに関する架 空のデータ ファイルです。解約の傾向スコアは、0 ~ 100 の範囲でア カウントに適用されます。スコアリングが 50 以上のアカウントはプロ バイダの変更を考えている場合があります。
- ceramics.sav。新しい上質の合金に標準的な合金より高い耐熱性があるか どうかを特定するための、ある製造業者の取り組みに関する架空のデー タ ファイルです。各ケースが 1 つの合金の別々のテストを表し、軸受 けの耐熱温度が記録されます。
- cereal.sav. 880 人を対象に、朝食の好みについて、年齢、性別、婚姻状 況、ライフスタイルが活動的かどうか (週 2 回以上運動するか) を 含めて調査した、架空のデータ ファイルです。各ケースが別々の 回答者を表します。
- clothing defects.sav。ある衣料品工場での品質管理工程に関する架空の データ ファイルです。工場で生産される各ロットから、調査員が衣料 品のサンプルを取り出し、不良品の数を数えます。

#### A 付録

- coffee.sav。このデータ ファイルは、6 つのアイスコーヒー ブランド (Kennedy, Riquier, および Sharp, 1996) について受けた印象に関連し ています。回答者は、アイス コーヒーに対する 23 の各印象属性に 対して、その属性が言い表していると思われるすべてのブランドを選 択しました。機密保持のため、6 つのブランドを AA、BB、CC、DD、 EE、および FF で表しています。
- contacts.sav。企業のコンピュータ営業グループの担当者リストに関する 架空のデータ ファイルです。各担当者は、所属する会社の部門および 会社のランクによって分類されています。また、最新の販売金額、最後 の販売以降の経過時間、担当者の会社の規模も記録されています。
- creditpromo.sav。最近のクレジット カード プロモーションの有効性を評 価するための、あるデパートの取り組みに関する架空のデータ ファイ ルです。このために、500 人のカード所有者がランダムに選択されま した。そのうち半分には、今後 3 か月間の買い物に関して利率を下 げることをプロモーションする広告を送付しました。残り半分には、 通常どおりの定期的な広告を送付しました。
- customer\_dbase.sav。自社のデータウェアハウスにある情報を使用して、 反応がありそうな顧客に対して特典を提供するための、ある会社の取り 組みに関する架空のデータ ファイルです。顧客ベースのサブセットを ランダムに選択して特典を提供し、顧客の反応が記録されています。
- customer\_information.sav。名前や住所など、顧客の連絡先情報を含む架空 のデータ ファイルです。
- customer subset.sav。customer dbase.sav の 80 件のケースのサブセッ ト。
- debate.sav。政治討論の出席者に対して行った調査の、討論の前後それ ぞれの回答に関する架空のデータ ファイルです。各ケースが別々 の回答者に対応します。
- debate aggregate.sav。debate.sav 内の回答を集計する、架空のデー タ ファイルです。各ケースが、討論前後の好みのクロス分類に対 応しています。
- demo.sav。月々の特典を送付することを目的とした、購入顧客のデータ ベースに関する架空のデータ ファイルです。顧客が特典に反応したか どうかが、さまざまな人口統計情報と共に記録されています。
- demo\_cs\_1.sav。調査情報のデータベースをコンパイルするための、ある 会社の取り組みの最初のステップに関する架空のデータ ファイルで す。各ケースが別々の都市に対応し、地域、地方、地区、および都 市の ID が記録されています。
- demo\_cs\_2.sav。調査情報のデータベースをコンパイルするための、ある 会社の取り組みの第 2 のステップに関する架空のデータ ファイルで す。各ケースが、最初のステップで選択した都市の別々の世帯単位に対 応し、地域、地方、地区、都市、区画、および単位の ID が記録されま す。計画の最初の 2 つの段階からの抽出情報も含まれています。
- demo\_cs.sav。コンプレックス サンプル計画を使用して収集された調査情 報を含む架空のデータ ファイルです。各ケースが別々の世帯単位に対 応し、さまざまな人口統計情報および抽出情報が記録されています。
- dmdata.sav。 これは、ダイレクト マーケティング企業の人口統計情報 および購入情報を含む架空のデータです。dmdata2.sav には、テスト メールを受け取った連絡先のサブセットの情報を含み、dmdata3.sav には、テスト メールを受け取らなかった残りの連絡先に関する情 報を含みます。
- dietstudv.sav。この架空のデータ ファイルには、" Stillman diet" (Rickman, Mitchell, Dingman, および Dalen, 1974) の研究結果が含 まれています。各ケースが別々の被験者に対応し、被験者のダイエッ ト前後の体重 (ポンド単位) と、トリグルセリド レベル (mg/100 ml 単位) が記録されています。
- dvdplaver.sav。新しい DVD プレーヤーの開発に関する架空のデータ ファ イルです。プロトタイプを使用して、マーケティング チームはフォー カス グループ データを収集しました。各ケースが別々の調査対象ユー ザーに対応し、ユーザーの人口統計情報と、プロトタイプに関する質問 への回答が記録されています。
- german credit.sav。このデータ ファイルは、カリフォルニア大学アーバ イン校の Repository of Machine Learning Databases (Blake およ び Merz, 1998) にある "German credit" データセットから取った ものです。
- grocery\_1month.sav。この架空のデータ ファイルは、grocery\_coupons.sav データ ファイルの週ごとの購入を「ロールアップ」して、各ケース が別々の顧客に対応するようにしたものです。その結果、週ごとに変 わっていた変数の一部が表示されなくなり、買物の総額が、調査を行っ た 4 週間の買物額の合計になっています。
- grocery coupons.sav。顧客の購買習慣に関心を持っている食料雑貨店 チェーンが収集した調査データを含む架空のデータ ファイルです。各 顧客を 4 週間に渡って追跡し、各ケースが別々の顧客の週に対応して います。その週に食料品に費やした金額も含め、顧客がいつどこで買物 をするかに関する情報が記録されています。
- guttman.sav.Bell (Bell, 1961) は、予想される社会グループを示す表を 作成しました。Guttman (Guttman, 1968)は、この表の一部を使用しま した。この表では、社会交互作用、グループへの帰属感、メンバとの物 理的な近接性、関係の形式化などを表す 5 個の変数が、理論上の 7 つ の社会グループと交差しています。このグループには、観衆 (例、フッ トボールの試合の観戦者)、視聴者 (例、映画館または授業の参加者)、 公衆 (例、新聞やテレビの視聴者)、暴徒 (観衆に似ているが、より強 い交互作用がある)、第一次集団 (親密な関係)、第二次集団 (自発的な 集団)、および近代コミュニティ (物理的により密接した近接性と特化 されたサービスの必要性によるゆるい同盟関係) があります。
- health funding.sav。医療用資金 (人口 100 人あたりの金額)、罹患率 (人 口 10,000 人あたりの人数)、医療サービス機関への訪問率 (人口 10,000 人あたりの人数) のデータを含む、架空のデータ ファイルで す。各ケースが別々の都市を表します。
- hivassay.sav。HIV 感染を発見する迅速な分析方法を開発するための、ある 製薬研究所の取り組みに関する架空のデータ ファイルです。分析の結 果は、8 段階の濃さの赤で表現され、色が濃いほど感染の可能性が高く なります。研究所では 2,000 件の血液サンプルに関して試験を行い、 その半数が HIV に感染しており、半分は感染していませんでした。
- hourlywagedata.sav。管理職から現場担当まで、またさまざまな経験レベ ルの看護師の時給に関する架空のデータ ファイルです。
- insurance\_claims.sav。不正請求の恐れがある、疑いを区別するためにモデ ルを作成する必要がある保険会社の仮説データ ファイルです。各ケー スがそれぞれの請求を表します。
- insure.sav。10 年満期の生命保険契約に対し、顧客が請求を行うかどうか を示す危険因子を調査している保険会社に関する架空のデータ ファイ ルです。データ ファイルの各ケースは、年齢と性別が一致する、請求 を行った契約と行わなかった契約のペアを表します。
- iudges.sav。訓練を受けた審判 (および 1 人のファン) が 300 件の体操 の演技に対して付けた得点に関する架空のデータ ファイルです。各行 が別々の演技を表し、審判たちは同じ演技を見ました。
- kinship\_dat.sav。Rosenberg と Kim (Rosenberg および Kim, 1975) は、 15 種類の親族関係用語 (祖父、祖母、父、母、叔父、叔母、兄弟、姉 妹、いとこ、息子、娘、甥、姪、孫息子、孫娘) の分析を行いました。 Rosenberg と Kim は、大学生の 4 つのグループ (女性 2 組、男性 2 組) に、類似性に基づいて上記の用語を並べ替えるよう依頼しました。 2 つのグループ (女性 1 組、男性 1 組) には、1 回目と違う条件に基 づいて、2 回目の並べ替えをするように頼みました。このようにして、 合計で 6 つの「ソース」が取得できました。各ソースは、15 × 15 の近 接行列に対応します。この近接行列のセルの数は、ソースの人数から、 ソース内でオブジェクトを分割した回数を引いたものです。
- kinship\_ini.sav。このデータ ファイルには、kinship dat.sav の 3 次元の 解の初期布置が含まれています。
- kinship\_var.sav。このデータ ファイルには、kinship dat.sav の解の次元 の解釈に使用できる独立変数である性別、世代、および(ation), and 親等が含まれています。特に、解の空間をこれらの変数の線型結合に 制限するために使用できます。
- marketvalues.sav。1999 ~ 2000 年の間の、イリノイ州アルゴンキンの新 興住宅地での住宅売上に関するデータ ファイルです。これらの売上 は、公開レコードの問題となります。

A 付録

#### サンプル ファイル

- nhis2000\_subset.sav。National Health Interview Survey (NHIS) は、米国 国民を対象とした人口ベースの大規模な調査です。全国の代表的な世帯 サンプルについて対面式で調査が行われます。各世帯のメンバーに関 して、人口統計情報、健康に関する行動および状態の観 測値が得られます。このデータ ファイルには、2000 年の 調査から得られた情報のサブセットが含まれています。 National Center for Health Statistics。National Health Interview Survey, 2000。一般使用データおよびドキュメント。 ftp://ftp.cdc.gov/pub/Health\_Statistics/NCHS/Datasets/NHIS/2000/。 2003 年にアクセス。
- ozone.sav。データには、残りの変数からオゾン濃度を予測するため の、6 個の気象変数に対する 330 個の観測値が含まれています。そ れまでの研究者 (Breiman および Friedman(F), 1985)、(Hastie およ び Tibshirani, 1990)が、他の研究者と共に、これらの変数間に非線 型性を確認しています。この場合、標準的な回帰アプローチは使用で きません。
- pain medication.sav。この架空のデータ ファイルには、慢性関節炎を治療 する抗炎症薬の臨床試験の結果が含まれています。特に興味深いこと は、薬の効果が出るまでの時間と、既存の薬剤との比較です。
- patient los.sav。この架空のデータ ファイルには、心筋梗塞 (MI、また は「心臓発作」) の疑いで入院した患者の治療記録が含まれていま す。各ケースが別々の患者に対応し、入院に関連する多くの変数が 記録されています。
- patlos\_sample.sav。この架空のデータ ファイルには、心筋梗塞 (MI、また は「心臓発作」) の治療中に血栓溶解剤を投薬された患者のサンプル の治療記録が含まれています。各ケースが別々の患者に対応し、入院 に関連する多くの変数が記録されています。
- poll\_cs.sav。市民の法案支持率を議会開会前に特定するための、世論調査 員の取り組みに関する架空のデータ ファイルです。各ケースは登録 有権者に対応しています。ケースごとに、有権者が居住している郡、 町、区域が記録されています。
- poll\_cs\_sample.sav。この架空のデータ ファイルには、poll\_cs.sav の有権 者のサンプルが含まれています。サンプルは、poll.csplan 計画ファ イルで指定されている計画に従って抽出され、このデータ ファイル には包含確率およびサンプル重み付けが記録されています。ただし、 抽出計画では確率比例 (PPS) 法を使用するため、結合選択確率を含 むファイル (poll\_jointprob.sav) もあります。サンプル抽出後、有 権者の人口統計および法案に関する意見に対応する追加の変数が収集 され、データ ファイルに追加されました。
- property assess.say。限られたリソースで資産価値評価を最新に保つた めの、郡の評価担当者の取り組みに関する架空のデータ ファイルで す。各ケースは、前年に郡内で売却された資産に対応します。データ ファイル内の各ケースでは、資産が存在する町、最後に訪問した評価

担当者、その評価からの経過時間、当時行われた評価、および資産の 売却価値が記録されています。

- property assess cs.sav。限られたリソースで資産価値評価を最新に保つた めの、州の評価担当者の取り組みに関する架空のデータ ファイルで す。各ケースは州内の資産に対応します。データ ファイル内の各ケー スでは、資産が存在する郡、町、および区域、最後の評価からの経過時 間、および当時行われた評価が記録されています。
- property\_assess\_cs\_sample.sav。この架空のデータ ファイルには、 property assess cs.sav の資産のサンプルが含まれています。サンプ ルは、property\_assess.csplan 計画ファイルで指定されている計画に 従って抽出され、このデータ ファイルには包含確率およびサンプル重 み付けが記録されています。サンプル抽出後、現在の価値変数が収集 され、データ ファイルに追加されました。
- recidivism.sav。管轄地域での累犯率を把握するための、政府の法執行機関 の取り組みに関する架空のデータ ファイルです。各ケースは元犯罪者 に対応し、人口統計情報、最初の犯罪の詳細、初犯から 2 年以内の場 合は 2 回目の逮捕までの期間が記録されています。
- recidivism cs sample.sav。管轄地域での累犯率を把握するための、政府の 法執行機関の取り組みに関する架空のデータ ファイルです。各ケース は 2003 年の 7 月に最初の逮捕から釈放された元犯罪者に対応し、人 口統計情報、最初の犯罪の詳細、2006 年 7 月までの 2 回目の逮捕の データが記録されています。犯罪者は recidivism\_cs.csplan で指定さ れた抽出計画に従って抽出された部門から選択されます。 調査では確 率比例 (PPS) 法を採用したため、結合選択確率を保持したファイル (recidivism\_cs\_jointprob.sav) も用意されています。
- rfm\_transactions.sav。購入日、購入品目、各取引のマネタリー量など、購 買取引データを含む架空のデータ ファイルです。
- salesperformance.sav。2 つの新しい販売トレーニング コースの評価に関 する架空のデータ ファイルです。60 人の従業員が 3 つのグループに 分けられ、全員が標準のトレーニングを受けます。さらに、グループ 2 は技術トレーニングを、グループ 3 は実践的なチュートリアルを受け ます。トレーニング コースの最後に各従業員がテストを受け、得点が 記録されました。データ ファイルの各ケースは別々の訓練生を表し、 割り当てられたグループと、テストの得点が記録されています。
- satisf.sav。ある小売業者が 4 箇所の店舗で行った満足度調査に関する架 空のデータ ファイルです。合計で 582 人の顧客を調査し、各ケースは 1 人の顧客からの回答を表します。
- screws.sav。このデータ ファイルには、ねじ、ボルト、ナット、鋲 (びょ う) (Hartigan, 1975) の特性に関する情報が含まれています。
- shampoo ph.sav。あるヘアケア製品工場での品質管理に関する架空のデー タ ファイルです。定期的に、6 つの異なる製品が測定され、pH が記 録されます。目標範囲は 4.5 ~ 5.5 です。

A 付録

157

- ships.sav。他の場所 (McCullagh など, 1989) で表示および分析される、 波による貨物船への損害に関するデータセットです。件数は、船舶の 種類、建造期間、およびサービス期間によって、ポワゾン率で発生す るものとしてモデリングできます。因子のクロス分類によって形成さ れたテーブルの各セルのサービス月数の集計によって、危険にさら される確率の値が得られます。
- site.sav。業務拡大に向けて新たな用地を選択するための、ある会社の取 り組みに関する架空のデータ ファイルです。2 人のコンサルタントを 雇って、用地を別々に評価させました。広範囲のレポートに加えて、各 用地を「良い」、「普通」、「悪い」のいずれかで集計しました。
- smokers.sav。このデータ ファイルは、1998 年の National Household Survey of Drug Abuse から抜粋したものであり、アメリカの世帯の確 率サンプルです。[\(http://dx.doi.org/10.3886/ICPSR02934](http://dx.doi.org/10.3886/ICPSR02934)) したがっ て、このデータ ファイルを分析する場合は、まず人口の傾向を反映さ せてデータを重み付けする必要があります。
- stocks.sav このデータ ファイルには、1 年あたりの在庫価格、量が含 まれています。
- stroke clean.sav。この架空のデータ ファイルには、「データの準備] オ プションの手続きを使用して整理した後の、医療データベースの状態 が含まれています。
- stroke invalid.sav。この架空のデータ ファイルには、医療データベースの 初期状態が含まれており、データ入力にいくつかエラーがあります。
- stroke survival。 この架空のデータ ファイルは、虚血性脳卒中で数回の 困難に直面した後リハビリ プログラムを終えた患者の生存時間に関す るものです。脳卒中後、心筋梗塞の発生、虚血性脳卒中、または出血性 脳卒中が注意され、イベントの時間が記録されます。脳卒中後に実施 されたリハビリ プログラムの最後まで生存した患者のみが含まれる ため、サンプルは左側が切り捨てられます。
- stroke valid.sav。この架空のデータ ファイルには、「データの検証] 手続 きを使用して確認した後の、医療データベースの状態が含まれていま す。異常である可能性のあるケースが含まれています。
- survey sample.sav。 このデータ ファイルには、人口統計データおよびさ まざまな態度指標などの調査データが含まれています。これは「1998 NORC General Social Survey」の変数のサブセットに基づいています が、いくつかのデータ値が変更され、追加の架空変数がデモの目的で 追加されています。
- telco.sav。顧客ベースにおける解約率を削減するための電気通信会社の 取り組みに関する架空のデータ ファイルです。各ケースが別々の顧 客に対応し、人口統計やサービス利用状況などのさまざまな情報が 記録されています。
- telco\_extra.sav。このデータ ファイルは telco.sav データ ファイルに似 ていますが、「期間」および対数変換された顧客支出の属性が削除さ れ、標準化された対数変換顧客支出の変数に置き換えられています。
- telco\_missing.sav。このデータ ファイルは telco.sav データ ファイル のサブセットですが、一部の人口統計データ値が欠損値に置き換え られています。
- testmarket.sav。この架空のデータ ファイルは、新しいメニューを追加 しようというファースト フード チェーンの計画に関連しています。 新製品をプロモーションするためのキャンペーンには 3 つの候補が あるため、新メニューはいくつかのランダムに選択した市場にある場 所で紹介されます。場所ごとに別々のプロモーションを使用し、最初 の 4 週間の新メニューの週間売上高が記録されます。各ケースが 場所と週に対応します。
- testmarket 1month.sav。この架空のデータ ファイルは、testmarket.sav データ ファイルの週ごとの売上を「ロールアップ」して、各ケースが 別々の場所に対応するようにしたものです。その結果、週ごとに変わっ ていた変数の一部が表示されなくなり、売上高が、調査を行った 4 週 間の売上高の合計になっています。
- tree\_car.sav。これは、人口統計および自動車購入価格のデータを含か架 空のデータ ファイルです。
- tree\_credit.sav。これは、人口統計および銀行ローン履歴のデータを含 む架空のデータ ファイルです。
- tree\_missing\_data.sav。これは、人口統計および銀行ローン履歴のデータ と、多数の欠損値を含む架空のデータ ファイルです。
- tree\_score\_car.sav。これは、人口統計および自動車購入価格のデータを含 む架空のデータ ファイルです。
- tree\_textdata.sav。尺度および値ラベルを割り当てる前の、変数のデフォ ルトの状態を示すことを主な目的とする、変数を 2 つだけ含む単純 なデータ ファイルです。
- tv-survev.sav。テレビ スタジオで実施された、ヒットした番組の放送 期間を延長するかどうかを検討する調査に関する架空のデータ ファ イルです。906 人の回答者に、さまざまな条件下でこの番組を視聴す るかどうかを質問しました。各行は別々の回答者を表し、各列は別々 の条件を表します。
- ulcer\_recurrence.sav。このファイルには、潰瘍の再発を防ぐための 2 つの 治療の有効性を比較するように計画された調査の情報の一部が含まれて います。これは区間調査の良い例であり、他の場所 (Collett, 2003)で 表示および分析されています。
- ulcer\_recurrence\_recoded.sav。このファイルでは、ulcer\_recurrence.sav の情報が、単に調査終了時のイベント確率ではなく調査の区間ごとのイ ベント確率をモデリングできるように再編成されています。これは他の 場所 (Collett など, 2003)で表示および分析されています。

A 付録

- verd1985.sav。このデータ ファイルは調査 (Verdegaal, 1985) に関連し ています。8 つの変数に対する 15 人の被験者の回答を記録しました。 対象となる変数が 3 つのグループに分類されます。グループ 1 には 「年齢」と「婚姻」、グループ 2 には「ペット」と「新聞」、グルー プ 3 には「音楽」と「居住地域」がそれぞれ含まれます。「ペット」 は多重名義として尺度化され、「年齢」は順序として尺度化されます。 また、その他のすべての変数は単一名義として尺度化されます。
- virus.sav。自社のネットワーク上のウィルスの影響を特定するための、 インターネット サービス プロバイダ (ISP) の取り組みに関する架 空のデータ ファイルです。この ISP は、ネットワーク上の感染した E メール トラフィックの (およその) パーセンテージを、発見の瞬 間から脅威が阻止されるまで追跡しました。
- wheeze\_steubenville.sav。これは、子供 (Ware, Dockery, Spiro III, Speizer, および Ferris Jr., 1984) に対する大気汚染の健康上の影響 の長期調査から得られたサブセットです。このデータには、オハイオ州 スビューベンビルの 7 歳、8 歳、9 歳、10 歳の子供を対象に行った、 喘鳴の状態の反復 2 値測定と、調査の初年に母親が喫煙していたかど うかの固定記録が含まれています。
- workprog.sav。体の不自由な人をより良い仕事に就かせようとする政府 の事業プログラムに関する架空のデータ ファイルです。プログラム の参加者候補のサンプルが追跡されました。その中には、ランダムに 選ばれてプログラムに登録された人と、そうでない人がいました。各 ケースが別々のプログラム参加者を表します。
- worldsales.sav このデータ ファイルには、大陸および製品ごとの販売 収益が含まれています。

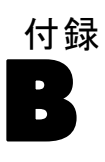

# <span id="page-169-0"></span>注意事項

この情報は、世界各国で提供される製品およびサービス向けに作成され ています。

IBM はこのドキュメントで説明する製品、サービス、機能は他の国では提 供していない場合があります。現在お住まいの地域で利用可能な製品、 サービス、および、情報については、お近くの IBM の担当者にお問い合わ せください。IBM 製品、プログラム、またはサービスに対する参照は、IBM 製品、プログラム、またはサービスのみが使用することができることを説 明したり意味するものではありません。IBM の知的所有権を侵害しない機 能的に同等の製品、プログラム、またはサービスを代わりに使用すること ができます。ただし、IBM 以外の製品、プログラム、またはサービスの動 作を評価および確認するのはユーザーの責任によるものです。

IBMは、本ドキュメントに記載されている内容に関し、特許または特許出願 中の可能性があります。本ドキュメントの提供によって、これらの特許に 関するいかなる権利も使用者に付与するものではありません。ライセンス のお問い合わせは、書面にて、下記住所に送ることができます。

IBM Director of Licensing, IBM Corporation, North Castle Drive, Armonk, NY 10504-1785, U.S.A.

2 バイト文字セット (DBCS) 情報についてのライセンスに関するお問い合 わせは、お住まいの国の IBM Intellectual Property Department に連絡 するか、書面にて下記宛先にお送りください。

神奈川県大和市下鶴間1623番14号 日本アイ・ビー・エム株式会社 法務・ 知的財産 知的財産権ライセンス渉外

以下の条項はは、イギリスまたはこのような条項が法律に反する他の国では適用 されません。 International Business Machines は、明示的または黙示的 に関わらず、第三者の権利の侵害しない、商品性または特定の目的に対 する適合性の暗黙の保証を含むがこれに限定されない、いかなる保証な く、本出版物を「そのまま」提供します一部の州では、特定の取引の明 示的または暗示的な保証の免責を許可していないため、この文が適用 されない場合があります。

この情報には、技術的に不適切な記述や誤植を含む場合があります。情報 については変更が定期的に行われます。これらの変更は本書の新版に追加 されます。IBM は、本書に記載されている製品およびプログラムについ て、事前の告知なくいつでも改善および変更を行う場合があります。

161

<span id="page-170-0"></span>IBM 以外の Web サイトに対するこの情報内のすべての参照は、便宜上提 供されているものであり、決してそれらの Web サイトを推奨するもので はありません。これらの Web サイトの資料はこの IBM 製品の資料に含 まれるものではなく、これらの Web サイトの使用はお客様の責任による ものとします。

IBM はお客様に対する一切の義務を負うことなく、自ら適切と考える方法 で、情報を使用または配布することができるものとします。

本プログラムのライセンス取得者が (i) 別途作成されたプログラムと他の プログラム (本プログラムを含む) との間の情報交換および (ii) 交換さ れた情報の相互利用を目的とした本プログラムに関する情報の所有を希望 する場合、下記住所にお問い合わせください。

IBM Software Group, Attention:Licensing, 233 S. Wacker Dr., Chicago, IL 60606, USA.

上記のような情報は、該当する条項および条件に従い、有料で利用で きるものとします。

本ドキュメントに記載されている許可されたプログラムおよびそのプログ ラムに使用できるすべてのライセンス認証された資料は、IBM Customer Agreement、IBM International Program License Agreement、および当社と かわした同等の契約の条件に基づき、IBM によって提供されます。

IBM 以外の製品に関する情報は、それらの製品の供給業者、公開済みの発 表、または公開で使用できるソースから取得しています。IBM は、それら の製品のテストは行っておらず、IBM 以外の製品に関連する性能、互換 性、またはその他の要求については確証できません。IBM 以外の製品の性 能に関する質問は、それらの製品の供給業者に通知する必要があります。

この情報には、日常の業務処理で用いられるデータや報告書の例が含まれて います。できる限り詳細に説明するため、例には、個人、企業、ブランド、 製品などの名前が使用されています。これらの名称はすべて架空のもので あり、実際の企業で使用される名称および住所とは一切関係ありません。

この情報をソフトコピーでご覧になっている場合は、写真やカラーのイラ ストが表示されない場合があります。

#### 商標

IBM、IBM ロゴ、および ibm.com、SPSS は、世界の多くの国で登録さ れた IBM Corporation の商標です。IBM の商標の現在のリストは、 <http://www.ibm.com/legal/copytrade.shtml> を参照してください。

Adobe, the Adobe logo, PostScript, and the PostScript logo are either registered trademarks or trademarks of Adobe Systems Incorporated in the United States, and/or other countries.

#### B 付録

Intel、Intel のロゴ、Intel Inside、Intel Inside のロゴ、Intel Centrino、Intel Centrino のロゴ、Celeron、Intel Xeon、Intel SpeedStep、Itanium、および Pentium は、米国およびその他の国の Intel Corporation または関連会社の商標または登録商標です。

Java およびすべての Java ベースの商標およびロゴは、米国およびその他 の国の Sun Microsystems, Inc. の商標です。

Linux は、米国およびその他の国における Linus Torvalds の登録商標で す。

Microsoft、Windows、Windows NT、および Windows のロゴは、米国および その他の国における Microsoft 社の商標です。

UNIX は、米国およびその他の国における The Open Group の登録商標です。

この製品は、WinWrap Basic (Copyright 1993-2007, Polar Engineering and Consulting, http://www.winwrap.com) を使用します。

その他の製品名およびサービス名等は、IBM または他の会社の商標です。

Adobe 製品のスクリーンショットは Adobe Systems Incorporated の許 可を得て転載しています。

Microsoft 製品のスクリーンショットは Microsoft 社の許可を得て転 載しています。

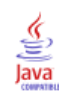

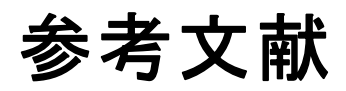

Bell, E. H. 1961. Social foundations of human behavior:Introduction to the study of sociology. New York: Harper & Row.

Blake, C. L., および C. J. Merz. 1998. "UCI Repository of machine learning databases." Available at [http://www.ics.uci.edu/~mlearn/MLRepository.html.](http://www.ics.uci.edu/~mlearn/MLRepository.html)

Breiman, L., および J. H. Friedman(F). 1985. Estimating optimal transformations for multiple regression and correlation. Journal of the American Statistical Association, 80, .

Collett, D. 2003. Modelling survival data in medical research, 2 ed. Boca Raton: Chapman & Hall/CRC.

Green, P. E., および V. Rao. 1972. Applied multidimensional scaling. Hinsdale, Ill.: Dryden Press.

Green, P. E., および Y. Wind. 1973. Multiattribute decisions in marketing:A measurement approach. Hinsdale, Ill.: Dryden Press.

Guttman, L. 1968. A general nonmetric technique for finding the smallest coordinate space for configurations of points. Psychometrika, 33, .

Hartigan, J. A. 1975. Clustering algorithms. New York: John Wiley and Sons.

Hastie, T., および R. Tibshirani. 1990. Generalized additive models. London: Chapman and Hall.

Kennedy, R., C. Riquier, および B. Sharp. 1996. Practical applications of correspondence analysis to categorical data in market research. Journal of Targeting, Measurement, and Analysis for Marketing, 5, .

McCullagh, P., および J. A. Nelder. 1989. Generalized Linear Models, 2nd ed. London: Chapman & Hall.

Price, R. H., および D. L. Bouffard. 1974. Behavioral appropriateness and situational constraints as dimensions of social behavior. Journal of Personality and Social Psychology, 30, .

Rickman, R., N. Mitchell, J. Dingman, および J. E. Dalen. 1974. Changes in serum cholesterol during the Stillman Diet. Journal of the American Medical Association, 228, .

Rosenberg, S., および M. P. Kim. 1975. The method of sorting as a data-gathering procedure in multivariate research. Multivariate Behavioral Research, 10, .

Van der Ham, T., J. J. Meulman, D. C. Van Strien, および H. Van Engeland. 1997. Empirically based subgrouping of eating disorders in adolescents:A longitudinal perspective. British Journal of Psychiatry, 170, .

© Copyright IBM Corporation 1989, 2011. 163

#### 参考文献

Verdegaal, R. 1985. Meer sets analyse voor kwalitatieve gegevens (in Dutch). Leiden: Department of Data Theory, University of Leiden. Ware, J. H., D. W. Dockery, A. Spiro III, F. E. Speizer, およ び B. G. Ferris Jr.. 1984. Passive smoking, gas cooking, and respiratory health of children living in six cities. American Review of Respiratory Diseases, 129, .

索引

単一変数検証規則 定義, [83](#page-92-0) データの検証, [14](#page-23-0) 周期的時間要素 自動データ準備, [23](#page-32-0) 検証規則違反 データの検証, [17](#page-26-0) 記述統計量 最適カテゴリ化, [139](#page-148-0) 特徴選択 自動データ準備, [31](#page-40-0) 異常指数 例外ケースの特定, [54](#page-63-0), [56](#page-65-0), [122](#page-131-0) 欠損値 例外ケースの特定, [57](#page-66-0) 商標, [161](#page-170-0) 理由 例外ケースの特定, [54,](#page-63-0) [56,](#page-65-0) [124,](#page-133-0) [130](#page-139-0) 警告 データの検証, [70](#page-79-0) Box-Cox 変換 自動データ準備, [28](#page-37-0) MDLP 最適カテゴリ化, [60](#page-69-0) インタラクティブなデータ準備, [19](#page-28-0) 最適カテゴリ化, [135](#page-144-0) 記述統計量, [139](#page-148-0) シンタックス形式のビン規則, [145](#page-154-0) ビン分割, [145](#page-154-0) ビンの要約, [141](#page-150-0) モデル, [135](#page-144-0) モデル エントロピー, [140](#page-149-0) 監視カテゴリ化 監視なしカテゴリ化との違い, [60](#page-69-0) 最適カテゴリ化, [60](#page-69-0) 監視なしカテゴリ化 監視カテゴリ化との違い, [60](#page-69-0) 同位グループ 例外ケースの特定, [54,](#page-63-0) [56,](#page-65-0) [121,](#page-130-0) [123](#page-132-0) 同位グループのノルム 例外ケースの特定, [125](#page-134-0), [127](#page-136-0) クロス変数検証規則 定義, [83](#page-92-0) データの検証, [15](#page-24-0), [90](#page-99-0) クロス変数検証規則

検証規則を定義, [7](#page-16-0)

検証規則, [2](#page-11-0) 検証規則を定義, [3](#page-12-0) クロス変数規則, [7](#page-16-0) 単一変数規則, [4](#page-13-0) ケース処理の要約 例外ケースの特定, [121](#page-130-0) 例外ケースの特定, [51,](#page-60-0) [116](#page-125-0) 欠損値, [57](#page-66-0) 出力, [54](#page-63-0) オプション, [58](#page-67-0) カテゴリ変数のノルム, [127](#page-136-0) 関連手続き, [134](#page-143-0) ケース処理の要約, [121](#page-130-0) 異常ケースの同位 ID リスト, [123](#page-132-0) 異常ケースの指数リスト, [122](#page-131-0) 異常ケースの理由リスト, [124](#page-133-0) スケール変数のノルム, [125](#page-134-0) 異常指数の要約, [129](#page-138-0) 変数の保存, [56](#page-65-0) 理由の要約, [130](#page-139-0) モデル, [116](#page-125-0) モデル ファイルをエクスポート, [56](#page-65-0) ケースのレポート データの検証, [81,](#page-90-0) [90](#page-99-0) 最適カテゴリ化 オプション, [65](#page-74-0) 欠損値, [64](#page-73-0) 出力, [62](#page-71-0) 保存, [63](#page-72-0) 最適カテゴリ化, [60](#page-69-0) 計算された期間 自動データ準備, [23](#page-32-0) サンプル ファイル 位置, [149](#page-158-0) 事前ビン分割 最適カテゴリ化, [65](#page-74-0) 重複したケース識別子 データの検証, [17,](#page-26-0) [71](#page-80-0) 単一変数規則 検証規則を定義, [4](#page-13-0) 自動データ準備, [19](#page-28-0), [92](#page-101-0) 予測精度, [41](#page-50-0) 特徴選択, [31](#page-40-0)

目的, [19](#page-28-0) 自動, [103](#page-112-0)

アクションの概要。, [40](#page-49-0)

#### 索引

アクションの詳細, [46](#page-55-0) インタラクティブ, [92](#page-101-0) スコアの後方変換, [49](#page-58-0) データ品質の向上, [27](#page-36-0) 日付と時刻の準備, [23](#page-32-0) 連続型目標の正規化, [29](#page-38-0) ビューのリセット, [36](#page-45-0) ビュー間のリンク, [36](#page-45-0) フィールド, [22](#page-31-0) フィールド分析, [38](#page-47-0) フィールド構築, [31](#page-40-0) [フィールド] テーブル, [42](#page-51-0) フィールドの尺度設定, [28](#page-37-0) フィールド処理の要約, [37](#page-46-0) フィールドの変換, [29](#page-38-0) フィールドの詳細, [43,](#page-52-0) [100](#page-109-0) フィールドの除外, [25](#page-34-0) フィールドの名前付け, [32](#page-41-0) モデル ビュー, [35](#page-44-0) 尺度レベルの調整, [26](#page-35-0) 変換を適用, [33](#page-42-0) データの検証, [9,](#page-18-0) [68](#page-77-0) 単一変数規則, [14](#page-23-0) 出力, [16](#page-25-0) 警告, [70](#page-79-0) 関連手続き, [90](#page-99-0) クロス変数規則, [15,](#page-24-0) [90](#page-99-0) ケースのレポート, [81,](#page-90-0) [90](#page-99-0) 重複したケース識別子, [71](#page-80-0) 基本チェック, [12](#page-21-0) データの検証, [9](#page-18-0) 不完全なケース識別子, [71](#page-80-0) 変数の保存, [17](#page-26-0) 変数の要約, [80](#page-89-0) 規則の説明, [80](#page-89-0) 不完全なケース識別子 データの検証, [17](#page-26-0), [71](#page-80-0) 法律に関する注意事項, [160](#page-169-0) 連続型目標の正規化, [29](#page-38-0) 検証規則の違反 データの検証, [17](#page-26-0) 変数の要約 データの検証, [80](#page-89-0) 期間の計算 自動データ準備, [23](#page-32-0) 規則の説明 データの検証, [80](#page-89-0) 空のケース データの検証, [17](#page-26-0)

分析の重み付け 自動データ準備, [28](#page-37-0) ビン分割 最適カテゴリ化, [145](#page-154-0) ビン規則 最適カテゴリ化, [63](#page-72-0) ビンの要約 最適カテゴリ化, [141](#page-150-0) ビンの終点 最適カテゴリ化, [62](#page-71-0) フィールド構築 自動データ準備, [31](#page-40-0) フィールドの詳細 自動データ準備, [100](#page-109-0) モデル エントロピー 最適カテゴリ化, [140](#page-149-0) モデル ビュー

自動データ準備, [35](#page-44-0)